# Manuel de l'utilisateur de Harmony GTUX

10/2019

www.schneider-electric.com

**Schneider** 

Le présent document comprend des descriptions générales et/ou des caractéristiques techniques des produits mentionnés. Il ne peut pas être utilisé pour définir ou déterminer l'adéquation ou la fiabilité de ces produits pour des applications utilisateur spécifiques. Il incombe à chaque utilisateur ou intégrateur de réaliser l'analyse de risques complète et appropriée, l'évaluation et le test des produits pour ce qui est de l'application à utiliser et de l'exécution de cette application. Ni la société Schneider Electric ni aucune de ses sociétés affiliées ou filiales ne peuvent être tenues pour responsables de la mauvaise utilisation des informations contenues dans le présent document. Si vous avez des suggestions, des améliorations ou des corrections à apporter à cette publication, veuillez nous en informer.

Vous acceptez de ne pas reproduire, excepté pour votre propre usage à titre non commercial, tout ou partie de ce document et sur quelque support que ce soit sans l'accord écrit de Schneider Electric. Vous acceptez également de ne pas créer de liens hypertextes vers ce document ou son contenu. Schneider Electric ne concède aucun droit ni licence pour l'utilisation personnelle et non commerciale du document ou de son contenu, sinon une licence non exclusive pour une consultation « en l'état », à vos propres risques. Tous les autres droits sont réservés.

Toutes les réglementations locales, régionales et nationales pertinentes doivent être respectées lors de l'installation et de l'utilisation de ce produit. Pour des raisons de sécurité et afin de garantir la conformité aux données système documentées, seul le fabricant est habilité à effectuer des réparations sur les composants.

Lorsque des équipements sont utilisés pour des applications présentant des exigences techniques de sécurité, suivez les instructions appropriées.

La non-utilisation du logiciel Schneider Electric ou d'un logiciel approuvé avec nos produits matériels peut entraîner des blessures, des dommages ou un fonctionnement incorrect.

Le non-respect de cette consigne peut entraîner des lésions corporelles ou des dommages matériels.

© 2019 Schneider Electric. Tous droits réservés.

# Table des matières

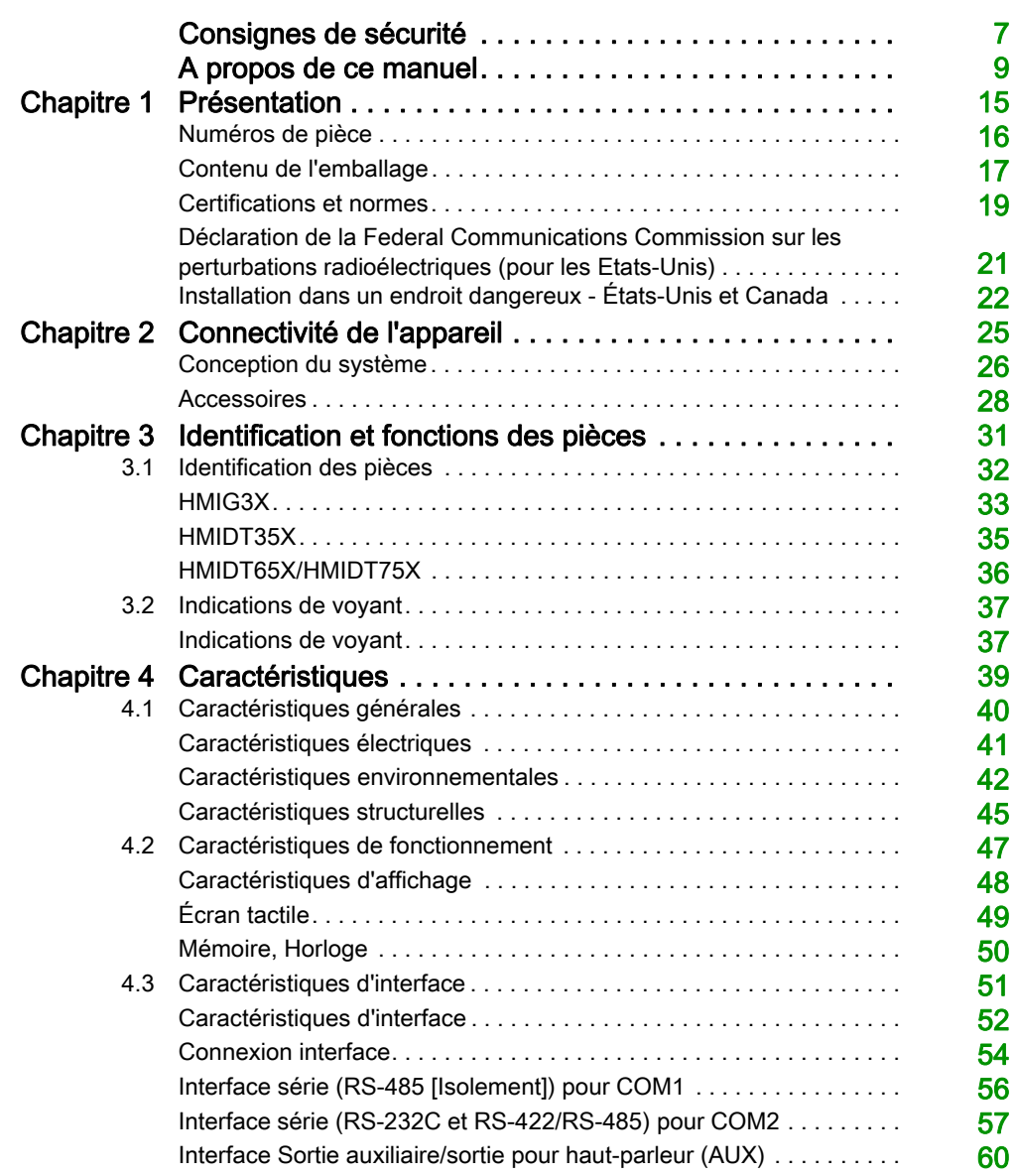

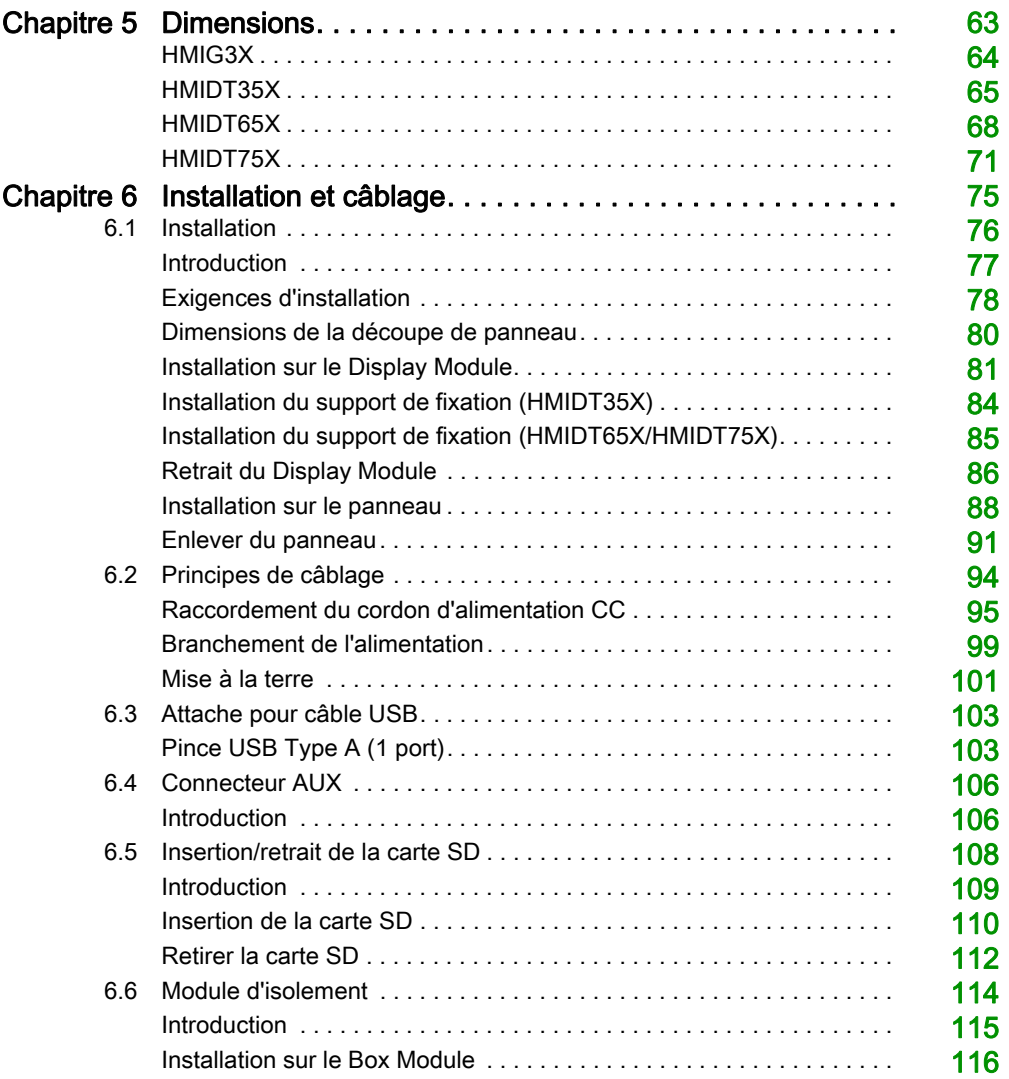

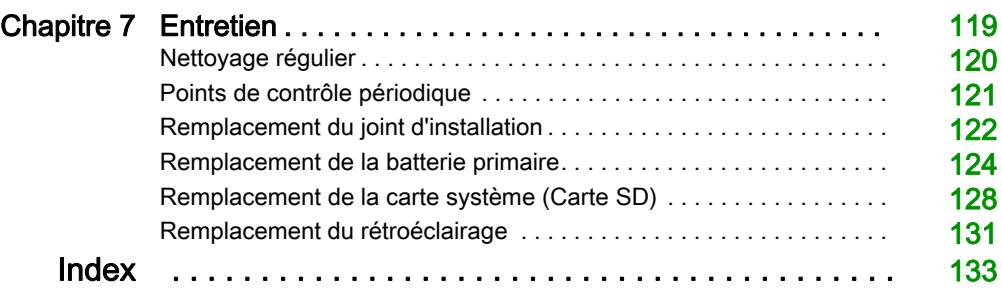

# <span id="page-6-0"></span>Consignes de sécurité

### Informations importantes

#### AVIS

Lisez attentivement ces instructions et examinez le matériel pour vous familiariser avec l'appareil avant de tenter de l'installer, de le faire fonctionner, de le réparer ou d'assurer sa maintenance. Les messages spéciaux suivants que vous trouverez dans cette documentation ou sur l'appareil ont pour but de vous mettre en garde contre des risques potentiels ou d'attirer votre attention sur des informations qui clarifient ou simplifient une procédure.

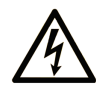

La présence de ce symbole sur une étiquette "Danger" ou "Avertissement" signale un risque d'électrocution qui provoquera des blessures physiques en cas de non-respect des consignes de sécurité.

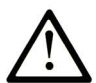

Ce symbole est le symbole d'alerte de sécurité. Il vous avertit d'un risque de blessures corporelles. Respectez scrupuleusement les consignes de sécurité associées à ce symbole pour éviter de vous blesser ou de mettre votre vie en danger.

# **A DANGER**

DANGER signale un risque qui, en cas de non-respect des consignes de sécurité, provoque la mort ou des blessures graves.

# A AVERTISSEMENT

AVERTISSEMENT signale un risque qui, en cas de non-respect des consignes de sécurité, peut provoquer la mort ou des blessures graves.

# **ATTENTION**

ATTENTION signale un risque qui, en cas de non-respect des consignes de sécurité, peut provoquer des blessures légères ou moyennement graves.

### **AVIS**

AVIS indique des pratiques n'entraînant pas de risques corporels.

#### REMARQUE IMPORTANTE

L'installation, l'utilisation, la réparation et la maintenance des équipements électriques doivent être assurées par du personnel qualifié uniquement. Schneider Electric décline toute responsabilité quant aux conséquences de l'utilisation de ce matériel.

Une personne qualifiée est une personne disposant de compétences et de connaissances dans le domaine de la construction, du fonctionnement et de l'installation des équipements électriques, et ayant suivi une formation en sécurité leur permettant d'identifier et d'éviter les risques encourus.

# <span id="page-8-0"></span>A propos de ce manuel

### Présentation

#### Objectif du document

Ce manuel décrit l'utilisation de ce produit.

#### Champ d'application

Ce document est valide pour ce produit.

Les caractéristiques techniques des équipements décrits dans ce document sont également fournies en ligne. Pour accéder à ces informations en ligne :

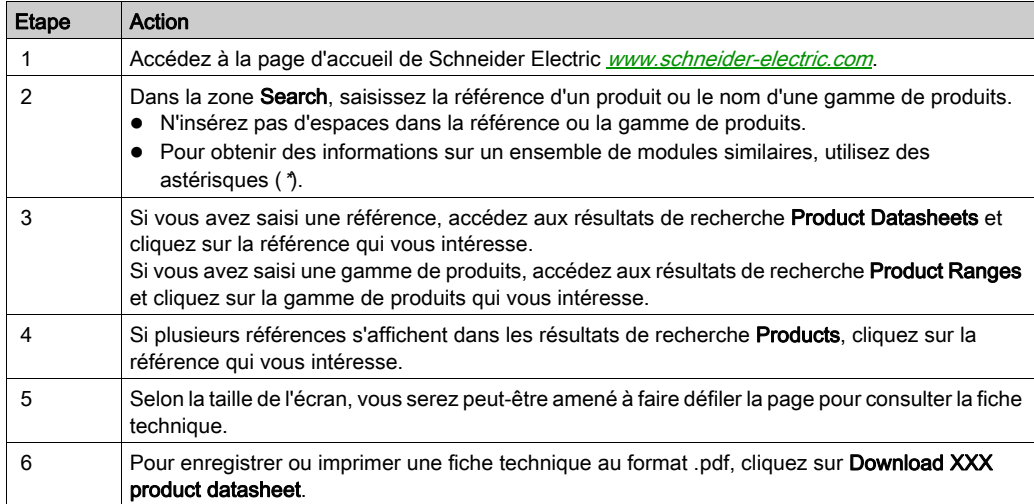

Les caractéristiques présentées dans ce document devraient être identiques à celles fournies en ligne. Toutefois, en application de notre politique d'amélioration continue, nous pouvons être amenés à réviser le contenu du document afin de le rendre plus clair et plus précis. Si vous constatez une différence entre le document et les informations fournies en ligne, utilisez ces dernières en priorité.

#### Marques déposées

Microsoft et Windows sont des marques déposées de Microsoft Corporation aux États-Unis et/ou dans d'autres pays.

Les noms de produit utilisés dans ce manuel peuvent être des marquées déposées possédées par les propriétaires respectifs.

#### Document(s) à consulter

Vous pouvez télécharger les manuels de ce produit, comme le manuel du logiciel, à partir de notre site Web à l'adresse [www.schneider-electric.com](http://www.schneider-electric.com).

#### Information spécifique au produit

Si l'équipement est utilisé d'une manière non spécifiée par le fabricant, la protection assurée peut être compromise.

# **A A DANGER**

#### RISQUE DE CHOC ELECTRIQUE, D'EXPLOSION OU D'ARC ELECTRIQUE

- Débranchez toutes les sources d'alimentation de l'appareil avant de retirer tout capot ou élément du système, et avant d'installer ou de retirer tout accessoire, élément matériel ou câble.
- Débranchez le câble d'alimentation du produit et de l'alimentation avant d'installer ou de retirer le produit.
- Utilisez toujours un dispositif de mesure de la tension correctement calibré afin de vous assurer que l'unité est hors tension, lorsqu'il est indiqué.
- Replacez et fixez tous les capots et éléments du système avant de mettre le produit sous tension.
- Utilisez uniquement la tension spécifiée pour alimenter le produit. Ce produit est conçu pour une utilisation avec une alimentation de 12 à 24 Vdc. Vérifiez si votre équipement est une unité c.c. avant de le mettre sous tension.

#### Le non-respect de ces instructions provoquera la mort ou des blessures graves.

Les fonctions système et les indicateurs d'alarme critiques nécessitent un équipement de protection indépendant et redondant et/ou un verrouillage mécanique des commandes.

Si vous arrêtez votre unité pour la redémarrer, attendez au moins 10 secondes après qu'elle soit éteinte. Si ce produit est redémarré trop rapidement, il pourrait ne pas fonctionner correctement.

Au cas où vous ne pouvez pas lire l'écran correctement, par exemple, si le rétroéclairage ne fonctionne pas, il pourrait être difficile ou impossible d'identifier une fonction. Les fonctions qui pourraient présenter un risque si elles n'étaient pas exécutées immédiatement, comme l'arrêt carburant, doivent être fournies indépendamment du produit. Diverses situations doivent être prises en compte au moment de la conception du système de commande d'une machine : défaillance éventuelle du rétroéclairage, impossibilité pour l'opérateur de commander la machine, ou erreurs de l'opérateur dans la commande de la machine.

# A AVERTISSEMENT

#### PERTE DE CONTROLE

- Le concepteur d'un circuit de commande doit tenir compte des modes de défaillance potentiels des canaux de commande et, pour certaines fonctions de commande critiques, prévoir un moyen d'assurer la sécurité en maintenant un état sûr pendant et après la défaillance. Par exemple, l'arrêt d'urgence, l'arrêt en cas de surcourse, la coupure de courant et le redémarrage sont des fonctions de contrôle cruciales.
- Des canaux de commande séparés ou redondants doivent être prévus pour les fonctions de commande critique.
- Les liaisons de communication peuvent faire partie des canaux de commande du système. Une attention particulière doit être prêtée aux implications des délais de transmission non prévus ou des pannes de la liaison.
- Respectez toutes les réglementations de prévention des accidents ainsi que les consignes de sécurité locales.
- Chaque mise en application de ce produit doit être testée individuellement et entièrement pour s'assurer du fonctionnement correct avant la mise en service.
- Diverses situations doivent être prises en compte au moment de la conception du système de commande d'une machine : défaillance éventuelle du rétroéclairage, impossibilité pour l'opérateur de commander la machine, ou erreurs de l'opérateur dans la commande de la machine.

#### Le non-respect de ces instructions peut provoquer la mort, des blessures graves ou des dommages matériels.

Pour plus d'informations, consultez les documents suivants ou leurs équivalents pour votre site d'installation : NEMA ICS 1.1 (dernière édition), « Safety Guidelines for the Application, Installation, and Maintenance of Solid State Control » (Directives de sécurité pour l'application, l'installation et la maintenance de commande statique) et NEMA ICS 7.1 (dernière édition), « Safety Standards for Construction and Guide for Selection, Installation, and Operation of Adjustable-Speed Drive Systems » (Normes de sécurité relatives à la construction et manuel de sélection, d'installation et d'exploitation de variateurs de vitesse).

# A AVERTISSEMENT

### COMPORTEMENT ACCIDENTEL DE L'EQUIPEMENT

- L'utilisation de ce produit requiert une expertise dans la conception et la programmation des systèmes de contrôle. Seules les personnes avec l'expertise adéquate sont autorisées à programmer, installer, modifier et utiliser ce produit.
- Respectez toutes les normes de sécurité locales et nationales.

Le non-respect de ces instructions peut provoquer la mort, des blessures graves ou des dommages matériels.

# **A** AVERTISSEMENT

#### COMPORTEMENT ACCIDENTEL DE L'EQUIPEMENT

- N'utilisez pas ce produit comme seul moyen pour contrôler les fonctions systèmes critiques, telles que le démarrage/l'arrêt du moteur ou la déconnexion de l'alimentation.
- N'utilisez pas cet équipement comme seul dispositif pour signaler des alarmes critiques, comme une surchauffe ou une surcharge.
- Utilisez uniquement le logiciel fourni avec le produit. Si vous utilisez un autre logiciel, confirmez le fonctionnement et la sécurité avant l'utilisation.

Le non-respect de ces instructions peut provoquer la mort, des blessures graves ou des dommages matériels.

Les caractéristiques suivantes sont spécifiques à l'écran LCD et sont considérées comme normales :

- L'écran LCD peut montrer des inégalités de luminosité de certaines images ou les images peuvent apparaître de manière différente lorsqu'elles sont visualisées hors de l'angle de vue spécifié. Des ombres ou une diaphonie peuvent également apparaître sur les bords des images.
- Les pixels de l'écran LCD peuvent contenir des points noirs et blancs et l'affichage des couleurs peut sembler différent.
- Lorsqu'il y a des vibrations dans une certaine gamme de fréquences dans un environnement à température basse et que l'accélération des vibrations dépasse la limite acceptable, l'écran LCD pourrait devenir partiellement blanc. Lorsque ces conditions de vibration disparaissent, le problème est résolu.
- Lorsque la même image est affichée sur l'écran de l'unité pendant une longue période, une image consécutive peut apparaître lorsque l'image est modifiée.
- La luminosité de l'écran peut diminuer lorsque l'écran est utilisé pendant une longue période dans un environnement rempli en continu de gaz inerte. Pour empêcher la détérioration de la luminosité de l'écran, ventilez l'écran de façon régulière. Pour plus d'informations, contactez votre distributeur local. [www.schneider-electric.com](http://www.schneider-electric.com)

12 EIO0000003566 10/2019

NOTE : Modifiez l'image périodiquement et essayez de ne pas afficher la même image pendant trop longtemps.

# A AVERTISSEMENT

#### BLESSURES GRAVES DE L'ŒIL ET DE LA PEAU

Le liquide présent dans le panneau LCD contient un produit irritant :

- Evitez tout contact direct du liquide avec la peau.
- Manipulez toute unité cassée ou présentant des fuites avec des gants.
- N'utilisez pas d'objets pointus ou d'outils au voisinage de l'écran LCD.
- Manipulez l'écran LCD avec précaution pour éviter de percer, d'éclater ou de briser ses matériaux.
- Si le panneau est endommagé et qu'un liquide quelconque entre en contact avec la peau, rincez immédiatement la zone sous l'eau courante pendant au moins 15 minutes. Si le liquide pénètre dans les yeux, rincez immédiatement les yeux à l'eau courante pendant au moins 15 minutes et consultez un médecin.

#### Le non-respect de ces instructions peut provoquer la mort, des blessures graves ou des dommages matériels.

NOTE : Lorsqu'il y a de l'eau, de l'huile, etc., sur l'unité, une exposition à la lumière directe du soleil pendant de périodes prolongées pourrait décolorer l'écran. Si la surface de l'écran est mouillée, éliminez l'excès d'eau avec un chiffon doux.

# **A** ATTENTION

#### RISQUE DE BRÛLURES

- Ne touchez pas la lunette ou le châssis arrière pendant le fonctionnement.
- Porter des gants appropriés pour le fonctionnement tactile lors de l'utilisation dans des températures ambiantes inférieures à 0 °C (32 °F) ou supérieures à 60 °C (140 °F).

#### Le non-respect de ces instructions peut provoquer des blessures ou des dommages matériels.

### <span id="page-14-0"></span>**Chapitre 1** Présentation

### Contenu de ce chapitre

Ce chapitre contient les sujets suivants :

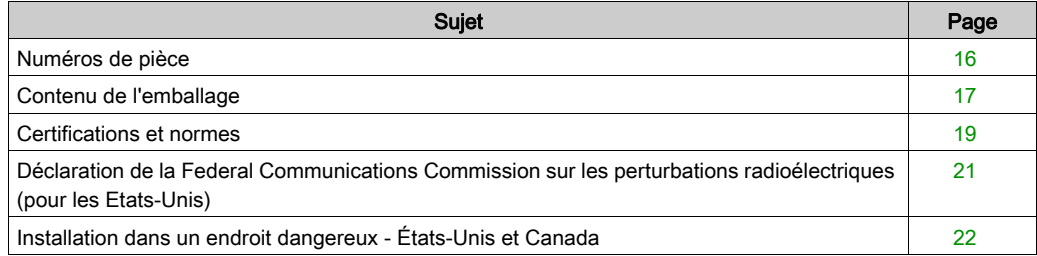

### <span id="page-15-1"></span><span id="page-15-0"></span>Numéros de pièce

#### Configuration du numéro de pièce

Voici une description de la configuration des noms de pièce.

Box Module

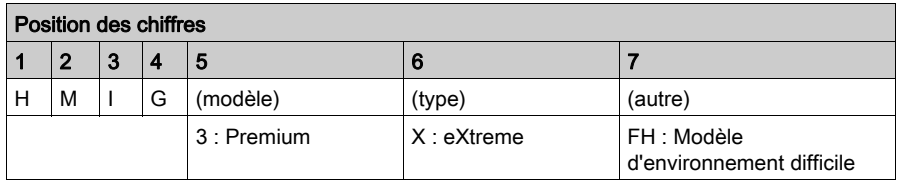

Display Module

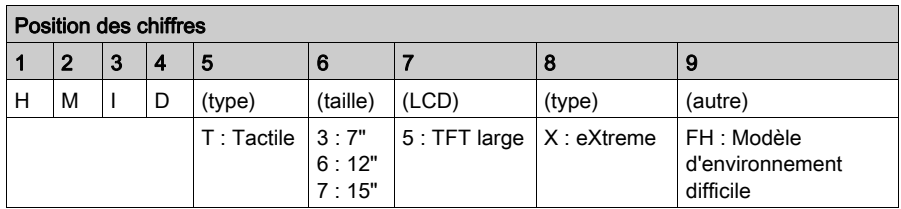

#### Numéros de pièce

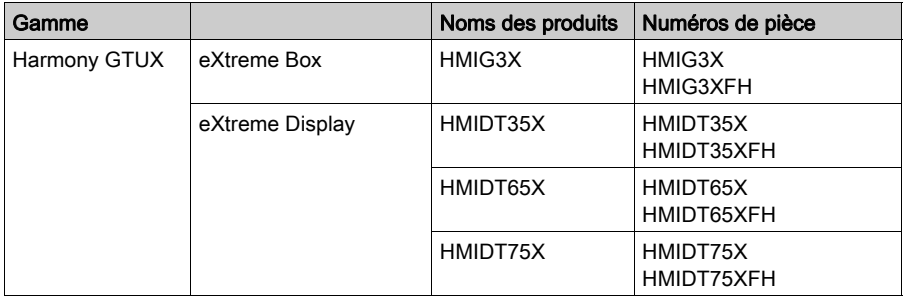

NOTE : Vous pouvez connecter n'importe quel eXtreme Display à un eXtreme Box.

### <span id="page-16-1"></span><span id="page-16-0"></span>Contenu de l'emballage

NOTE : Ce produit a été emballé avec soin, une attention particulière ayant été portée à la qualité. Si toutefois vous constatez que des éléments sont endommagés ou manquants, contactez immédiatement votre distributeur local.

#### Box Module

Vérifiez que tous les éléments mentionnés sont présents dans votre carton :

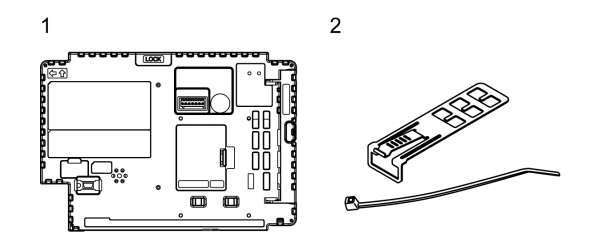

- 1 Harmony GTUX eXtreme Box : 1
- 2 Pince USB Type A (1 port) : 2 jeux (1 jeu = 1 pince et 1 attache)
- 3 Guide de référence rapide : 1

#### Display Module

Vérifiez que tous les éléments mentionnés sont présents dans votre carton :

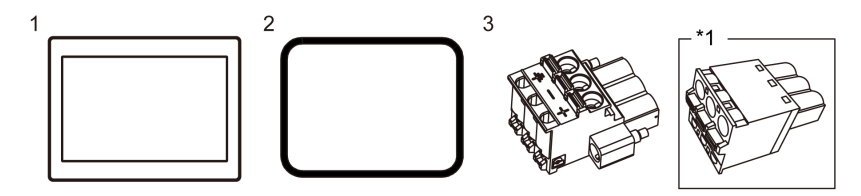

- 1 Harmony GTUX eXtreme Display : 1
- 2 Joint d'étanchéité : 1 (fixé sur le produit)
- 3 Connecteur d'alimentation CC (angle droit<sup>\*1</sup>) : 1
- 4 Guide de référence rapide : 1
- \*1 Type droit pour HMIDT35X.

### Révision

Pour connaître la version du produit (PV), le niveau de révision (RL) et la version du logiciel (SV), consultez l'étiquette du produit.

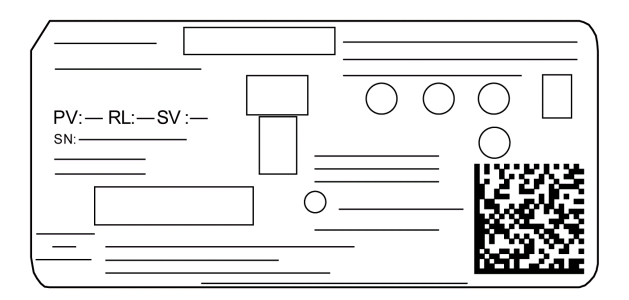

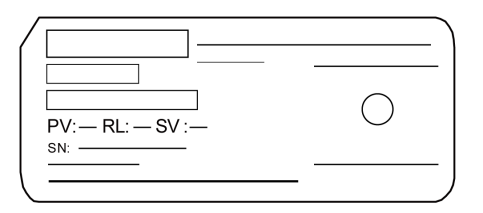

### <span id="page-18-1"></span><span id="page-18-0"></span>Certifications et normes

Certains produits ne sont pas sujets à la certification et aux normes. Et certains produits n'ont pas reçu leur certification mais ils seront évalués.

Les certifications et les normes indiquées ci-dessous peuvent inclure celles qui n'ont toujours pas été acquises pour ce produit. Pour les certifications et les normes acquises récemment par ce produit, vérifiez les marquages du produit ou l'URL suivante.

[www.schneider-electric.com](http://www.schneider-electric.com)

#### Certifications par des agences

- Underwriters Laboratories Inc., normes UL 61010-2-201 et CSA C22.2 Nº61010-2-201, pour les appareils industriels de contrôle
- $\bullet$  Underwriters Laboratories Inc., normes UL 121201 et CSA C22.2 N°213, pour les équipements électriques utilisés dans les endroits dangereux de Classe I, Division 2
- Norme IECEx / ATEX pour utilisation dans les zones 2/22
- Certification EAC (Russe, Bélarus, Kazakhstan)

#### Conformité aux normes

Europe :

CE

- Directive 2014/30/EU (EMC)
	- Contrôleurs programmables : EN 61131-2
	- $\Omega$  FN61000-6-4
	- $\Omega$  FN61000-6-2
- Directive 2014/34/EU (ATEX)
	- $\Omega$  FN60079-0
	- O EN60079-15
	- EN60079-31

Australie

- RCM
	- AS/NZS CISPR11 (EN55011)

Corée

- $\bullet$  KC
	- $\Omega$  KN11
	- $\Omega$  KN61000-6-2

#### Normes de qualification

Schneider Electric a volontairement testé la conformité de ce produit à d'autres normes. Les tests complémentaires ainsi réalisés, ainsi que les normes à partir desquelles ces tests ont été menés, sont détaillés dans la section caractéristiques structurales [\(voir](#page-44-0) page 45).

#### Substances dangereuses

Ce produit est conçu afin de se conformer aux règlements en matière de protection de l'environnement suivnats, même si le produit ne se trouve pas directement pas dans la portée des règlements :

- WEEE, Directive 2012/19/EU
- RoHS, Directives 2011/65/EU et 2015/863/EU
- RoHS Chine, norme GB/T 26572
- Règlement REACH EC 1907/2006

#### Fin de vie (WEEE)

Le produit contient des cartes électroniques. Il doit être éliminé dans des filières de traitement particulières. Le produit contient des cellules et/ou des batteries d'accumulateurs qui doivent être recueillies et traitées séparément lorsqu'elles sont épuisées et à la fin de vie du produit (Directive 2012/19/EU).

Consultez la section Maintenance *(voir page 119)* lors du retrait des cellules et des batteries du produit. Ces batteries ne contiennent pas un pourcentage en poids de métaux lourds qui dépasse le seuil indiqué par la directive européenne 2006/66/EC.

#### Conformité européenne (CE)

Le produit décrit dans ce manuel respecte les directives européennes relatives à la compatibilité électromagnétique et aux basses tensions (marquage CE) lorsqu'ils sont utilisés conformément aux instructions spécifiées dans la documentation adaptée, dans l'application pour laquelle il est spécifiquement destiné et conjointement à des produits tiers homologués.

#### Marquages KC

#### 사용자안내문

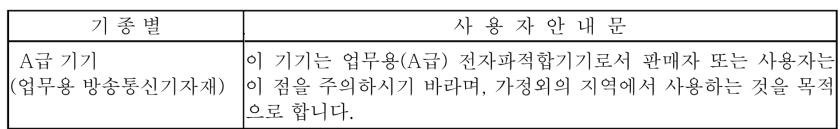

### <span id="page-20-1"></span><span id="page-20-0"></span>Déclaration de la Federal Communications Commission sur les perturbations radioélectriques (pour les Etats-Unis)

#### Information de la FCC sur les interférences radio

Ce produit a été testé et déclaré conforme aux normes de la FCC (Federal Communications Commission) sur les appareils numériques de Classe A, conformément à l'article 15 du Règlement de la FCC. Ces normes sont conçues pour fournir une bonne protection contre les interférences nuisibles en installation commerciale, industrielle ou d'affaires. Ce produit génère, utilise et peut émettre des énergies de fréquence radio, et s'il n'est pas installé et utilisé conformément aux instructions, il peut causer ou être soumis à des interférences nuisibles aux communications radio. Respectez les deux règles suivantes afin de limiter les risques d'interférences électromagnétiques pour l'application visée :

- Installez et utilisez le produit de sorte qu'elle ne provoque pas de rayonnement électromagnétique suffisant pour causer des interférences sur les appareils à proximité.
- Installez et testez le produit afin de vous assurer que l'énergie électromagnétique générée par les appareils à proximité ne provoque pas d'interférence sur le fonctionnement du produit.
- Tout changement ou modification n'ayant pas été expressément approuvé par la partie responsable de la conformité pourrait annuler l'autorité de l'utilisateur à utiliser ce produit.

# A AVERTISSEMENT

#### INTERFERENCES RADIO/ELECTROMAGNETIQUES

Le rayonnement électromagnétique peut perturber le fonctionnement du produit, provoquant ainsi un fonctionnement d'équipement inattendu. En cas d'interférences électromagnétiques :

- Augmentez la distance entre le produit et l'appareil à l'origine des interférences.
- Revoyez la disposition/l'orientation du produit et de l'appareil à l'origine des interférences.
- Modifiez le cheminement des câbles d'alimentation et de transmission de données destinés au produit et à l'appareil à l'origine des interférences.
- Branchez le produit et l'appareil à l'origine des interférences sur des sources d'alimentation différentes.
- Utilisez toujours des câbles blindés pour relier le produit à un périphérique ou à un autre ordinateur.

#### Le non-respect de ces instructions peut provoquer la mort, des blessures graves ou des dommages matériels.

### <span id="page-21-1"></span><span id="page-21-0"></span>Installation dans un endroit dangereux - États-Unis et Canada

#### Général

Ce produit a été conçu dans le but de satisfaire aux exigences de la norme sur les endroits dangereux de la Classe I, Division 2. Les endroits de la Division 2 sont ceux où des concentrations de substances inflammables sont généralement confinées, prévenues par un système de ventilation ou présentes dans un endroit de Classe I, Division 1 adjacent, mais où une situation anormale peut donner lieu à une exposition intermittente à de telles concentrations.

Tandis que le produit est un dispositif non incendiaire selon les normes UL 121201 et CSA C22.2 N°213, il n'est pas conçu pour, et ne devrait jamais être utilisé dans, un endroit de Division I (normalement dangereux).

Ce produit est à utiliser dans les endroits dangereux de Classe I, Division 2, Groupes A, B, C et D ou les endroits non dangereux. Avant d'installer ou d'utiliser ce produit, assurez-vous que la certification UL 121201 ou CSA22.2 N°213 apparaît sur l'étiquette du produit.

NOTE : Certains produits ne sont toujours pas classés comme pouvant être utilisés dans des endroits dangereux. Utilisez toujours le produit conformément à l'étiquette du produit et à ce manuel.

### **A DANGER**

#### RISQUE D'EXPLOSION

- N'utilisez pas le produit dans des environnements ou des endroits dangereux autres que ceux de Classe I, Division 2, Groupes A, B, C et D.
- Le remplacement de n'importe quel composant peut nuire à la conformité à la Classe I, Division 2.
- Assurez-vous que l'alimentation est coupée ou que la zone ne présente aucun danger avant de connecter ou déconnecter le produit.
- Confirmez toujours que ce produit peut être utilisé dans des endroits dangereux en vérifiant si la certification UL 121201 ou CSA C22.2 N°213 apparaît sur l'étiquette du produit.
- N'installez pas de Schneider Electric ou de composants OEM, d'équipements ou d'accessoires sauf si ceux-ci sont qualifiés pour utilisation dans des endroits de Classe I, Division 2, Groupes A, B, C et D.
- Ne tentez pas d'installer, d'opérer, de modifier, d'entretenir, de réparer ou autrement modifier ce produit sauf si autorisé dans ce manuel. Les actions non autorisées peuvent nuire à l'aptitude au fonctionnement de Classe I, Division 2 du produit.

Le non-respect de ces instructions provoquera la mort ou des blessures graves.

# **ADANGER**

#### RISQUE D'EXPLOSION

- Confirmez toujours le classement d'endroit dangereux UL 121201 ou CSA C22.2 N°213 de votre dispositif avant de l'installer ou de l'utiliser dans un endroit dangereux.
- Pour appliquer ou couper l'alimentation d'un produit installé dans un endroit dangereux de la classe I, division 2, vous devez :
	- utiliser un interrupteur situé à l'extérieur de l'environnement dangereux, ou ;
	- $\circ$  utiliser un interrupteur certifié pour un fonctionnement de la classe I, division 1 dans la zone dangereuse.
- Assurez-vous que l'alimentation est coupée ou que la zone ne présente aucun danger avant de connecter ou déconnecter l'équipement. Cela s'applique à toutes les connexions, notamment les connexions d'alimentation, de mise à la terre, série, parallèles et réseau.
- N'utilisez jamais des câbles non blindés / non mis à la terre dans des endroits dangereux.
- N'utilisez que les périphériques USB non incendiaires.
- Lorqu'emboîté, assurez-vous que les portes et les ouvertures du boîtier sont fermées en tout temps afin d'éviter l'accumulation des corps étrangers à l'intérieur du poste de travail.

#### Le non-respect de ces instructions provoquera la mort ou des blessures graves.

### **A A DANGER**

#### RISQUE DE CHOC ELECTRIQUE, D'EXPLOSION OU D'ARC ELECTRIQUE

- Débranchez toutes les sources d'alimentation de l'appareil avant de retirer tout capot ou élément du système, et avant d'installer ou de retirer tout accessoire, élément matériel ou câble.
- Débranchez le câble d'alimentation du produit et de l'alimentation avant d'installer ou de retirer le produit.
- Utilisez toujours un dispositif de mesure de la tension correctement calibré afin de vous assurer que l'unité est hors tension, lorsqu'il est indiqué.
- Replacez et fixez tous les capots et éléments du système avant de mettre le produit sous tension.
- Utilisez uniquement la tension spécifiée pour alimenter le produit. Ce produit est conçu pour une utilisation avec une alimentation de 12 à 24 Vdc. Vérifiez si votre équipement est une unité c.c. avant de le mettre sous tension.

#### Le non-respect de ces instructions provoquera la mort ou des blessures graves.

Assurez-vous que ce produit est classé de façon approprié pour l'endroit. Si l'endroit destiné n'a pas actuellement de classement Classe, Division et Groupe, les utilisateurs devraient consulter les autorités appropriés ayant la juridiction pour déterminer le classement approprié pour cet endroit dangereux.

#### Fonctionnement et maintenance

Les systèmes ont été conçus pour se conformer aux essais d'allumage par étincelle pertinents.

### **A** DANGER

#### RISQUE D'EXPLOSION

En outre des autres instructions dans ce manuel, respectez les règles suivantes lors de l'installation du produit dans un endroit dangereux :

- Câblez l'équipement selon le Code national de l'électricité, article 501.10 (B), concernant les endroits dangereux de Classe I, Division 2.
- Installez le produit dans une enveloppe appropriée pour l'utilisation particulière. Il est recommandé d'utiliser une enveloppe IP66F, IP67F, Type 4X (usage intérieur et extérieur), Type 12 ou Type 13 même si la règlementation ne l'exige pas.

Le non-respect de ces instructions provoquera la mort ou des blessures graves.

NOTE : IP66F et IP67F ne font pas partie de la certification UL.

### <span id="page-24-0"></span>**Chapitre 2** Connectivité de l'appareil

#### Contenu de ce chapitre

Ce chapitre contient les sujets suivants :

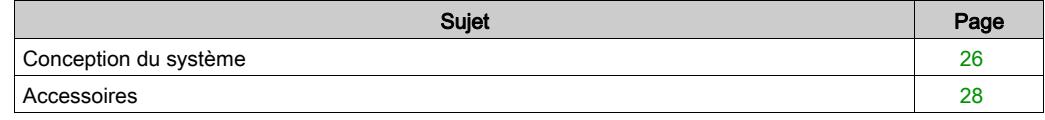

### <span id="page-25-1"></span><span id="page-25-0"></span>Conception du système

#### Box Module

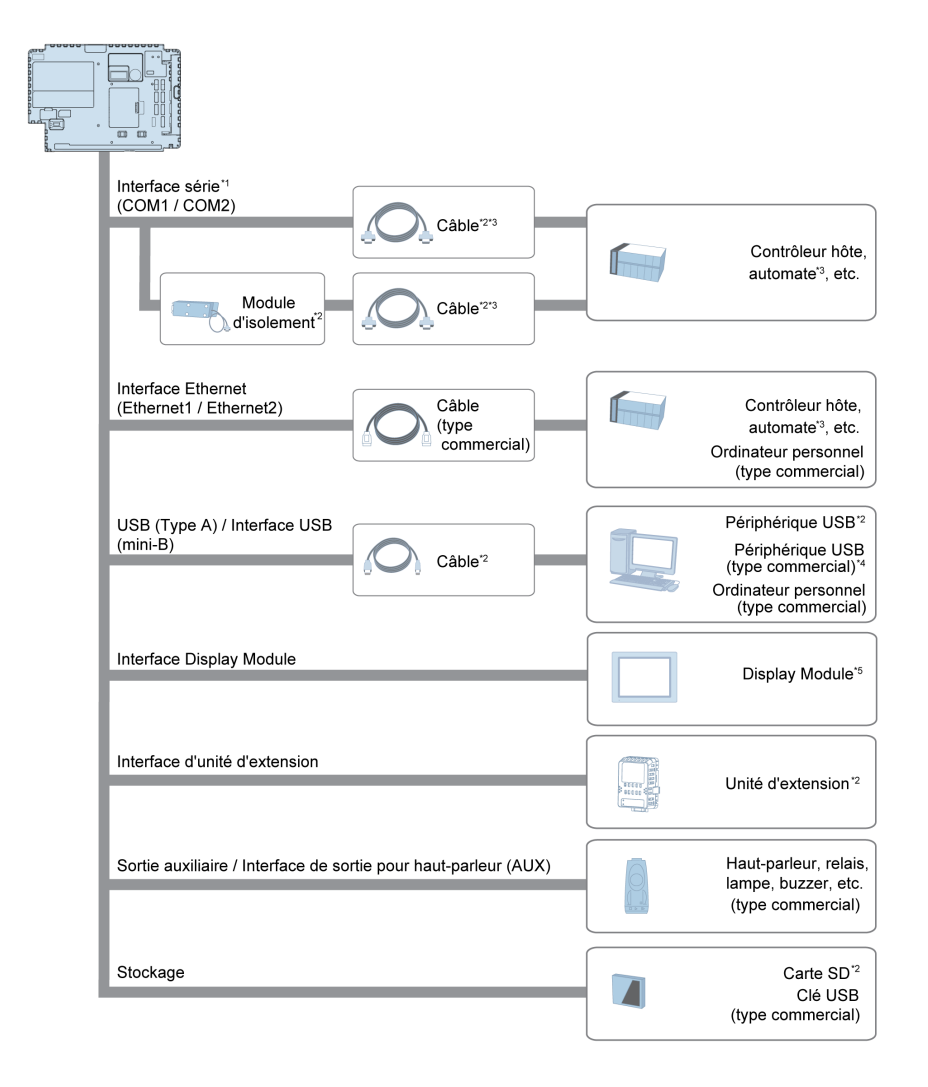

\*1 Pour utiliser le port comme un port isolé, un module d'isolement est requise. Pour utiliser le module d'isolement RS-232C, positionnez la broche nº 9 du port COM sur VCC. (Uniquement pour COM2)

\*2 Voir Accessoires [\(voir](#page-27-1) page 28).

\*3 Pour plus d'informations sur comment connecter les contrôleurs et autres types d'équipement, reportez-vous au manuel de pilote de périphérique correspondant de votre logiciel d'édition d'écrans.

\*4 Pour les modèles pris en charge, communiquez avec votre représentant Schneider Electric local.

\*5 Se connecte uniquement à l'eXtreme Display. Consultez les Numéros de pièce [\(voir](#page-15-0) page 16).

#### Display Module

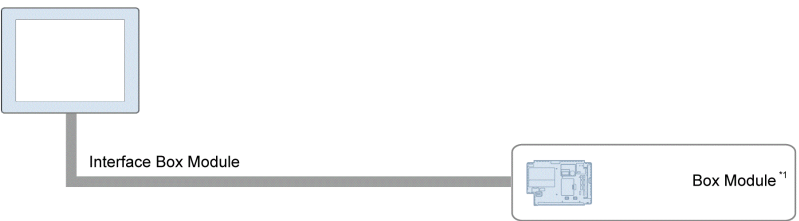

\*1 Se connecte uniquement à l'eXtreme Box.

### <span id="page-27-1"></span><span id="page-27-0"></span>**Accessoires**

Pour les contrôleurs hôtes et les câbles de connexion, consultez le manuel du pilote de périphérique correspondant de votre logiciel d'édition d'écrans.

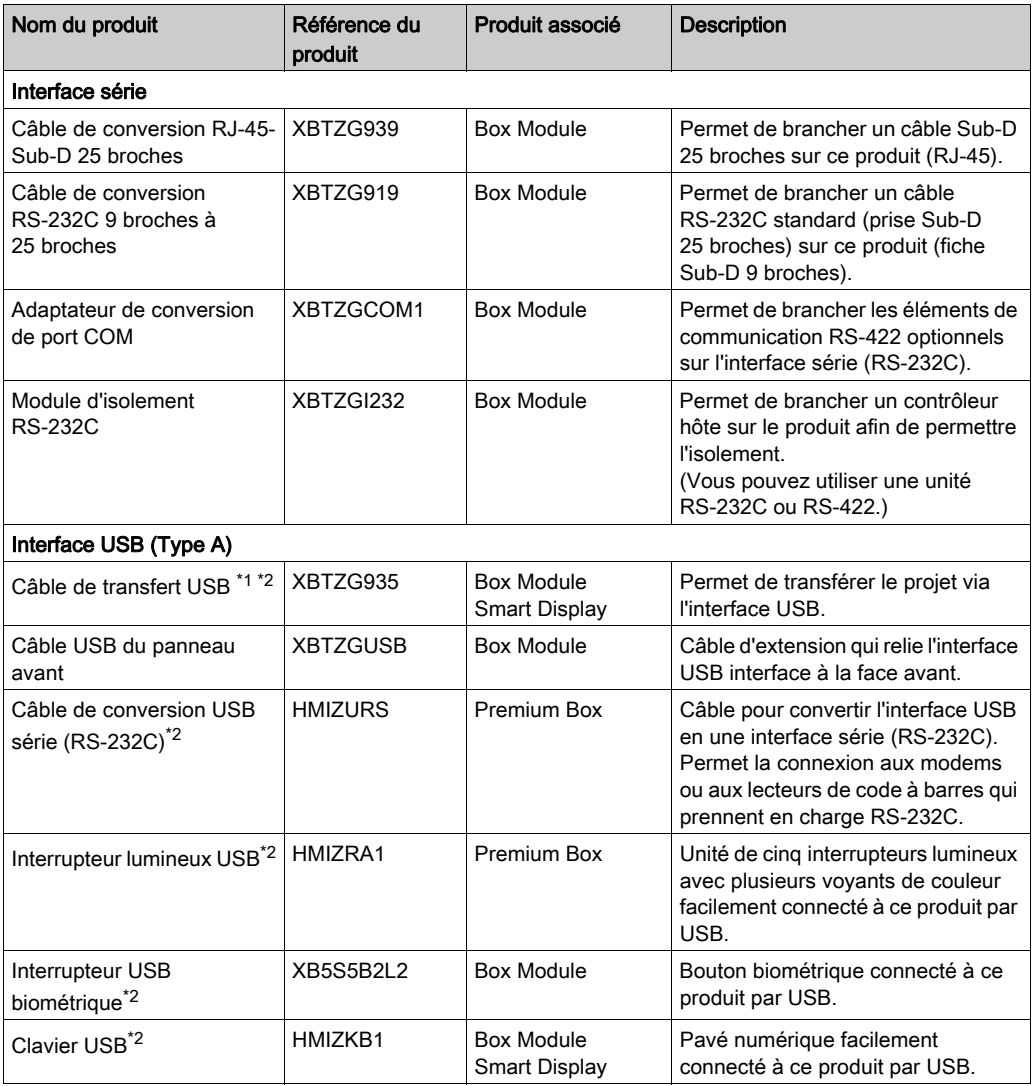

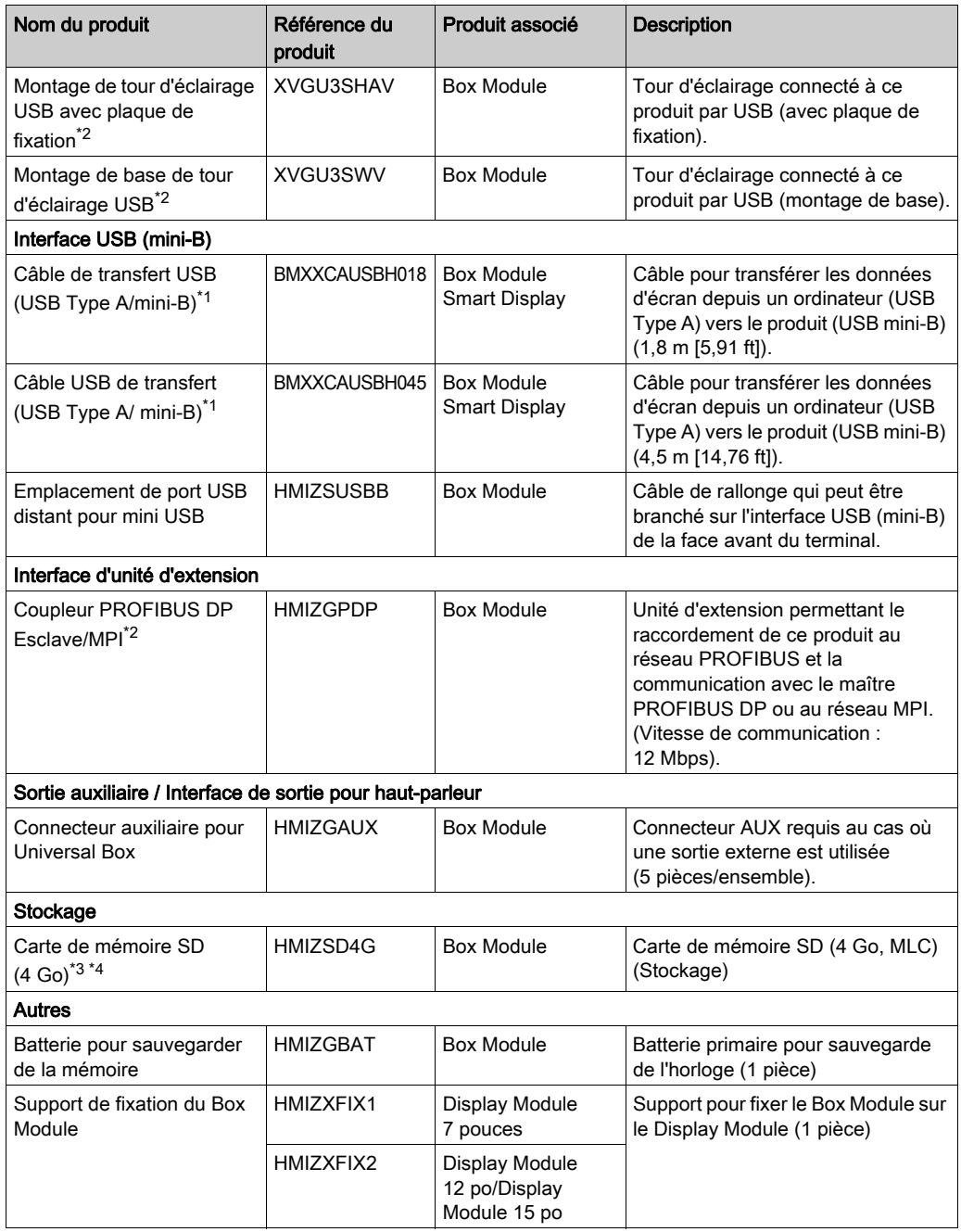

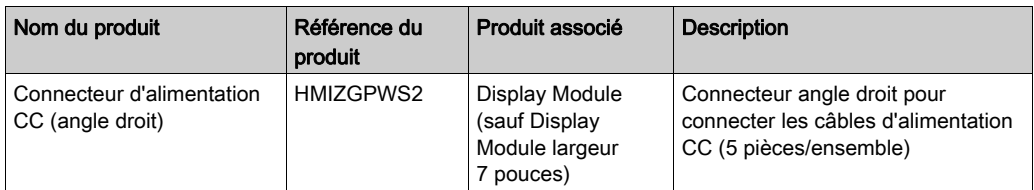

\*1 Vous pouvez le brancher à l'aide d'une seule interface USB (Type A/mini-B).

\*2 Assurez-vous que votre logiciel d'édition d'écrans prend en charge le produit.

\*3 Vous pouvez aussi utiliser un produit du commerce.

\*4 Carte SD/SDHC jusqu'à 32 Go.

#### Accessoires de maintenance

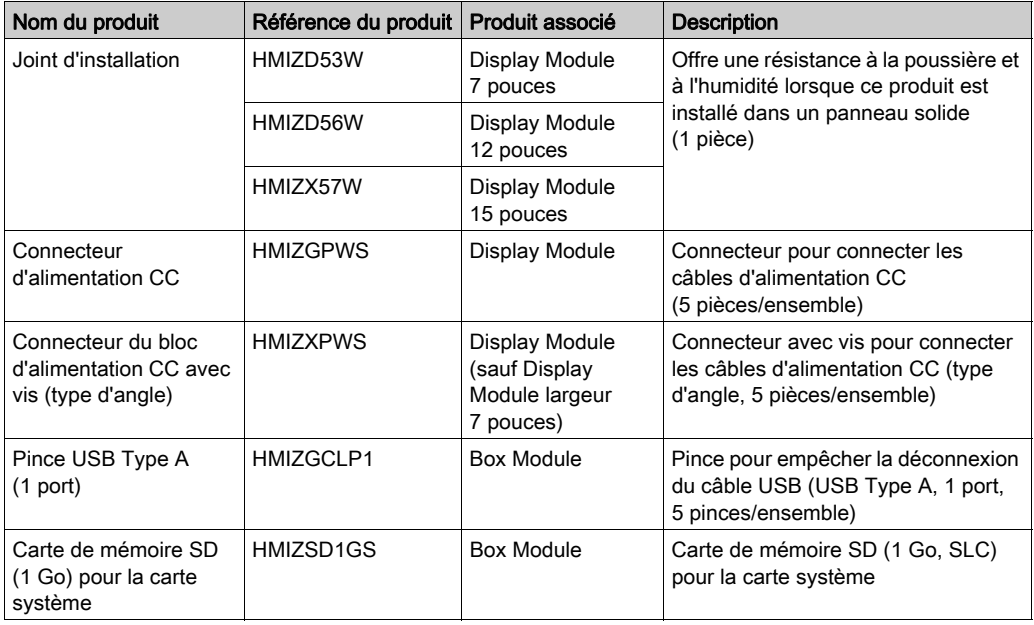

# <span id="page-30-0"></span>**Chapitre 3** Identification et fonctions des pièces

#### Contenu de ce chapitre

Ce chapitre contient les sous-chapitres suivants :

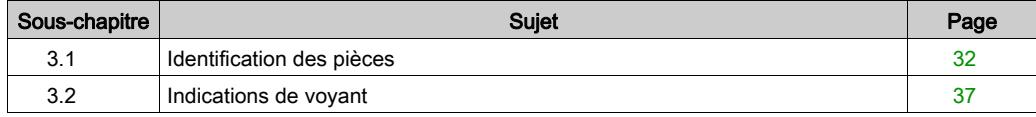

### <span id="page-31-1"></span><span id="page-31-0"></span>Sous-chapitre 3.1 Identification des pièces

#### Contenu de ce sous-chapitre

Ce sous-chapitre contient les sujets suivants :

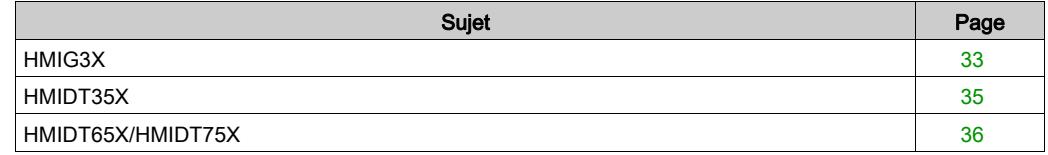

### <span id="page-32-1"></span><span id="page-32-0"></span>HMIG3X

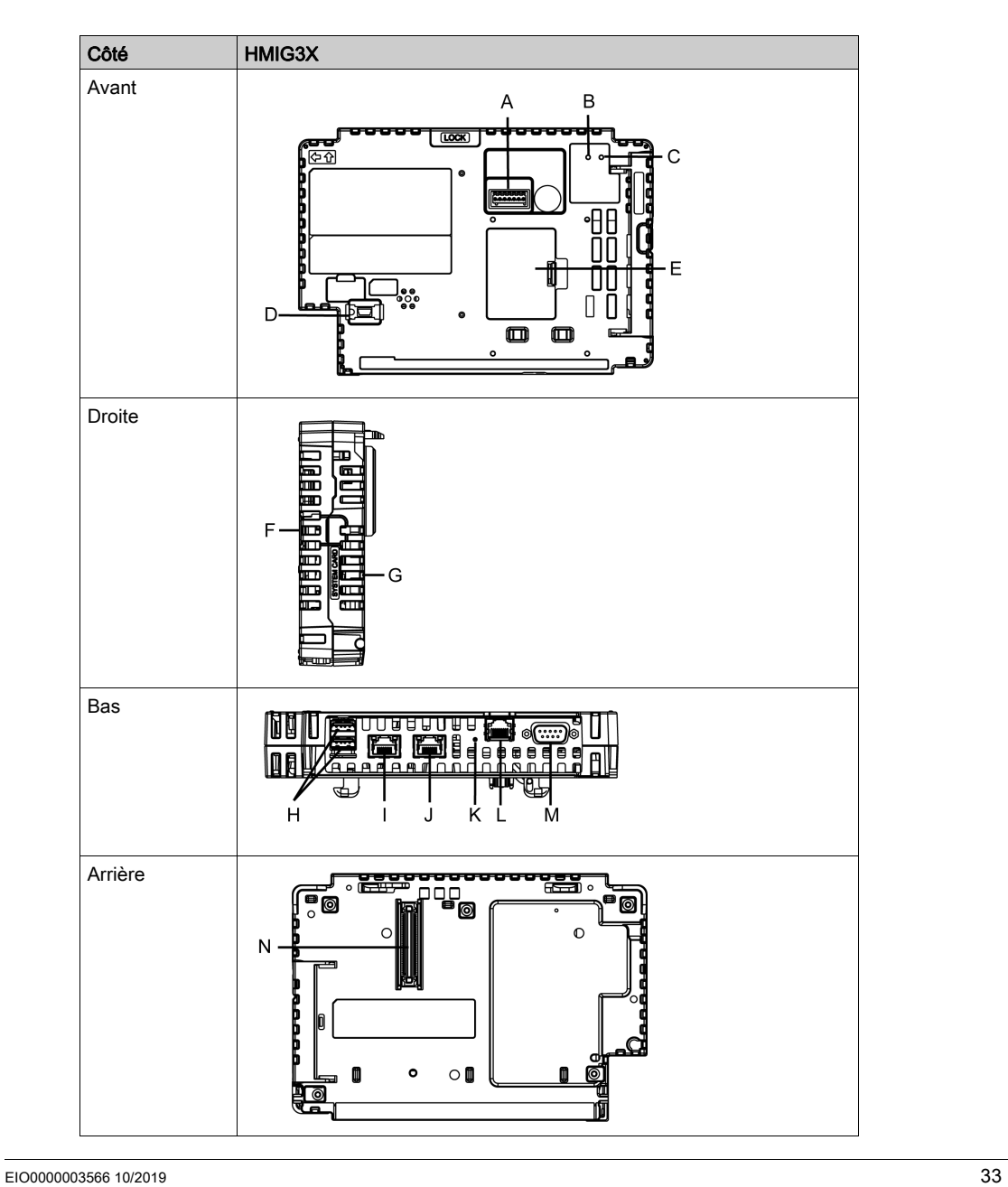

A : Interface Sortie auxiliaire/sortie pour haut-parleur (AUX)

Cette interface et Sortie d'alarme ou Sortie de vibreur sonore et Sortie sonore.

- B : Vovant d'état<sup>\*1</sup>
- C : Voyant d'accès par carte\*1
- D : Interface USB (mini-B)<sup>\*2</sup>
- E : Couvercle de l'interface d'unité d'extension (EXT)\*3

L'unité d'extension peut être intégrée dans l'ouverture du couvercle de l'interface d'unité d'extension et la batterie pour la sauvegarde de mémoire peut être connectée ou remplacée.

- F : Capot de carte de stockage
- G : Capot de carte système

Vous ne pouvez pas ouvrir ce capot lorsque le Box Module est en cours de fonctionnement.

- H : Interface USB (Type A)<sup>\*2</sup>
- I : Interface Ethernet (Ethernet1)\*2
- J : Interface Ethernet (Ethernet2)\*2
- K : Voyant COM1\*2
- L : Interface série (COM1)<sup>\*2</sup>
- M : Interface série (COM2)<sup>\*2</sup>
- N : Interface Display Module

# **A ATTENTION**

#### RISQUE DE BRÛLURES

Ne branchez pas le câble de communication Modbus RJ-45 sur l'interface Ethernet.

Le non-respect de ces instructions peut provoquer des blessures ou des dommages matériels.

\*1 Voir Voyants DEL [\(voir](#page-36-2) page 37).

\*2 Voir Caractéristiques d'interface [\(voir](#page-50-0) page 51)

\*3 Voir Remplacement de la batterie principale [\(voir](#page-123-0) page 124).

### <span id="page-34-1"></span><span id="page-34-0"></span>HMIDT35X

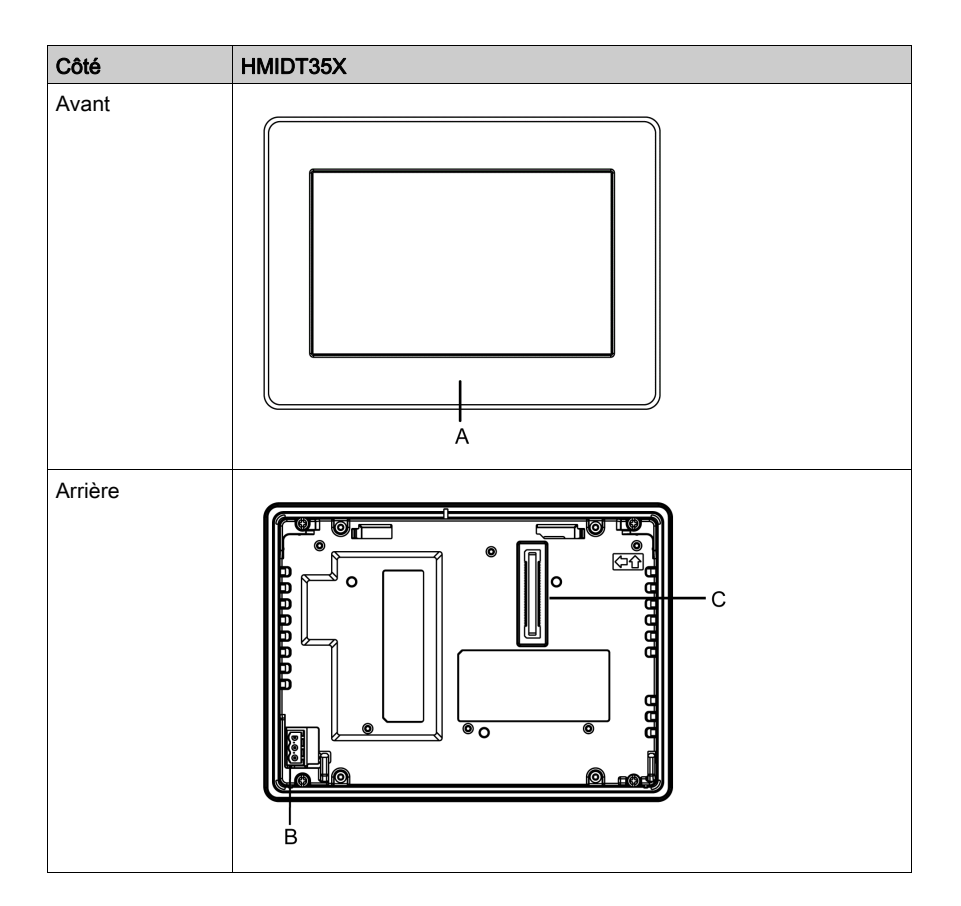

- A : Cadre (inox)
- B : Connecteur d'alimentation
- C : Interface Box Module

### <span id="page-35-1"></span><span id="page-35-0"></span>HMIDT65X/HMIDT75X

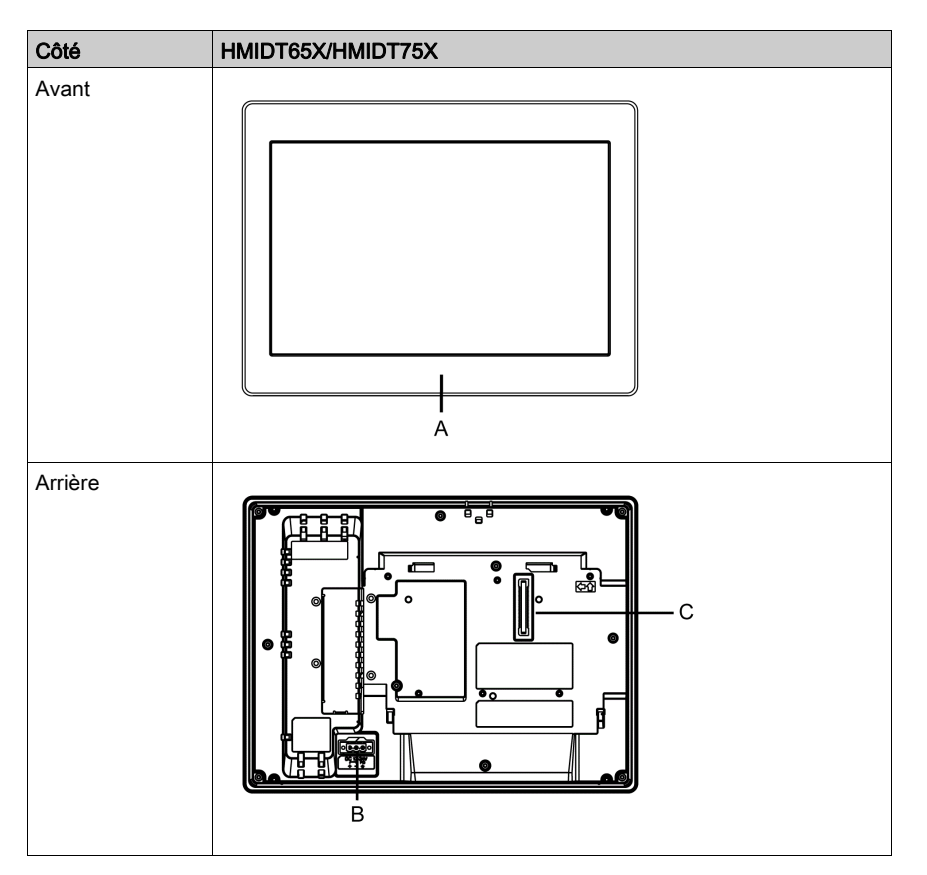

NOTE : Les figures ci-dessous illustrent HMIDT65X.

- A : Cadre (inox)
- B : Connecteur d'alimentation
- C : Interface Box Module
# Sous-chapitre 3.2 Indications de voyant

# Indications de voyant

## Voyant d'état

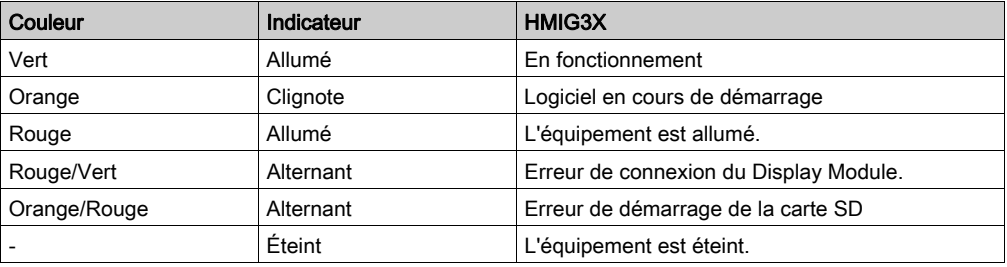

## Voyant d'accès par carte

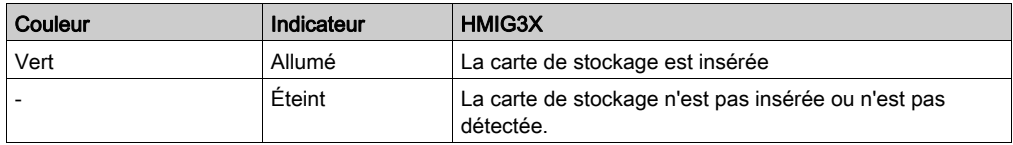

## Voyant COM1

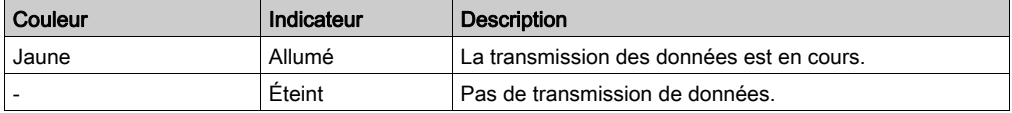

# **Chapitre 4 Caractéristiques**

## Contenu de ce chapitre

Ce chapitre contient les sous-chapitres suivants :

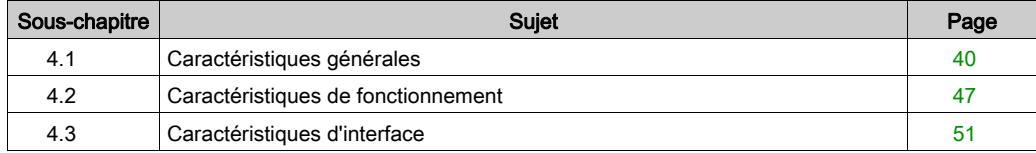

# <span id="page-39-0"></span>Sous-chapitre 4.1 Caractéristiques générales

### Contenu de ce sous-chapitre

Ce sous-chapitre contient les sujets suivants :

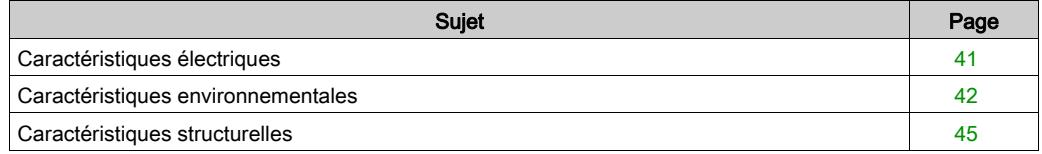

# <span id="page-40-0"></span>Caractéristiques électriques

## Box Module

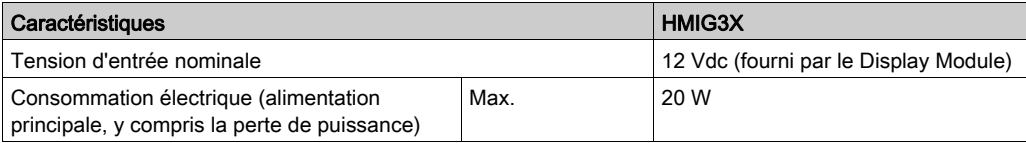

## Display Module

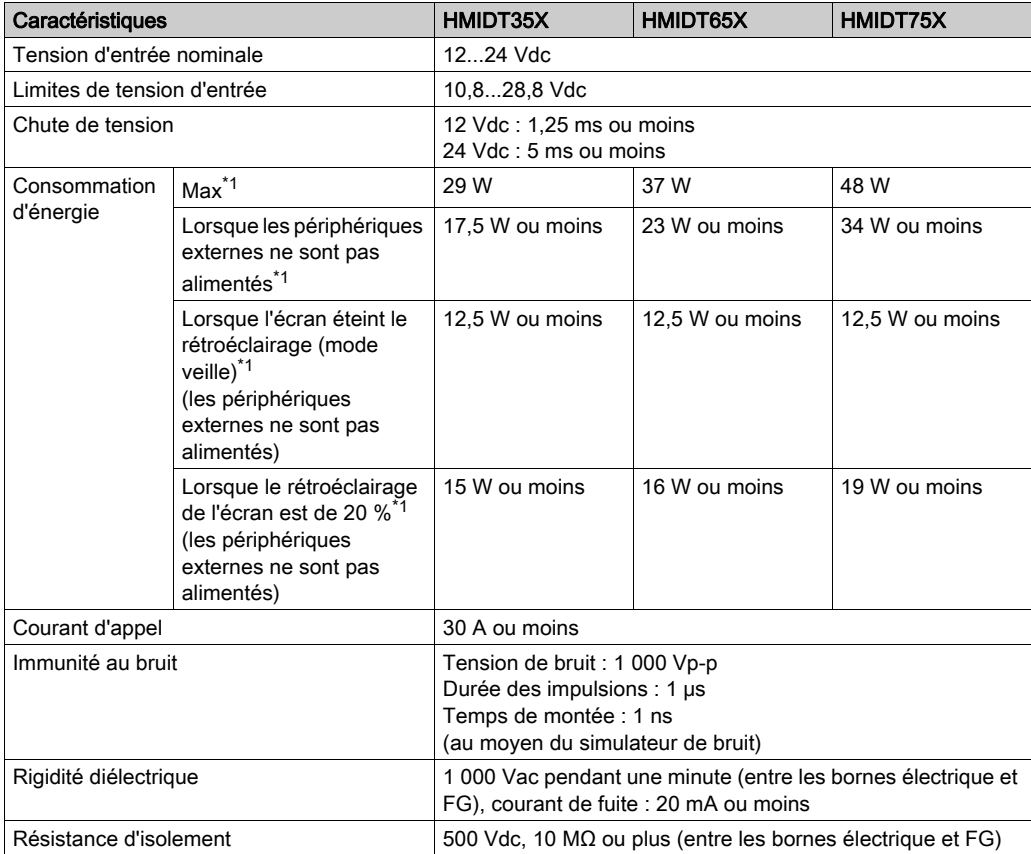

\*1 La consommation électrique est la somme de la consommation électrique du Box Module et du Display Module.

## <span id="page-41-0"></span>Caractéristiques environnementales

## NOTE :

- Les spécifications environnementales du Box Module suivent celles du Display Module connecté.
- Lors de l'utilisation des options du produit, vérifiez les spécifications techniques pour les conditions ou les précautions spéciales qui peuvent s'appliquer à ce produit.

### Display Module

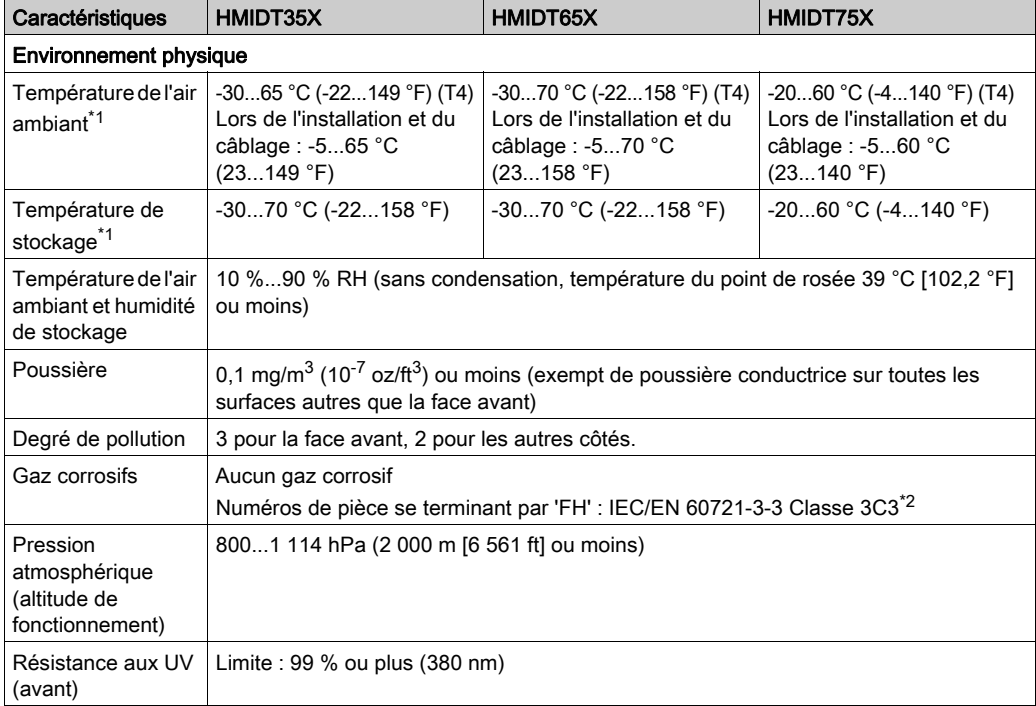

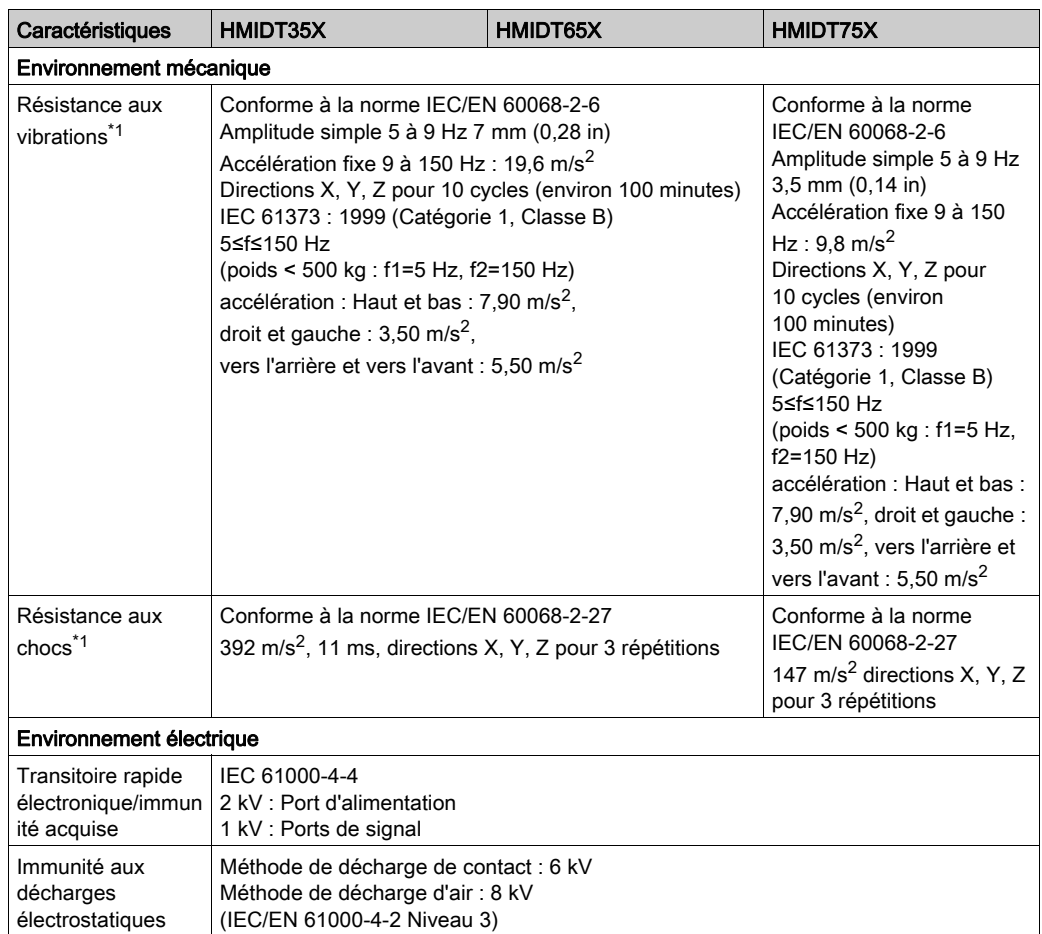

\*1 Lors de l'utilisation d'une unité Fieldbus, utilisez ce produit selon les spécifications de l'unité Fieldbus.

\*2 Pour utilisation dans un environnement plus défavorable, les produits avec un numéro de pièce se terminant par 'FH' ont un revêtement conforme sur les cartes électroniques. Les niveaux de test sont :

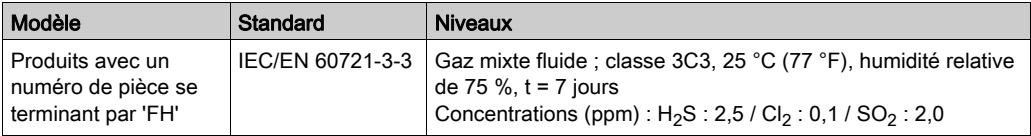

Lubrifier (Nyogel 760G) pour éviter la corrosion sur les points d'interface suivants.

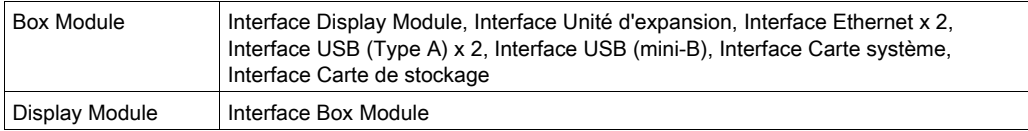

#### Exigences sur la qualité de l'air

N'utilisez ni ne stockez le panneau dans des endroits pollués par des émanations chimiques :

- Produits chimiques corrosifs : acides, produits alcalins, liquides contenant du sel.
- Produits chimiques inflammables : solvants organiques.

# **A ATTENTION**

#### EQUIPEMENT INOPERANT

Ne laissez pas entrer d'eau, de liquides, de métal ou de déchets de câblage dans le boîtier de l'écran.

Le non-respect de ces instructions peut provoquer des blessures ou des dommages matériels.

# <span id="page-44-0"></span>Caractéristiques structurelles

## Box Module

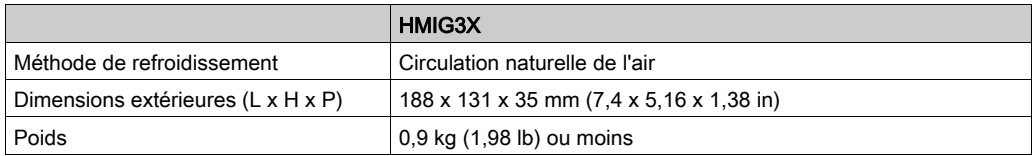

#### Display Module

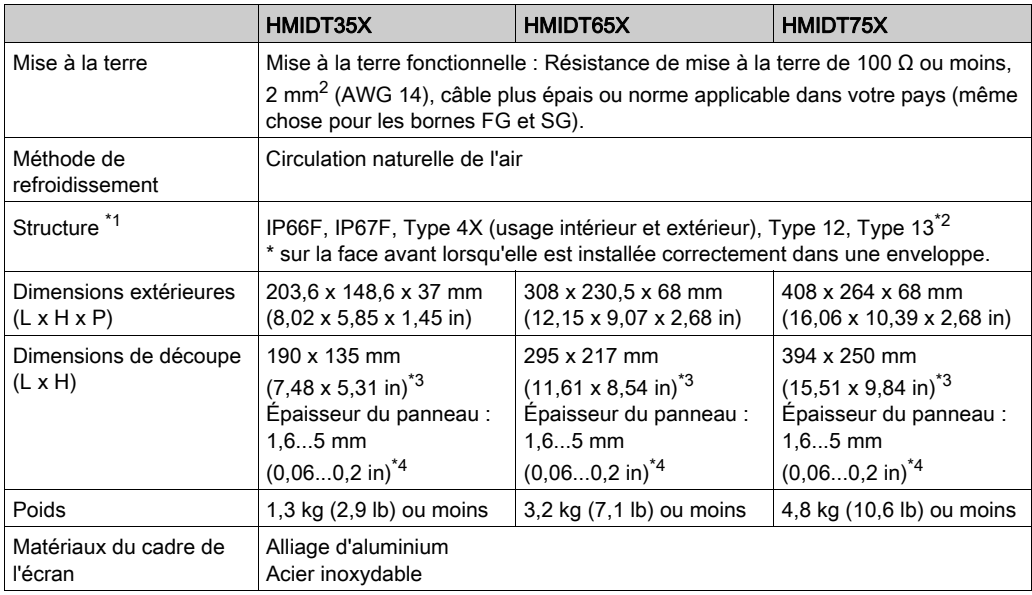

\*1 La face avant de ce produit, installée sur un panneau solide, a été testée dans des conditions équivalant aux normes indiquées dans les caractéristiques. Même si le niveau de résistance du produit correspond à ces normes, les huiles qui ne devraient avoir aucun effet sur l'équipement pourraient l'endommager. Cela peut se produire dans les zones où des huiles vaporisées existent, ou des huiles de coupe à faible viscosité peuvent se coller au produit pendant de longues périodes. Si la feuille ou le verre de protection sur la face avant du produit se décolle, ces conditions peuvent entraîner l'entrée de l'huile dans le produit et dans ce cas, il est suggéré de suivre des mesures de protection séparées.

En outre, si vous utilisez des huiles non approuvées, vous exposez le capot du panneau avant à des déformations ou à la corrosion. Par conséquent, avant d'installer le produit, vérifiez le type de conditions environnementales dans lequel il fonctionnera. Si le joint d'installation est vieux ou si le produit et son joint sont retirés, le niveau de protection initial n'est plus garanti. Pour conserver le niveau de protection d'origine, vous devez remplacer le dispositif d'étanchéité régulièrement.

\*2 Vérifier le numéro de pièce et la version du produit (PV) sur l'étiquette du produit. Si la version du produit est 'PV: 01' et n'a qu'un des numéros de pièce suivants, le niveau de protection est IP66F.

Numéro de pièce : HMIDT35X, HMIDT65X

\*3 Toutes les tolérances dimensionnelles sont de +1/-0 mm (+0,04/-0 in) et les valeurs R de l'angle sont inférieures à R3 (R0,12 in).

\*4 Même si l'épaisseur de paroi du montage se situe dans la plage recommandée pour les dimensions de la découpe de panneau *(voir page 80)*, le panneau pourrait se déformer, en fonction du matériau, de la taille et de l'emplacement de l'installation du produit et d'autres périphériques. Pour éviter la déformation, la surface du montage devra peut-être être renforcée.

# AVIS

#### RISQUE DE DETERIORATION DU MATERIEL

- Assurez-vous que le produit n'entre pas en contact avec des huiles.
- N'appuyez pas excessivement ou avec un objet dur sur l'écran du produit.
- De plus, n'appuyez pas sur l'écran tactile avec un objet pointu, comme la pointe d'un crayon mécanique ou un tournevis.

Le non-respect de ces instructions peut provoquer des dommages matériels.

# AVIS

## STOCKAGE ET FONCTIONNEMENT HORS DES SPÉCIFICATIONS

- Stockez l'écran dans une zone conforme aux spécifications de température du produit.
- N'obstruez pas et ne bloquez pas les orifices de ventilation présents sur l'écran.

#### Le non-respect de ces instructions peut provoquer des dommages matériels.

# AVIS

#### VIEILLISSEMENT DU JOINT

- Contrôlez régulièrement l'état du joint selon l'environnement d'utilisation.
- Changez le joint au moins une fois par an ou dès l'apparition de fissures ou de traces de salissures.

#### Le non-respect de ces instructions peut provoquer des dommages matériels.

# <span id="page-46-0"></span>Sous-chapitre 4.2 Caractéristiques de fonctionnement

### Contenu de ce sous-chapitre

Ce sous-chapitre contient les sujets suivants :

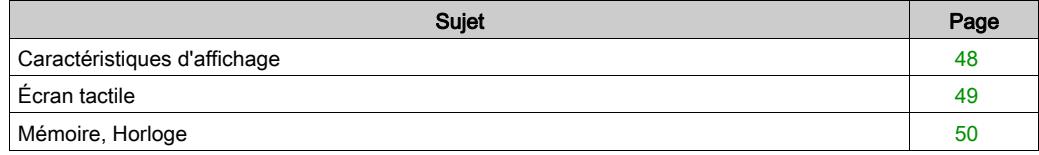

# <span id="page-47-0"></span>Caractéristiques d'affichage

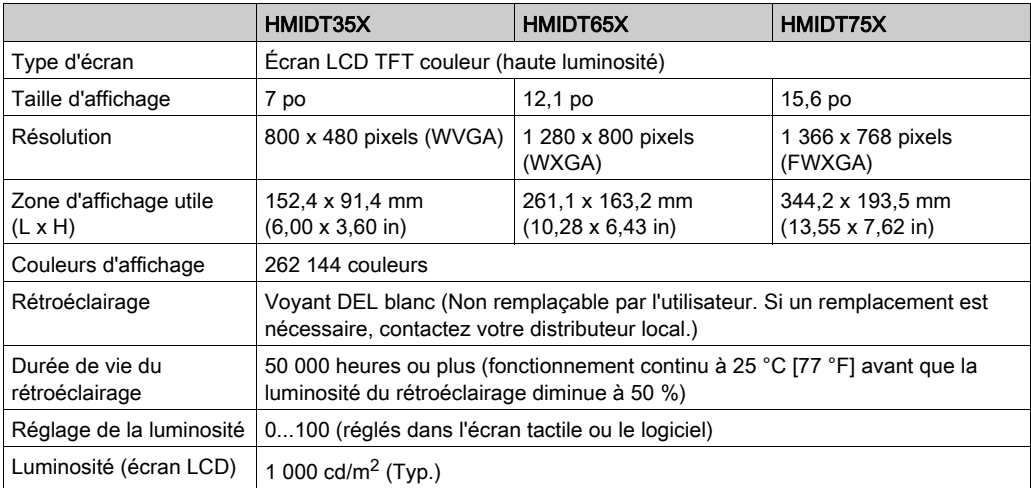

# <span id="page-48-0"></span>Écran tactile

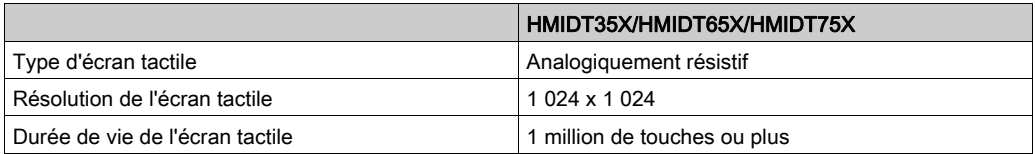

L'écran tactile ne prend pas en charge le multitouch (entrée tactile à deux points/entrée tactile multipoint). Si vous touchez plusieurs points sur l'écran tactile, il pourrait fonctionner comme si vous aviez touché le point central de plusieurs touches. Par exemple, si vous touchez deux ou plusieurs points sur l'écran tactile et au centre des touches se trouve un bouton pour piloter un variateur, même si vous n'avez pas touché le bouton directement, il pourrait fonctionner comme si vous l'aviez touché.

# A AVERTISSEMENT

## COMPORTEMENT ACCIDENTEL DE L'EQUIPEMENT

Ne touchez pas deux ou plusieurs points sur l'écran tactile.

Le non-respect de ces instructions peut provoquer la mort, des blessures graves ou des dommages matériels.

# <span id="page-49-0"></span>Mémoire, Horloge

#### Mémoire

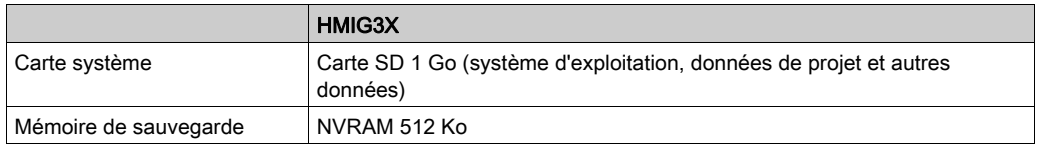

#### **Horloge**

± 60 secondes/mois (déviation à température ambiante et hors tension). Les variations des conditions de fonctionnement et la durée de vie de la batterie peuvent dérégler l'horloge de -380 à +90 secondes par mois.

Pour les systèmes dont ce niveau de précision est insuffisant, l'utilisateur devrait surveiller le système et effectuer des ajustements au besoin.

Les données d'horloge de sauvegarde utilisent un supercondensateur (condensateur électrique à double couche) pour l'alimentation. Quand la tension provenant du supercondensateur est faible, les données d'horloge sont perdues<sup>\*1</sup> lorsque le produit est éteint.

La période moyenne pour la sauvegarde est la suivante :

Initial : Environ 100 jours

Après 5 ans : Environ 30 jours (à une température ambiente de 25 °C [77 °F])

\*1 Si les données d'horloge sont perdues, un message d'erreur de données d'horloge s'affiche lors du démarrage du produit. À cette occasion, laissez le produit allumé pendant au moins 5 minutes, puis réglez à nouveau l'horloge. Reportez-vous au manuel de votre logiciel d'édition d'écrans pour le réglage de l'horloge.

En connectant la batterie de rechange optionnelle (numéro de pièce : HMIZGBAT) pour sauvegarder les données d'horloge, vous pouvez maintenir une période de sauvegarde de 5 ans ou plus (lors de l'utilisation à une température ambiante de 25 °C [77 °F]). Cependant, puisque la batterie arrive à expiration après 5 ans, nous recommandons de la remplacer régulièrement tous les 5 ans.

# <span id="page-50-0"></span>Sous-chapitre 4.3 Caractéristiques d'interface

### Contenu de ce sous-chapitre

Ce sous-chapitre contient les sujets suivants :

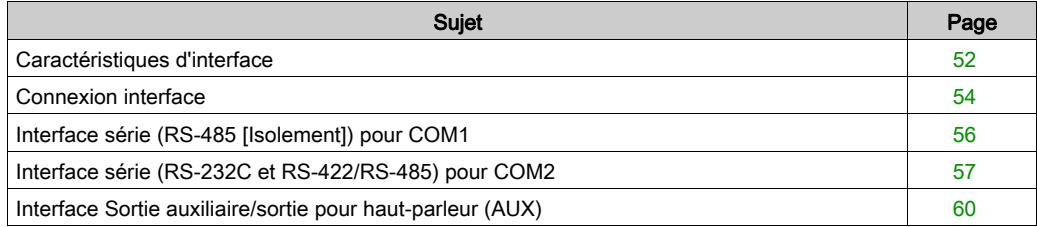

# <span id="page-51-0"></span>Caractéristiques d'interface

### Box Module

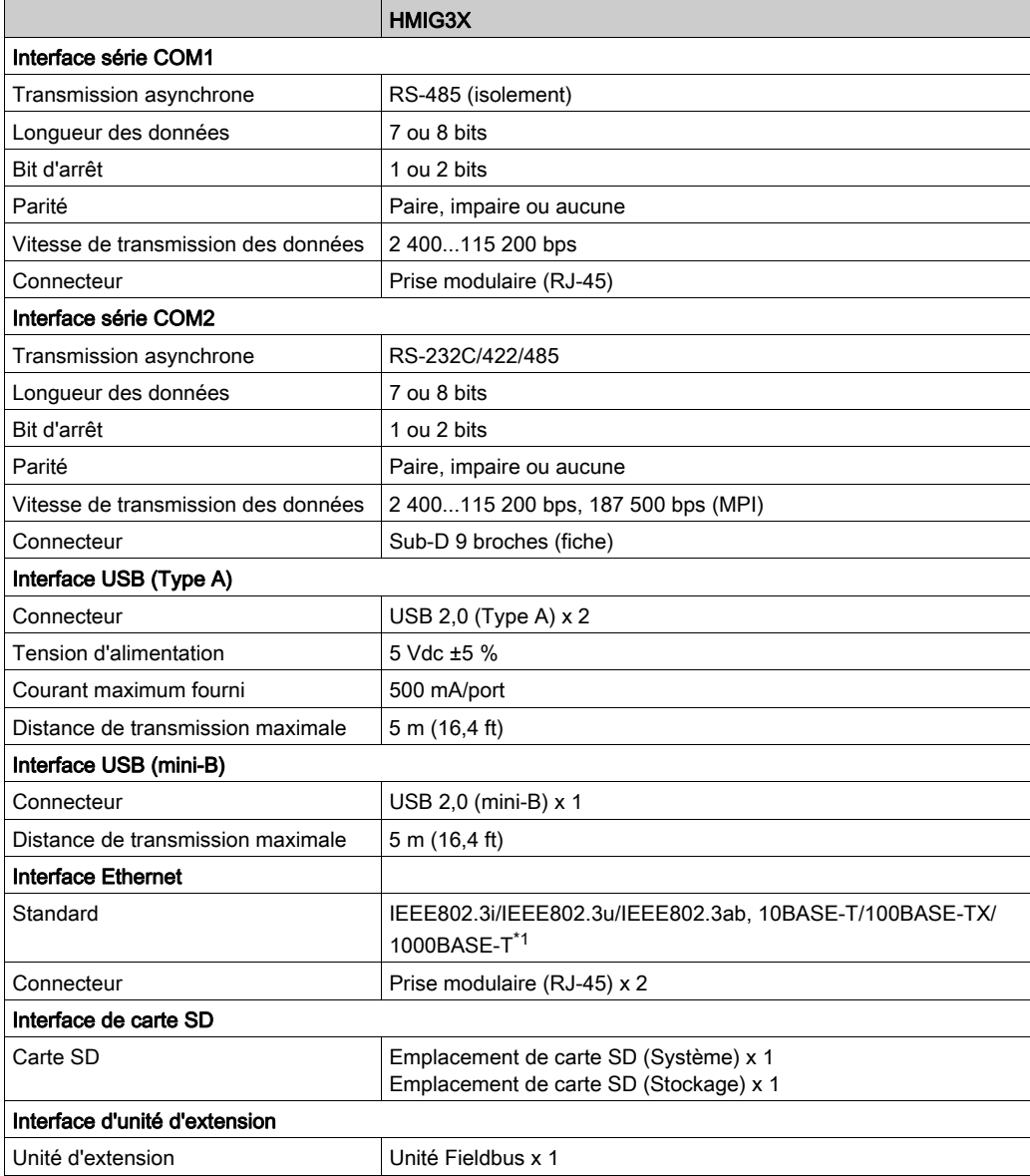

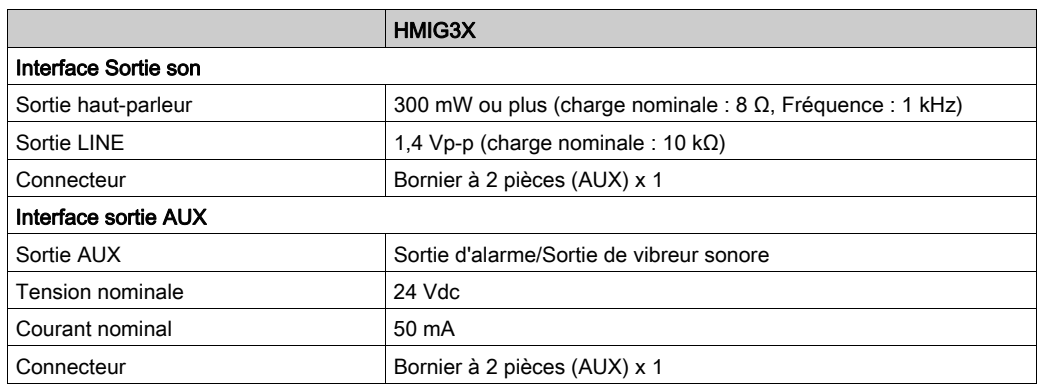

\*1 Pour la communication 1000BASE-T, utilisez une paire de câbles Ethernet torsadés de la catégorie 5e ou plus élevée.

# <span id="page-53-0"></span>Connexion interface

#### **Introduction**

Utilisez uniquement le circuit SELV (Safety Extra-Low Voltage) pour connecter toutes les interfaces sur ce produit.

#### Connexions de câble

# **A DANGER**

#### RISQUE D'EXPLOSION

- Confirmez toujours le classement d'endroit dangereux UL 121201 ou CSA C22.2 N°213 de votre dispositif avant de l'installer ou de l'utiliser dans un endroit dangereux.
- Pour appliquer ou couper l'alimentation d'un produit installé dans un endroit dangereux de la classe I, division 2, vous devez :
	- utiliser un interrupteur situé à l'extérieur de l'environnement dangereux, ou ;
	- utiliser un interrupteur certifié pour un fonctionnement de la classe I, division 1 dans la zone dangereuse.
- Assurez-vous que l'alimentation est coupée ou que la zone ne présente aucun danger avant de connecter ou déconnecter l'équipement. Cela s'applique à toutes les connexions, notamment les connexions d'alimentation, de mise à la terre, série, parallèles et réseau.
- N'utilisez jamais des câbles non blindés / non mis à la terre dans des endroits dangereux.
- N'utilisez que les périphériques USB non incendiaires.
- Utilisez l'interface USB (mini-B) pour une connexion temporaire pendant l'entretien et la configuration de l'appareil.
- N'utilisez pas l'interface USB (mini-B) dans les endroits dangereux.
- Lorqu'emboîté, assurez-vous que les portes et les ouvertures du boîtier sont fermées en tout temps afin d'éviter l'accumulation des corps étrangers à l'intérieur du poste de travail.

#### Le non-respect de ces instructions provoquera la mort ou des blessures graves.

La règlementation sur les endroits dangereux de la division 2 stipule que toutes les connexions de câble fournissent une résistance appropriée à la traction et un dispositif de sécurité. Puisque ce produit n'offre pas un soulagement de traction adéquat pour la connexion USB (interface USB mini-B) sur ce produit, utilisez uniquement les périphériques USB non incendiaires. Ne branchez ou ne débranchez pas un câble pendant que n'importe quelle extrémité du câble est sous tension. Tous les câbles de communication devraient inclure un blindage à la terre. Ce blindage devrait inclure une tresse de cuivre et du papier d'aluminium. Le boîtier du connecteur de style Sub-D doit être du type conducteur métallique (par exemple, le zinc moulé) et la tresse du blindage à la terre soit se terminer directement au boîtier du connecteur. N'utilisez pas un fil de masse protégé.

Le diamètre extérieur du câble doit convenir au diamètre intérieur du serre-câble du connecteur de câble de sorte à maintenir un niveau de résistance à la traction fiable. Toujours fixez solidement les connecteurs Sub-D aux connecteurs du poste de travail à l'aide des deux vis situées sur les deux côtés.

# <span id="page-55-0"></span>Interface série (RS-485 [Isolement]) pour COM1

#### **Introduction**

NOTE : Pour plus d'informations sur comment connecter les contrôleurs et autres types d'équipement, reportez-vous au manuel de pilote de périphérique correspondant de votre logiciel d'édition d'écrans.

# **A ATTENTION**

#### PERTE DE COMMUNICATION

- N'exercez pas un stress trop important sur les ports de communication de toutes les connexions.
- Fixez solidement les câbles de communication au mur du panneau ou à l'armoire.
- Utilisez un connecteur RJ-45 équipé d'une languette de verrouillage fonctionnelle.

#### Le non-respect de ces instructions peut provoquer des blessures ou des dommages matériels.

NOTE : N'utilisez que le courant nominal.

#### RS-485 (isolement)

Connecteur RJ-45

NOTE : Lors de la configuration de la communication RS-485, le schéma de cablage pour certains équipements pourrait nécessiter la polarisation sur le côté borne. Modifiez le paramètre de polarisation dans votre logiciel d'édition d'écrans.

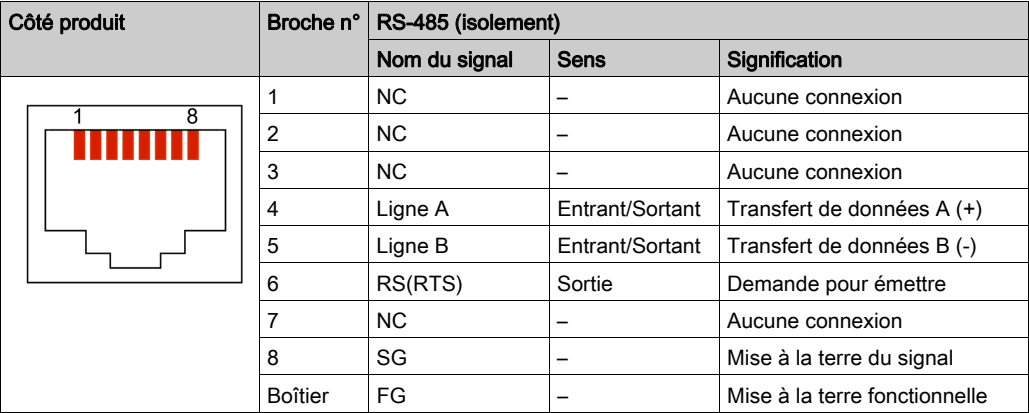

NOTE : Les bornes FG et SG sont isolées.

# <span id="page-56-0"></span>Interface série (RS-232C et RS-422/RS-485) pour COM2

#### **Introduction**

NOTE : Pour plus d'informations sur comment connecter les contrôleurs et autres types d'équipement, reportez-vous au manuel de pilote de périphérique correspondant de votre logiciel d'édition d'écrans.

Vous pouvez changer de méthode de communication entre RS-232C et RS-422/RS-485 au moyen du logiciel.

L'interface série n'est pas isolée. Les bornes SG (mise à la terre du signal) et FG (prise de terre) sont connectées à l'intérieur du produit. Lorsque le connecteur d'interface série est Sub-D, connectez le fil FB à l'extérieur.

# **A A DANGER**

### CHOC ÉLECTRIQUE ET INCENDIE

Lors de l'utilisation de la borne SG pour relier un périphérique externe à ce produit :

- Vérifiez qu'il n'y a pas de boucle de terre lors de l'installation du système.
- Connectez la borne SG à un équipement distant lorsque le périphérique externe n'est pas isolé.
- Connectez la borne SG sur une connexion de masse fiable et connue afin de réduire le risque d'endommager le circuit.

Le non-respect de ces instructions provoquera la mort ou des blessures graves.

# A ATTENTION

## PERTE DE COMMUNICATION

- N'exercez pas un stress trop important sur les ports de communication de toutes les connexions.
- Fixez solidement les câbles de communication au mur du panneau ou à l'armoire.
- Utilisez un connecteur D-Sub à 9 broches avec des vis de montée.

#### Le non-respect de ces instructions peut provoquer des blessures ou des dommages matériels.

NOTE : N'utilisez que le courant nominal.

### RS-232C

Connecteur Sub-D 9 broches

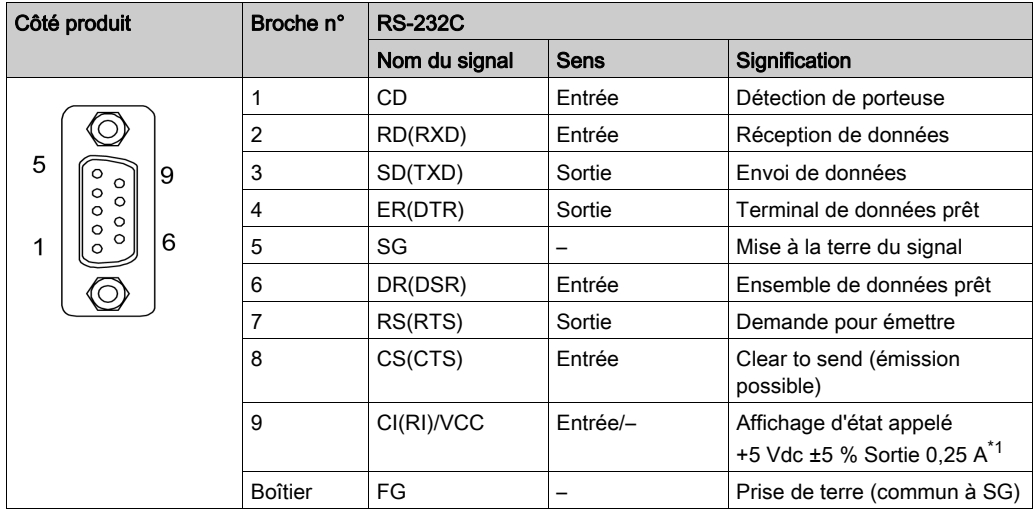

\*1 Vous pouvez alterner entre CI(RI) et VCC pour la broche nº 9 au moyen du logiciel. La sortie VCC n'est pas protégée contre les surintensités. Pour éviter des dommages ou une défaillance, utilisez uniquement le courant nominal.

Le support universel est nº 4-40 (UNC).

## RS-422/485

Connecteur Sub-D 9 broches

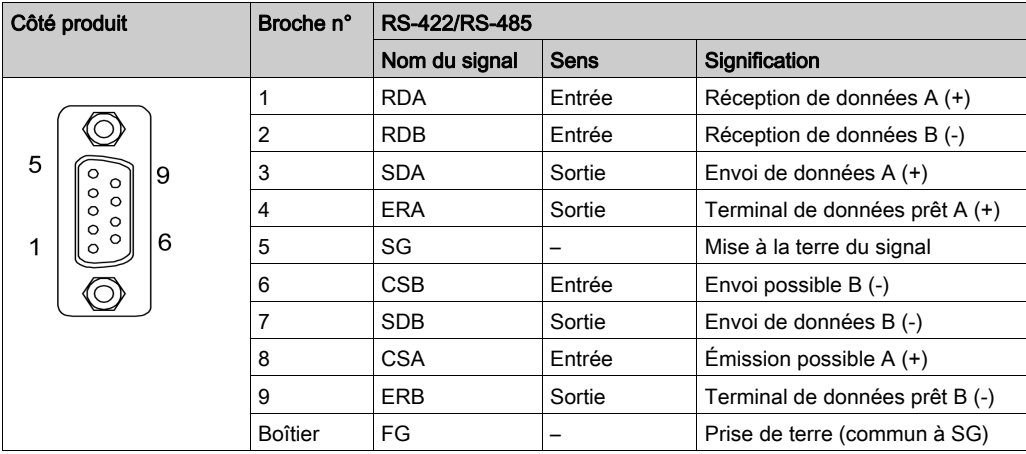

Le support universel est nº 4-40 (UNC).

# <span id="page-59-0"></span>Interface Sortie auxiliaire/sortie pour haut-parleur (AUX)

# **A A DANGER**

## CHOC ÉLECTRIQUE ET INCENDIE

Lors de l'utilisation de la borne SG pour relier un périphérique externe à ce produit :

- Vérifiez qu'il n'y a pas de boucle de terre lors de l'installation du système.
- Connectez la borne SG à un équipement distant lorsque le périphérique externe n'est pas isolé.
- Connectez la borne SG sur une connexion de masse fiable et connue afin de réduire le risque d'endommager le circuit.

#### Le non-respect de ces instructions provoquera la mort ou des blessures graves.

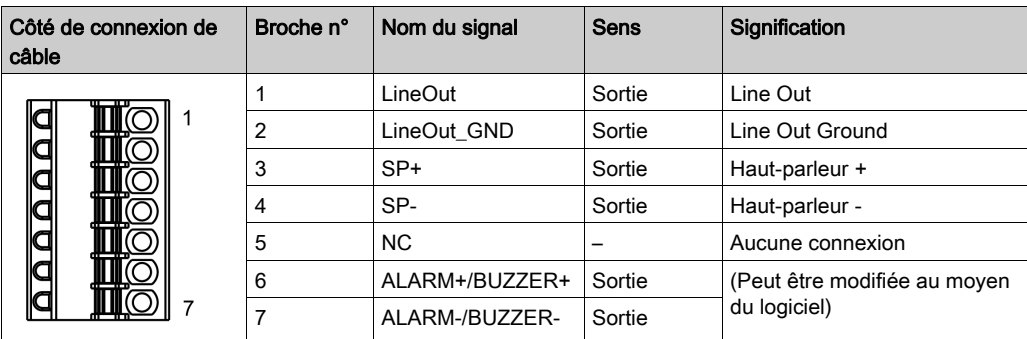

## Connecteur AUX : HMIZGAUX de Schneider Electric

## Circuit de sortie

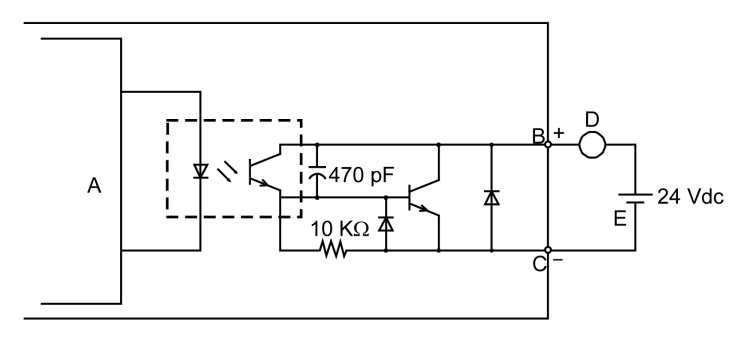

- A Circuit interne
- B Numéro de broche 6 : ALARM+/BUZZER+
- C Numéro de broche 7 : ALARM-/BUZZER-
- D Charge
- E Alimentation externe

# **Chapitre 5 Dimensions**

## Contenu de ce chapitre

Ce chapitre contient les sujets suivants :

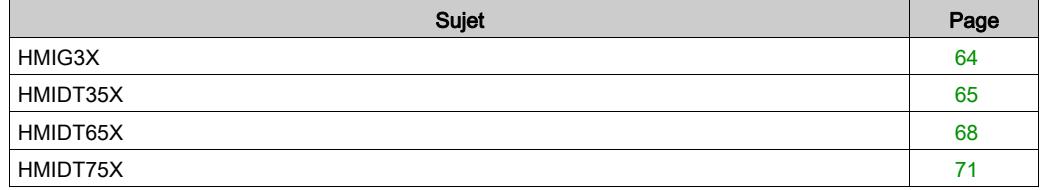

# <span id="page-63-0"></span>HMIG3X

### Dimensions extérieures

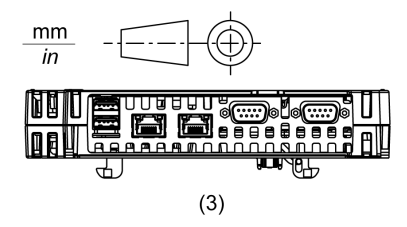

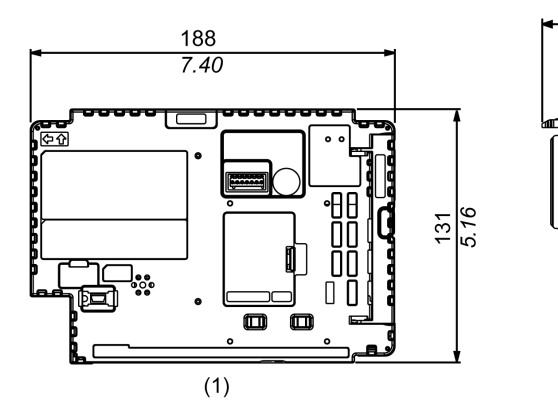

45

 $1.77$ 

때

 $(2)$ 

35  $1.38$ 

1 Avant

2 Gauche

# <span id="page-64-0"></span>HMIDT35X

## Dimensions extérieures

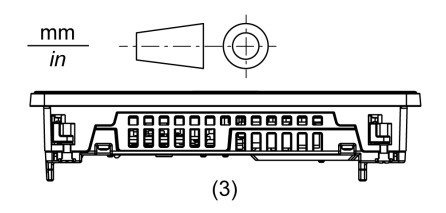

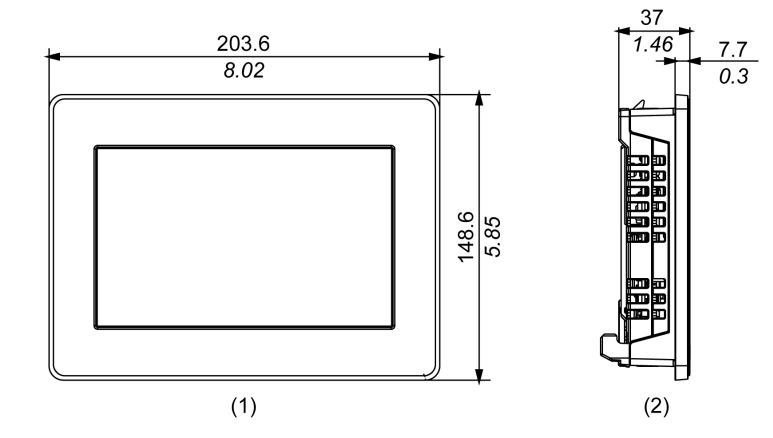

1 Avant

2 Gauche

## Dimensions avec Box Module

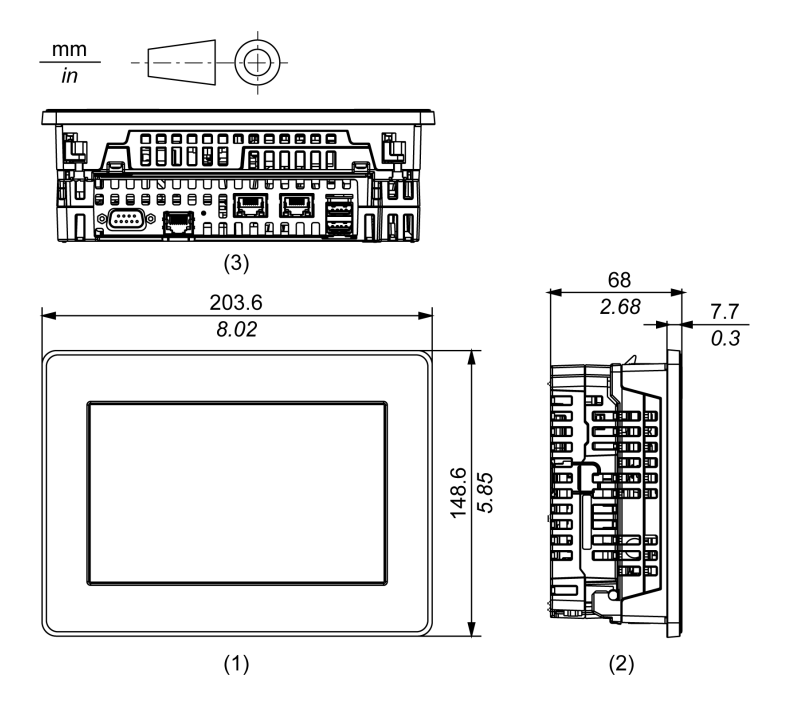

1 Avant

2 Gauche

### Dimensions avec câbles

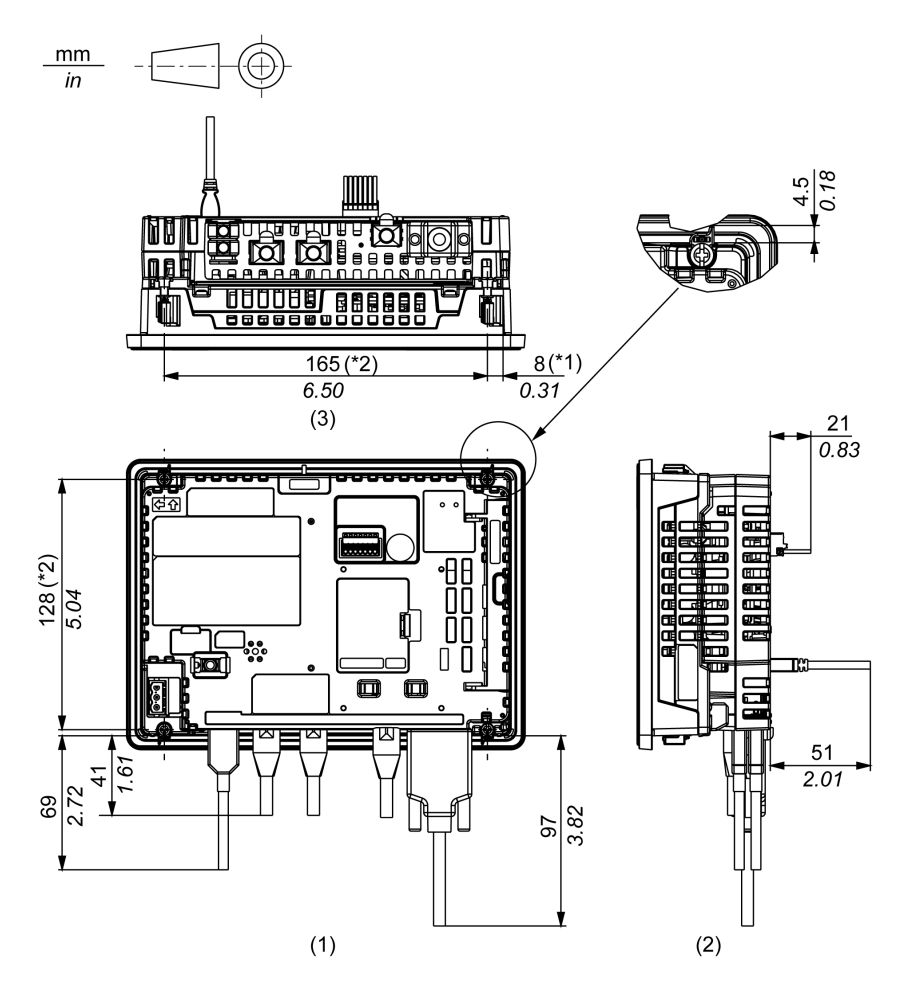

- \*1 Zone de rotation de l'attache
- \*2 Pas du centre des vis de fixation
- 1 Arrière
- 2 Droite
- 3 Bas

NOTE : Toutes les valeurs ci-dessus sont conçues en gardant à l'esprit le pliage des câbles. Les dimensions données ici sont des valeurs représentatives dépendant du type de câble de branchement utilisé. Elles ne sont donc données que pour référence.

# <span id="page-67-0"></span>HMIDT65X

## Dimensions extérieures

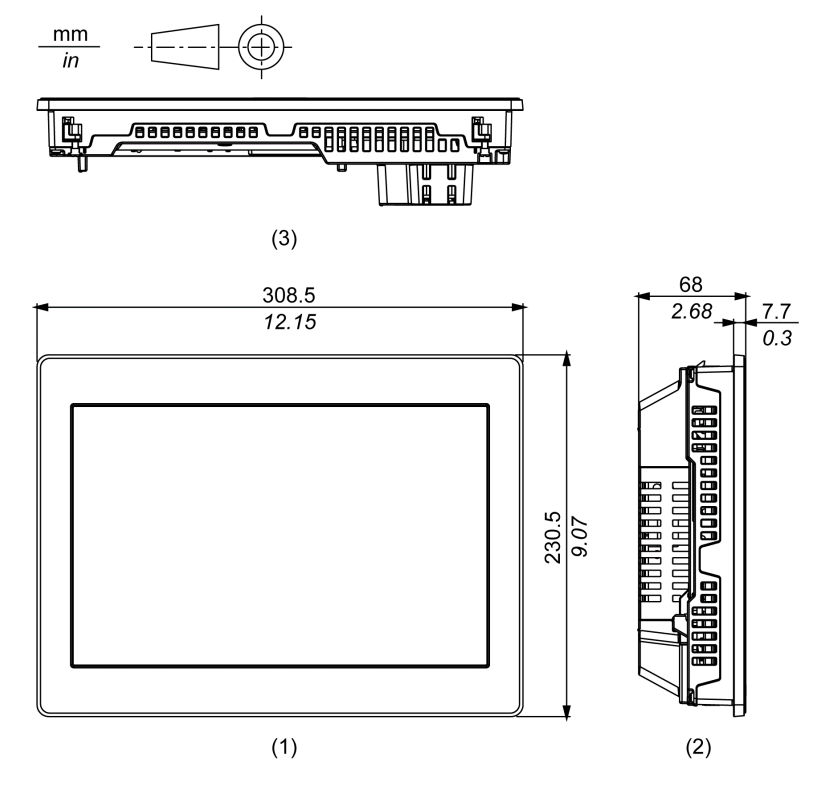

- 1 Avant
- 2 Gauche
- 3 Bas

## Dimensions avec Box Module

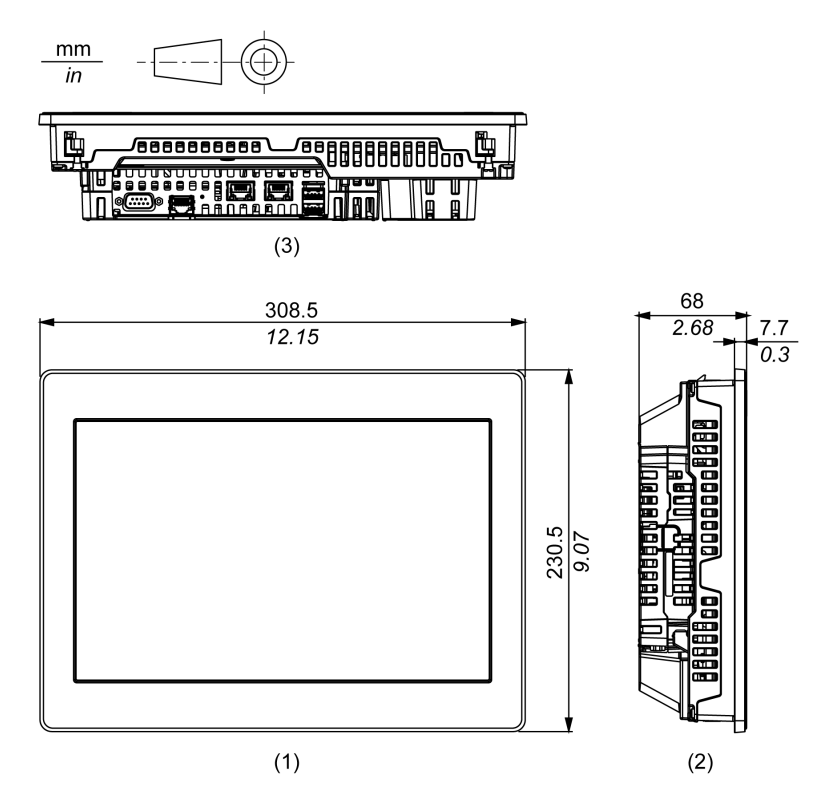

- 1 Avant
- 2 Gauche
- 3 Bas

#### Dimensions avec câbles

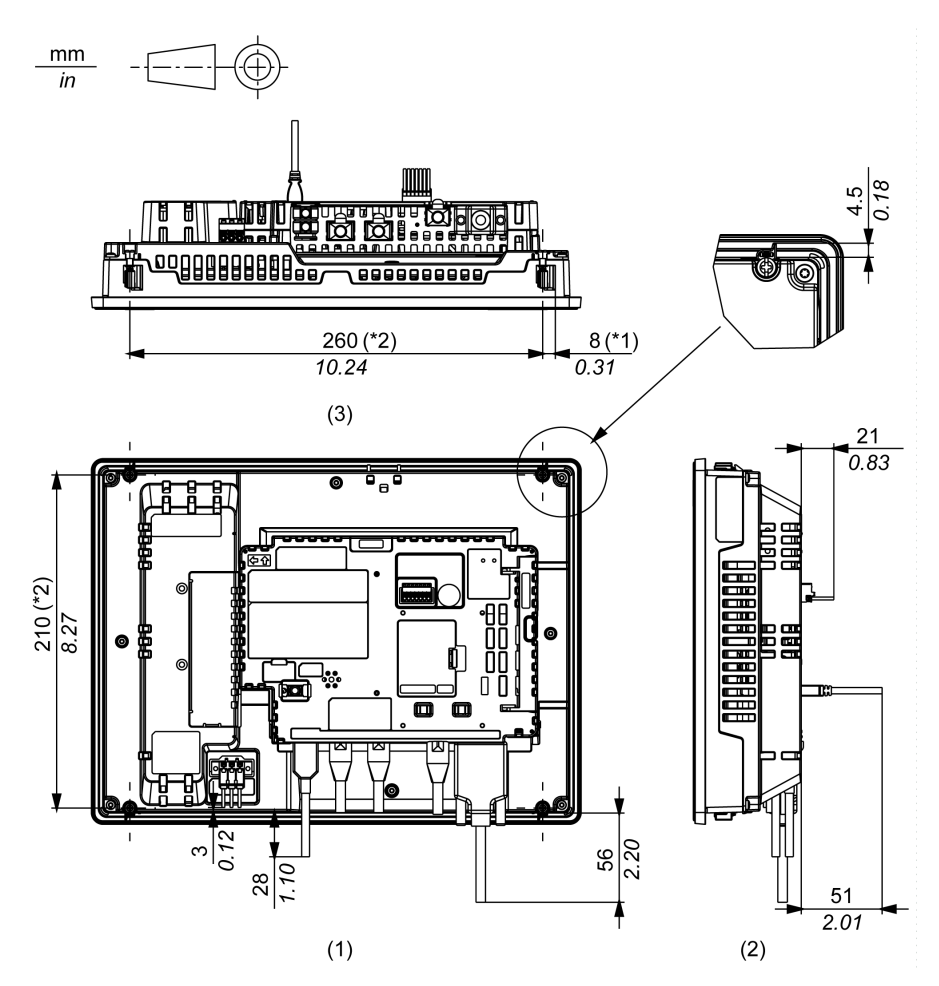

\*1 Zone de rotation de l'attache

- \*2 Pas du centre des vis de fixation
- 1 Arrière
- 2 Droite

3 Bas

NOTE : Toutes les valeurs ci-dessus sont conçues en gardant à l'esprit le pliage des câbles. Les dimensions données ici sont des valeurs représentatives dépendant du type de câble de branchement utilisé. Elles ne sont donc données que pour référence.

# <span id="page-70-0"></span>HMIDT75X

## Dimensions extérieures

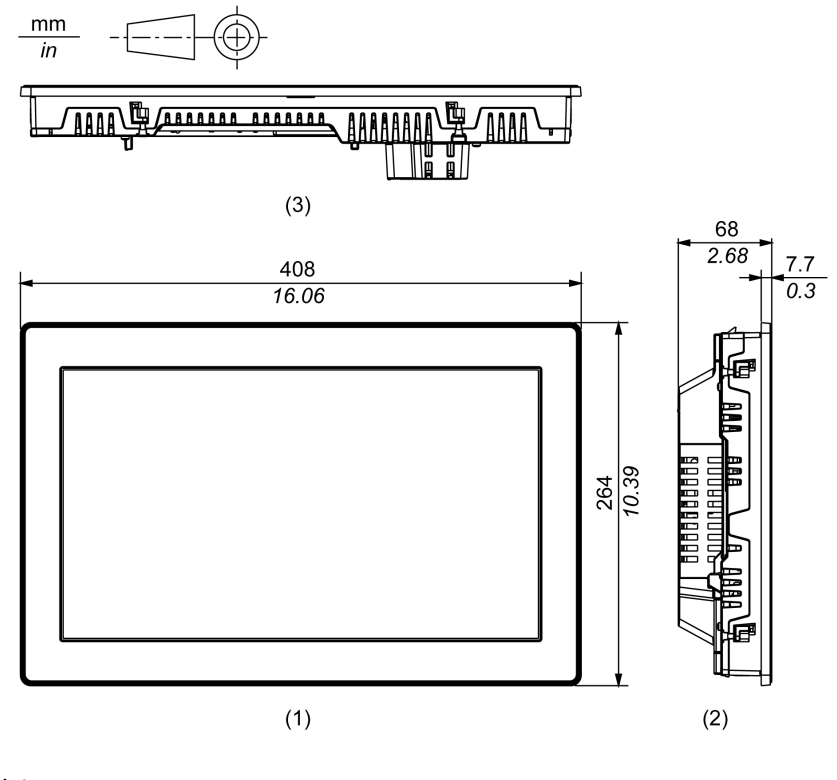

- 1 Avant
- 2 Gauche
- 3 Bas

## Dimensions avec Box Module

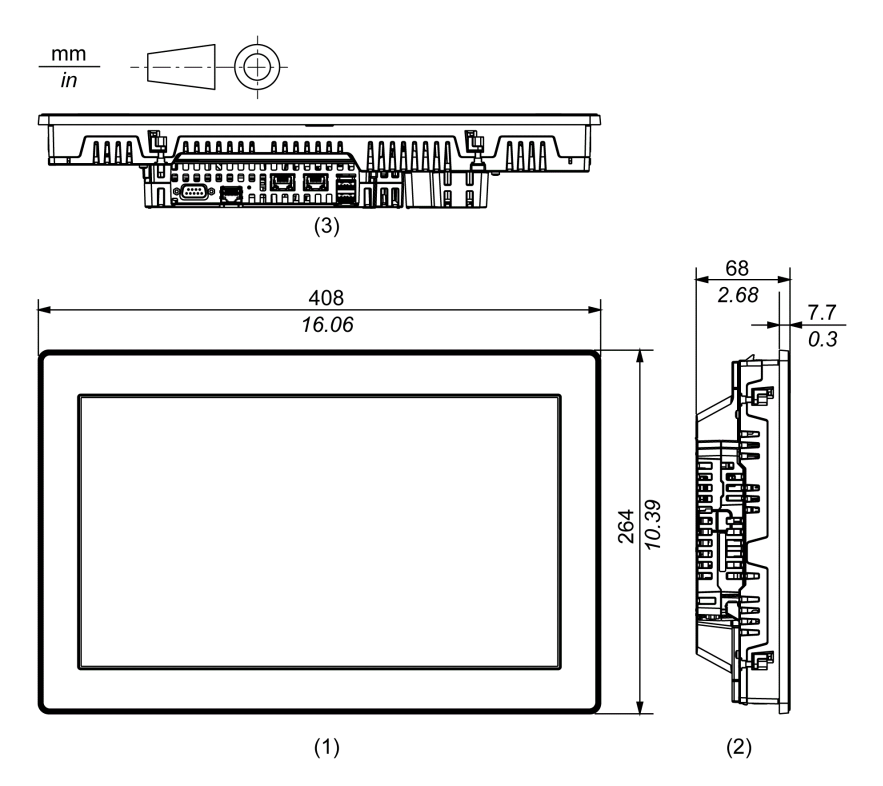

1 Avant

2 Gauche
### Dimensions avec câbles

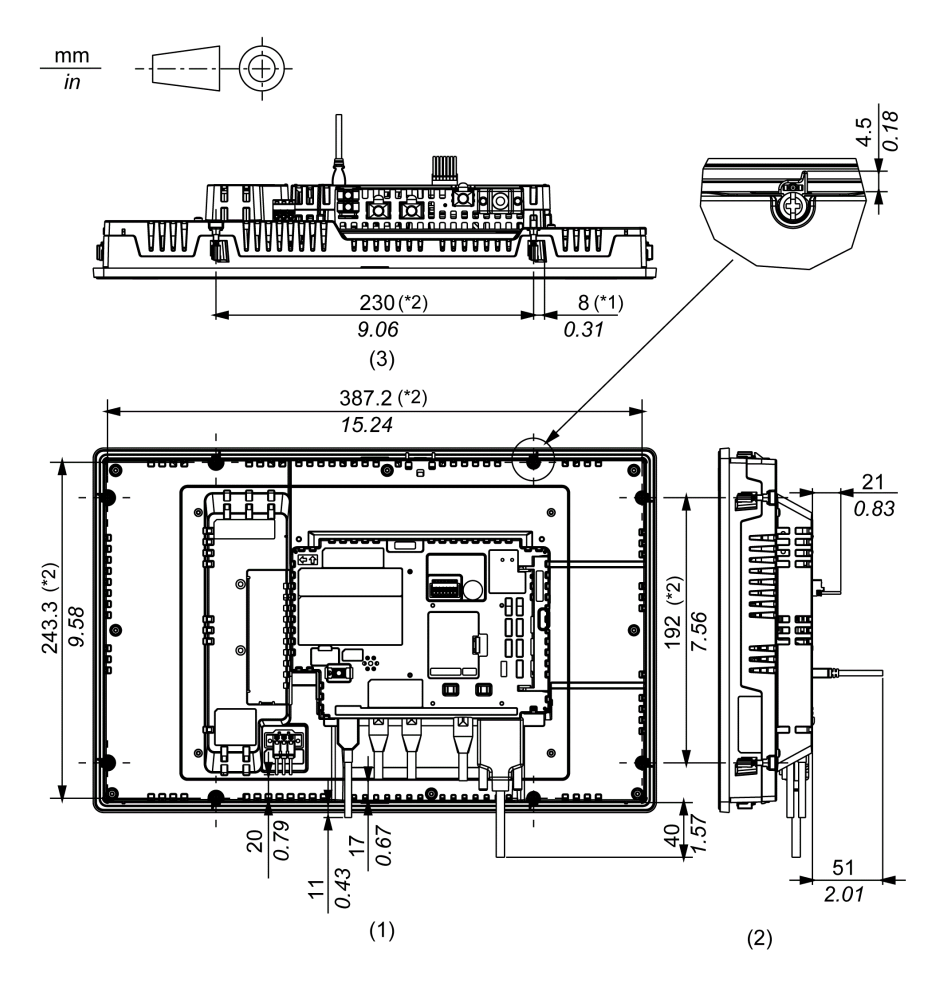

- \*1 Zone de rotation de l'attache
- \*2 Pas du centre des vis de fixation
- 1 Arrière
- 2 Droite
- 3 Bas

NOTE : Toutes les valeurs ci-dessus sont conçues en gardant à l'esprit le pliage des câbles. Les dimensions données ici sont des valeurs représentatives dépendant du type de câble de branchement utilisé. Elles ne sont donc données que pour référence.

# **Chapitre 6** Installation et câblage

## Contenu de ce chapitre

Ce chapitre contient les sous-chapitres suivants :

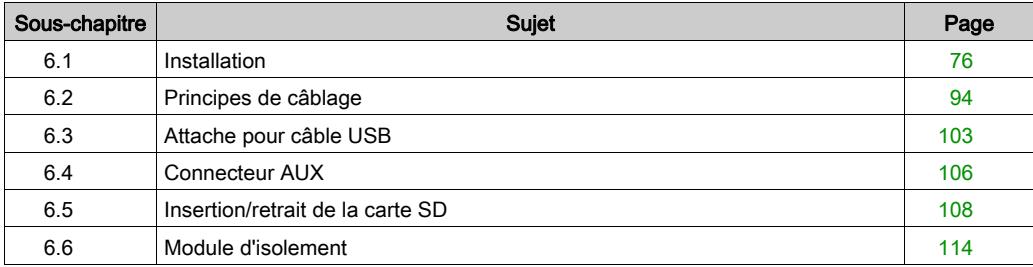

# <span id="page-75-0"></span>Sous-chapitre 6.1 Installation

### Contenu de ce sous-chapitre

Ce sous-chapitre contient les sujets suivants :

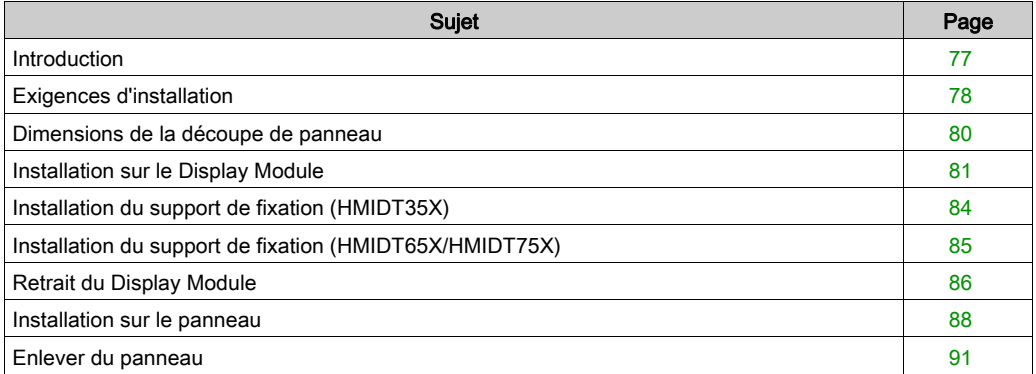

## <span id="page-76-0"></span>**Introduction**

Ce produit est conçu pour utilisation sur une surface plane d'une enveloppe IP66F, IP67F, Type 4X (usage intérieur et extérieur), Type 12 et Type 13.

Montez le produit dans une enveloppe qui fournit un environnement propre, sec, robuste et contrôlé.

Soyez conscient des points suivants lors de l'intégration de ce produit dans une solution à usage commercial :

- La face arrière de l'eXtreme Display et toutes les faces de l'eXtreme Box ne sont pas approuvées comme enveloppes. Lors de l'intégration de ce produit dans une solution à usage commercial, assurez-vous d'utiliser une enveloppe qui satisfait aux normes en tant qu'enveloppe globale d'une solution à usage commercial.
- Installez ce produit dans une enveloppe mécaniquement rigide.
- La face avant de l'eXtreme Display est conçu pour une utilisation en intérieur ou extérieur et dans un endroit humide. La certification UL obtenue est pour une utilisation en intérieur ou extérieur pour la face avant, et une utilisation en intérieur seulement pour les autres faces.
- L'eXtreme Box n'est pas conçu pour une utilisation en extérieur. La certification UL obtenue est pour une utilisation en intérieur seulement.
- Installez et opérez ce produit avec sa face avant orientée vers l'extérieur.

NOTE : IP66F et IP67F ne font pas partie de la certification UL.

# <span id="page-77-0"></span>Exigences d'installation

Assurez-vous que le mur d'installation ou la surface de l'armoire est plane, en bon état et ne comporte pas de bords irréguliers. Des bandes métalliques de renforcement peuvent être fixées à l'intérieur du mur, à proximité de la découpe, pour en augmenter la robustesse.

Déterminez l'épaisseur du mur de l'enceinte en fonction du niveau de résistance requis. Même si l'épaisseur de paroi du montage se situe dans la plage recommandée pour les dimensions de la découpe de panneau *(voir page 80)*, le panneau pourrait se déformer, en fonction du matériau, de la taille et de l'emplacement de l'installation du produit et d'autres périphériques. Pour éviter la déformation, la surface du montage devra peut-être être renforcée.

Assurez-vous que la température de l'air ambiant et l'humidité ambiante sont comprises dans les plages indiquées dans les caractéristiques environnementales [\(voir](#page-41-0) page 42). Lors de l'installation du produit dans une armoire ou une enveloppe, la température ambiante de fonctionnement est la température interne ou externe de l'armoire ou du enveloppe.

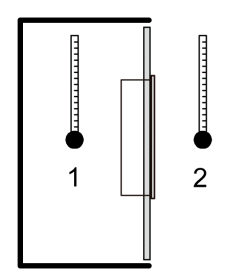

1 Température interne

2 Température externe

Assurez-vous que la chaleur dégagée par les équipements situés à proximité n'entraîne pas un dépassement de la température de fonctionnement standard du produit.

Lors du montage vertical du produit, assurez-vous que le côté droit du produit est orienté vers le haut. En d'autres mots, le connecteur d'alimentation c.c. devra se situer sur le dessus.

NOTE : Pour un montage vertical, assurez-vous que votre logiciel d'édition d'écrans prend en charge la fonction.

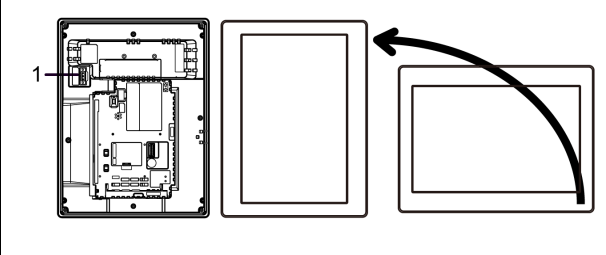

1 Connecteur d'alimentation

Lors de l'installation du produit dans une position inclinée, l'inclinaison ne doit pas dépasser 30°.

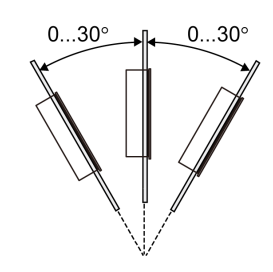

Pour faciliter la maintenance, l'exploitation et améliorer la ventilation, installez le produit à au moins 100 mm (3,94 in) des structures voisines et des autres équipements, comme indiqué sur l'illustration suivante :

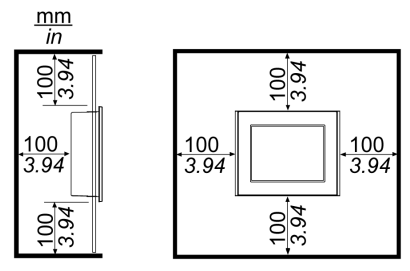

Assurez un espace adéquat pour insérer et retirer la carte de sotckage.

# <span id="page-79-0"></span>Dimensions de la découpe de panneau

Selon les dimension de découpe, ouvrez un trou de montage dans le panneau.

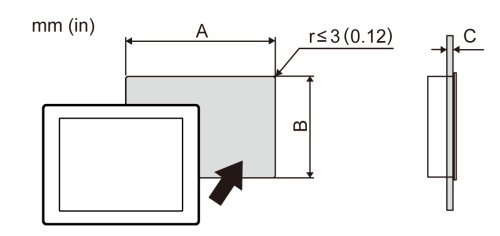

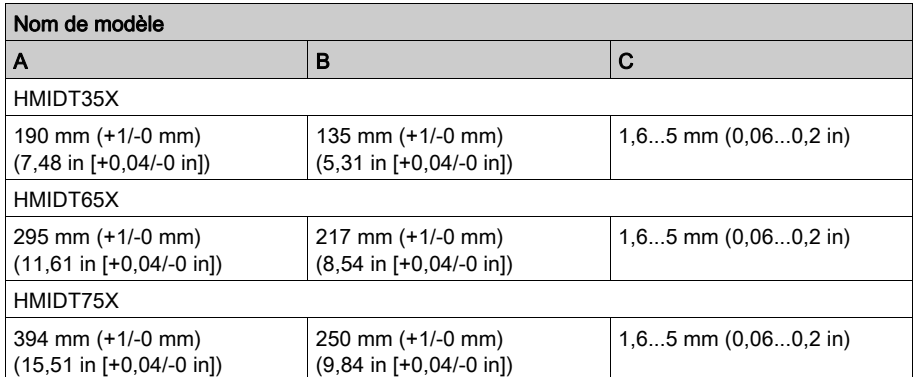

## <span id="page-80-0"></span>Installation sur le Display Module

# **A A DANGER**

### RISQUE DE CHOC ELECTRIQUE, D'EXPLOSION OU D'ARC ELECTRIQUE

- Débranchez toutes les sources d'alimentation de l'appareil avant de retirer tout capot ou élément du système, et avant d'installer ou de retirer tout accessoire, élément matériel ou câble.
- Débranchez le câble d'alimentation du produit et de l'alimentation avant d'installer ou de retirer le produit.
- Utilisez toujours un dispositif de mesure de la tension correctement calibré afin de vous assurer que l'unité est hors tension, lorsqu'il est indiqué.
- Replacez et fixez tous les capots et éléments du système avant de mettre le produit sous tension.

### Le non-respect de ces instructions provoquera la mort ou des blessures graves.

# AVIS

### RISQUE DE DETERIORATION DU MATERIEL

- Lors d'un montage vertical de ce produit, avant de fixer le panneau, installez le Box Module sur le Display Module.
- Lors de l'installation du Box Module sur le Display Module, placez le Display Module sur une surface propre et plane avec l'écran orienté vers le bas.

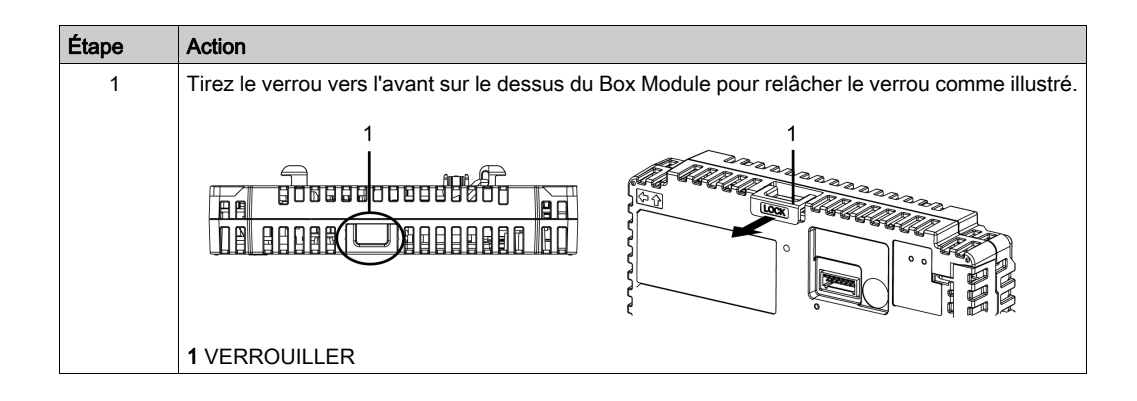

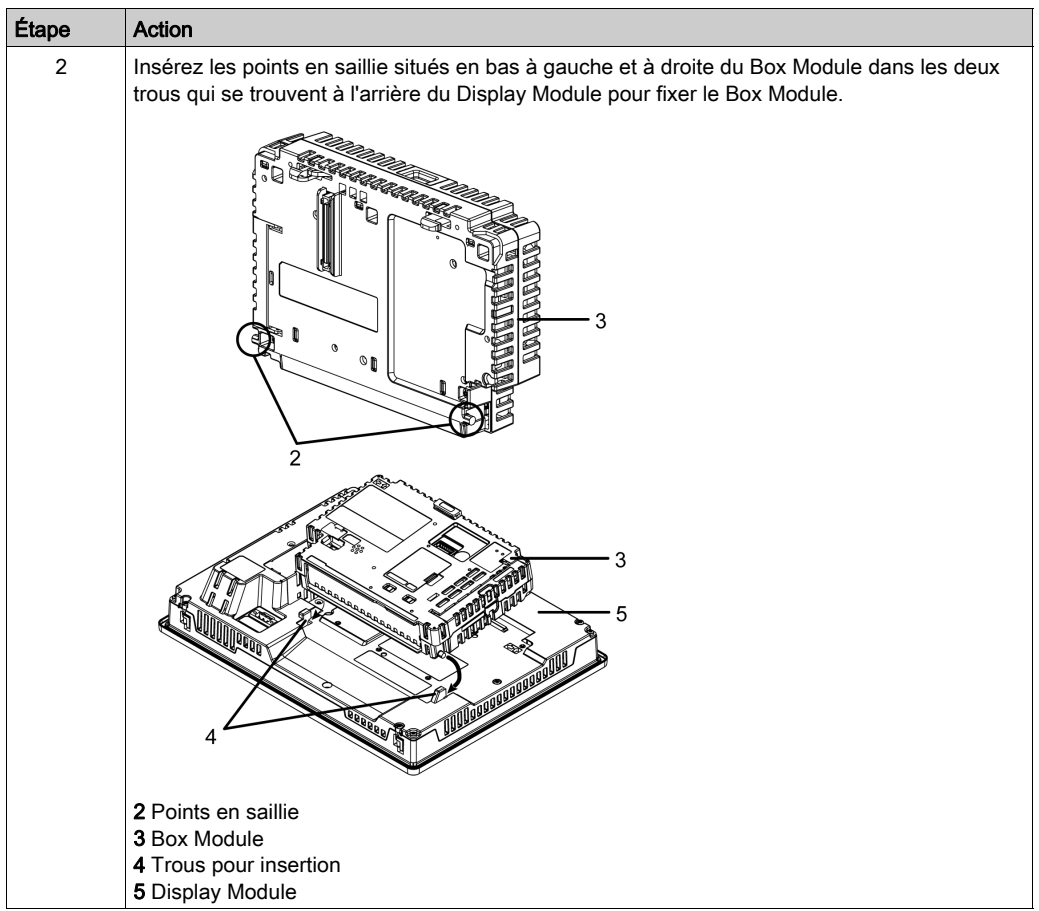

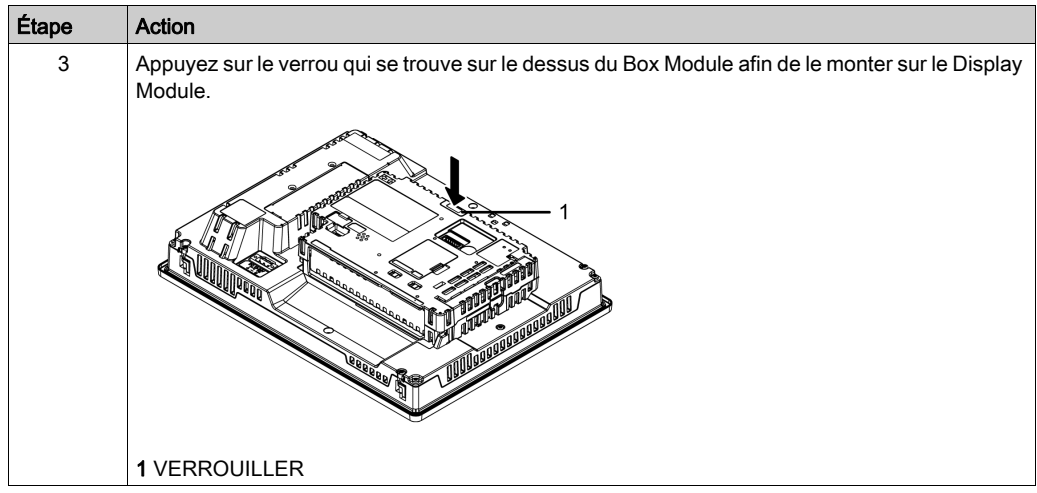

NOTE : Pour des instructions sur comment monter le Display Module sur le panneau, reportezvous à la section Installation sur le panneau *(voir page 88)*.

# <span id="page-83-0"></span>Installation du support de fixation (HMIDT35X)

En utilisant la pièce optionnelle de support de fixation (numéro de pièce : HMIZXFIX1), vous pouvez fixer le Box Module sur le Display Module.

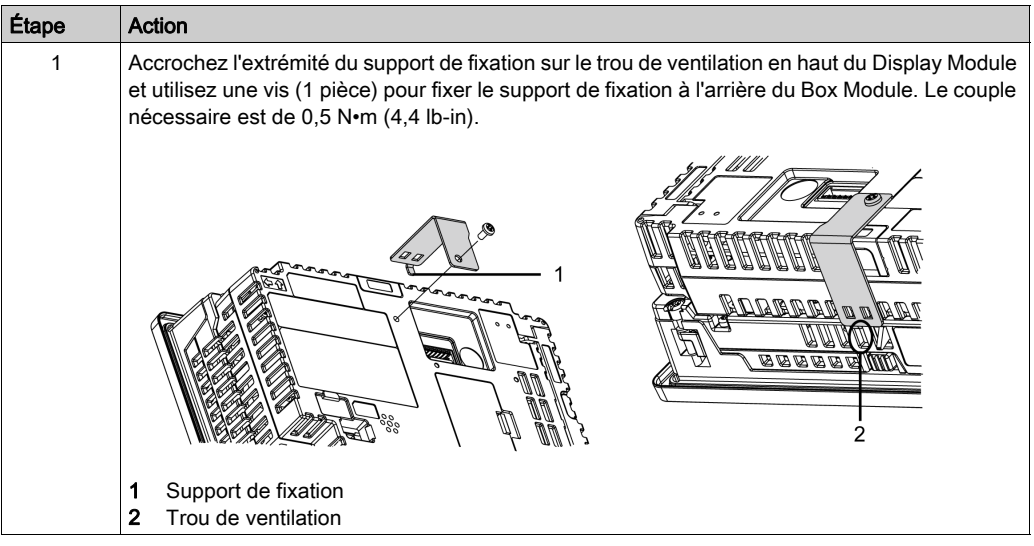

AVIS

## ENVELOPPE CASSÉE

Le couple de serrage des vis de fixation ne doit pas dépasser 0,5 N•m (4,4 lb-in).

Le non-respect de ces instructions peut provoquer des dommages matériels.

NOTE : Lorsque le support de fixation est bien fixé, vous ne pouvez pas fixer l'unité d'isolement.

# <span id="page-84-0"></span>Installation du support de fixation (HMIDT65X/HMIDT75X)

En utilisant la pièce optionnelle de support de fixation (numéro de pièce : HMIZXFIX2), vous pouvez fixer le Box Module sur le Display Module.

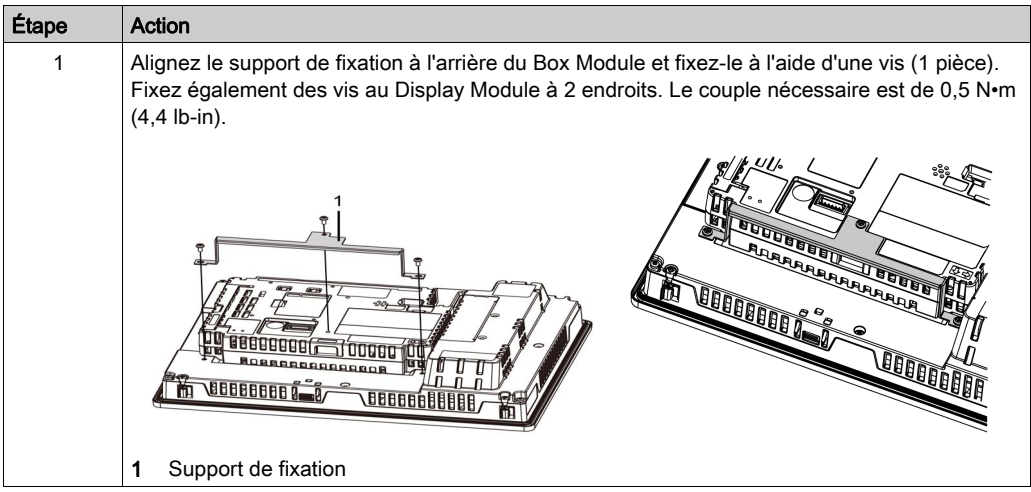

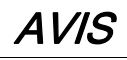

## ENVELOPPE CASSÉE

Le couple de serrage des vis de fixation ne doit pas dépasser 0,5 N•m (4,4 lb-in).

Le non-respect de ces instructions peut provoquer des dommages matériels.

NOTE : Lorsque le support de fixation est bien fixé, vous ne pouvez pas fixer l'unité d'isolement.

## <span id="page-85-0"></span>Retrait du Display Module

# **A A DANGER**

#### RISQUE DE CHOC ELECTRIQUE, D'EXPLOSION OU D'ARC ELECTRIQUE

- Débranchez toutes les sources d'alimentation de l'appareil avant de retirer tout capot ou élément du système, et avant d'installer ou de retirer tout accessoire, élément matériel ou câble.
- Débranchez le câble d'alimentation du produit et de l'alimentation avant d'installer ou de retirer le produit.
- Utilisez toujours un dispositif de mesure de la tension correctement calibré afin de vous assurer que l'unité est hors tension, lorsqu'il est indiqué.
- Replacez et fixez tous les capots et éléments du système avant de mettre le produit sous tension.

#### Le non-respect de ces instructions provoquera la mort ou des blessures graves.

# AVIS

### RISQUE DE DETERIORATION DU MATERIEL

Lors du montage vertical du produit, retirez d'abord le Display Module du panneau, puis retirez le Box Module du Display Module.

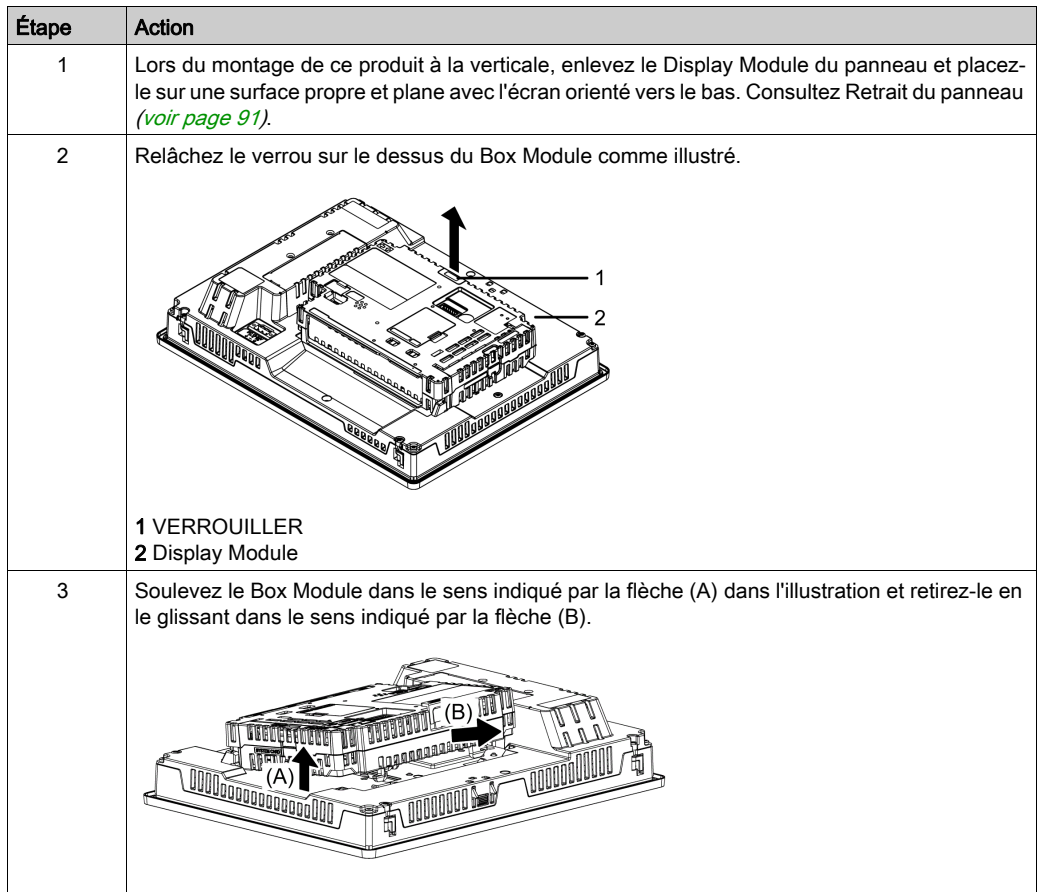

# **A** ATTENTION

## RISQUE DE BLESSURES

- Lors du retrait du Box Module du Display Module, tenez l'unité en place pour qu'elle ne tombe pas.
- Utilisez les deux mains.

Le non-respect de ces instructions peut provoquer des blessures ou des dommages matériels.

## <span id="page-87-0"></span>Installation sur le panneau

# **A A DANGER**

### RISQUE DE CHOC ELECTRIQUE, D'EXPLOSION OU D'ARC ELECTRIQUE

- Débranchez toutes les sources d'alimentation de l'appareil avant de retirer tout capot ou élément du système, et avant d'installer ou de retirer tout accessoire, élément matériel ou câble.
- Débranchez le câble d'alimentation du produit et de l'alimentation avant d'installer ou de retirer le produit.
- Utilisez toujours un dispositif de mesure de la tension correctement calibré afin de vous assurer que l'unité est hors tension, lorsqu'il est indiqué.
- Replacez et fixez tous les capots et éléments du système avant de mettre le produit sous tension.

Le non-respect de ces instructions provoquera la mort ou des blessures graves.

# AVIS

### RISQUE DE DETERIORATION DU MATERIEL

- Lors du montage verticial du produit, installez d'abord le Box Module sur le Display Module avant d'installer le Display Module au panneau.
- Maintenez ce produit stable dans le gabarit lorsque vous installez ou retirez les vis de fixation.

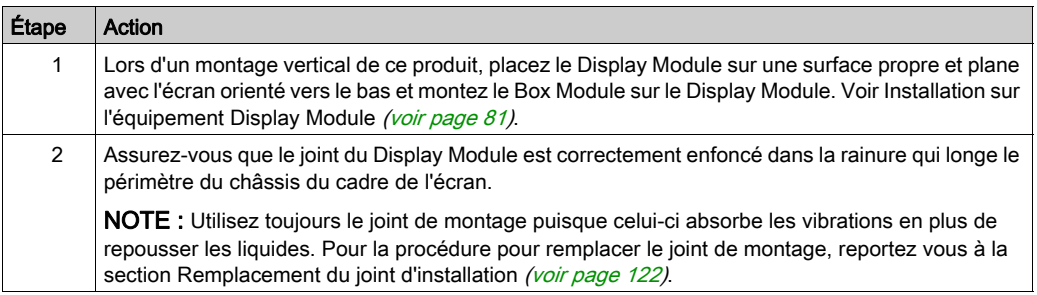

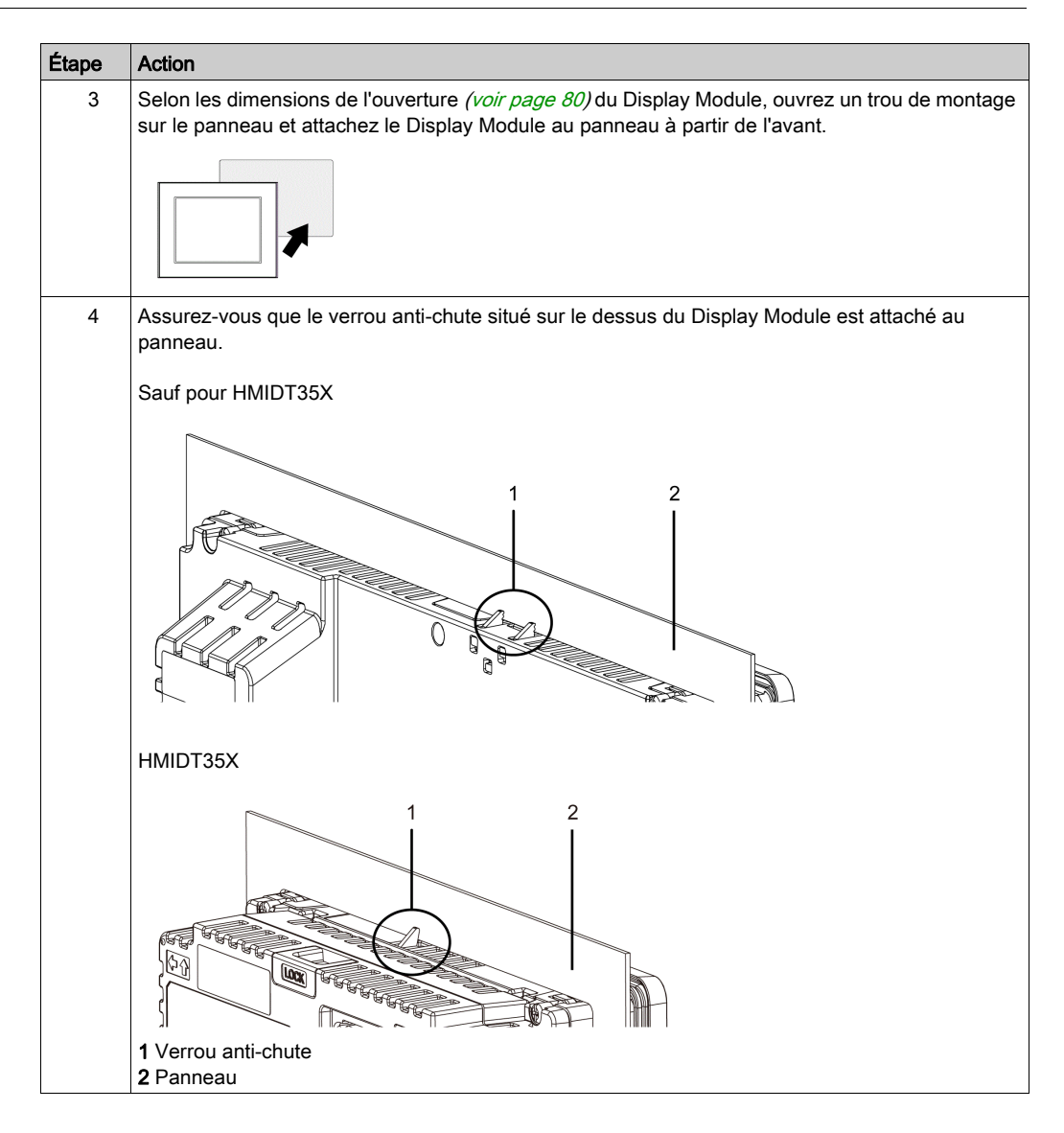

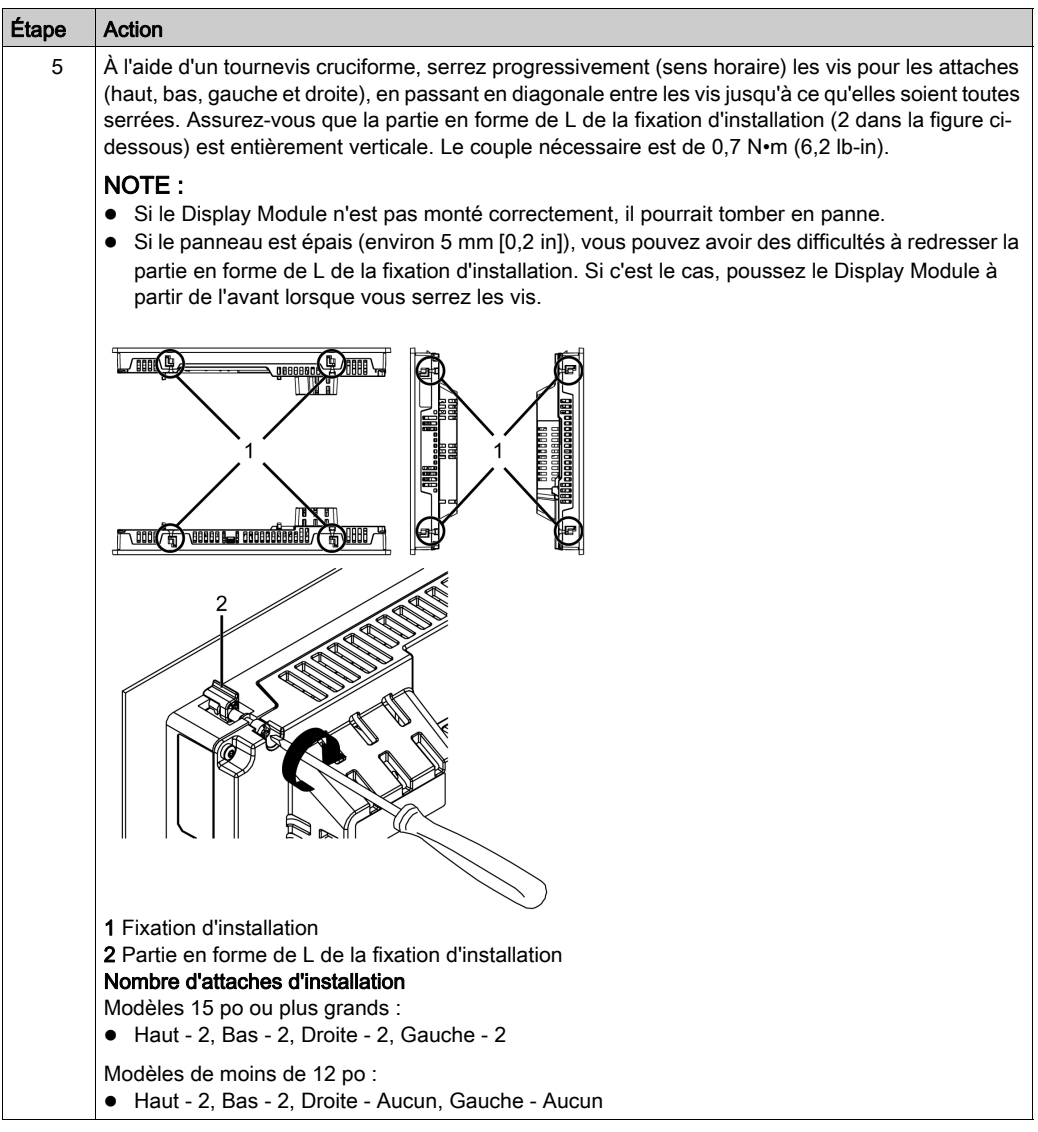

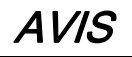

# ENVELOPPE CASSÉE

Le couple de serrage des vis de fixation ne doit pas dépasser 0,7 N•m (6,2 lb-in).

## <span id="page-90-0"></span>Enlever du panneau

# **A A DANGER**

### RISQUE DE CHOC ELECTRIQUE, D'EXPLOSION OU D'ARC ELECTRIQUE

- Débranchez toutes les sources d'alimentation de l'appareil avant de retirer tout capot ou élément du système, et avant d'installer ou de retirer tout accessoire, élément matériel ou câble.
- Débranchez le câble d'alimentation du produit et de l'alimentation avant d'installer ou de retirer le produit.
- Utilisez toujours un dispositif de mesure de la tension correctement calibré afin de vous assurer que l'unité est hors tension, lorsqu'il est indiqué.
- Replacez et fixez tous les capots et éléments du système avant de mettre le produit sous tension.

### Le non-respect de ces instructions provoquera la mort ou des blessures graves.

# AVIS

### RISQUE DE DETERIORATION DU MATERIEL

- Lors du montage vertical du produit, retirez d'abord le Display Module du panneau, puis retirez le Box Module du Display Module.
- Maintenez ce produit stable dans la découpe panneau lorsque vous installez ou retirez les vis de fixation.

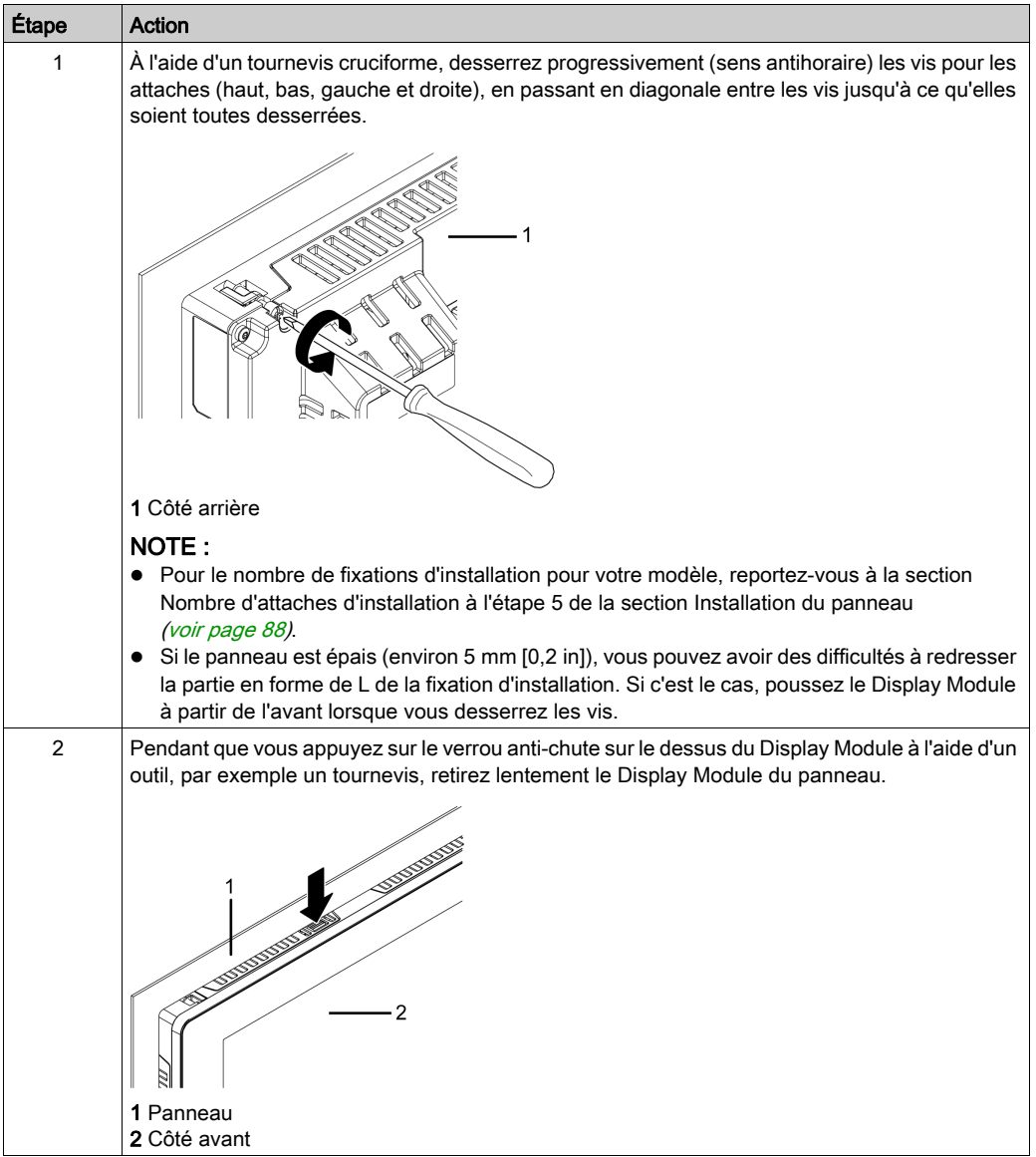

# **AATTENTION**

### RISQUE DE BLESSURES

Ne faites pas tomber ce produit lorsque vous le retirez du panneau.

- Tenez le produit en place après avoir retiré les fixations.
- Utilisez les deux mains.
- Pendant que vous appuyez sur le verrou anti-chute, assurez-vous de ne pas blesser vos doigts.

### Le non-respect de ces instructions peut provoquer des blessures ou des dommages matériels.

# AVIS

## RISQUE DE DETERIORATION DU MATERIEL

Pour éviter des dommages, retirez le produit pendant que vous appuyez sur le verrou anti-chute ou assurez-vous que le verrou ne touche pas le panneau.

# <span id="page-93-0"></span>Sous-chapitre 6.2 Principes de câblage

### Contenu de ce sous-chapitre

Ce sous-chapitre contient les sujets suivants :

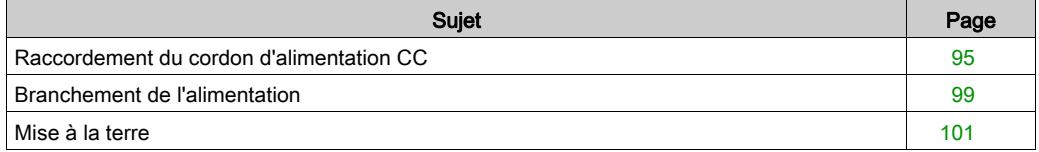

# <span id="page-94-0"></span>Raccordement du cordon d'alimentation CC

# **A A DANGER**

#### RISQUE DE CHOC ELECTRIQUE, D'EXPLOSION OU D'ARC ELECTRIQUE

- Débranchez toutes les sources d'alimentation de l'appareil avant de retirer tout couvercle ou élément du système, et avant d'installer ou de retirer tout accessoire, élément matériel ou câble.
- Coupez l'alimentation avant de câbler les bornes d'alimentation du produit.
- Utilisez toujours un dispositif de mesure de la tension correctement calibré afin de vous assurer que l'unité est hors tension, lorsqu'il est indiqué.
- Replacez et fixez tous les capots et éléments du système avant de mettre le produit sous tension.
- Utilisez uniquement la tension spécifiée pour alimenter le produit. Ce produit est conçu pour une utilisation avec une alimentation de 12 à 24 Vdc. Vérifiez si votre équipement est une unité c.c. avant de le mettre sous tension.
- Le produit n'est pas équipé d'un interrupteur ; vous devez donc en installer un sur la source d'alimentation.
- Veillez à mettre à la terre la borne FG du produit.

#### Le non-respect de ces instructions provoquera la mort ou des blessures graves.

### NOTE :

- Les bornes SG (mise à la terre du signal) et FG (prise de terre) sont connectées à l'intérieur du produit.
- Une fois la borne FG connectée, assurez-vous que le fil est relié à la terre. Si le produit n'est pas relié à la terre, des interférences électromagnétiques (EMI) excessives peuvent survenir.

### Préparation du cordon d'alimentation CC

- Assurez-vous que le fil de terre soit du même calibre ou supérieur par rapport aux fils d'alimentation.
- N'utilisez pas des fils en aluminium pour le cordon d'alimentation.
- Pour éviter la possibilité d'un court-circuit de borne, utilisez une borne à broche équipée d'une gaine isolante.
- Si les extrémités de chaque fil ne sont pas torsadées correctement, les fils peuvent créer un court circuit.
- Le type de conducteur est un fil rigide ou toronné.
- Utilisez un fil de cuivre classé pour une température de 75 °C (167 °F) ou supérieure.

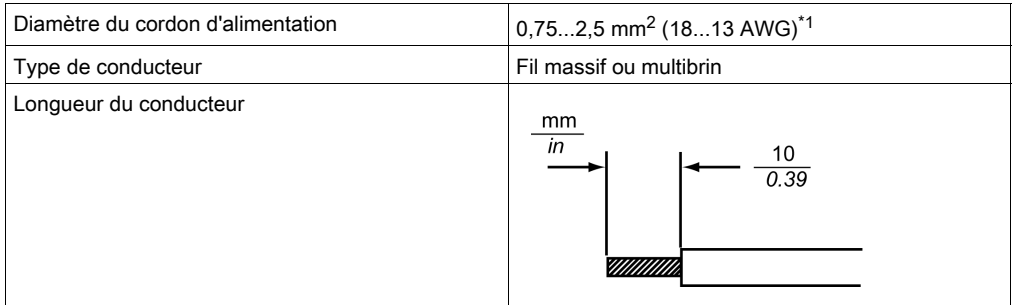

\*1 Pour la compatibilité UL, utilisez AWG 14 ou AWG 13.

### Spécifications de l'alimentation CC : Borniers à ressort

Tous les modèles sauf HMIDT35X sont expédiés avec un connecteur d'alimentation de type angle droit, et le modèle HMIDT35X est expédié avec un connecteur d'alimentation de type droit.

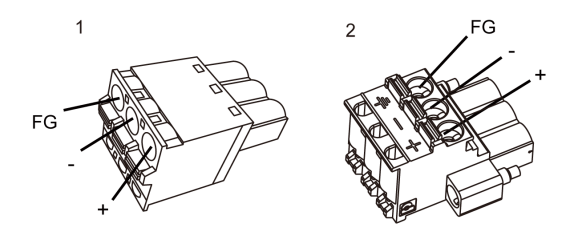

1 Type droit : HMIZGPWS de Schneider Electric

2 Type angle droit : HMIZGPWS2 de Schneider Electric

NOTE : Vous ne pouvez pas connecter le type angle droit au HMIDT35X.

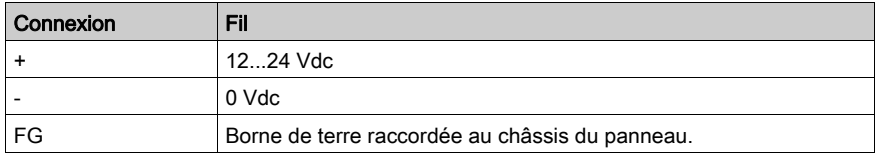

## Raccordement du cordon d'alimentation CC

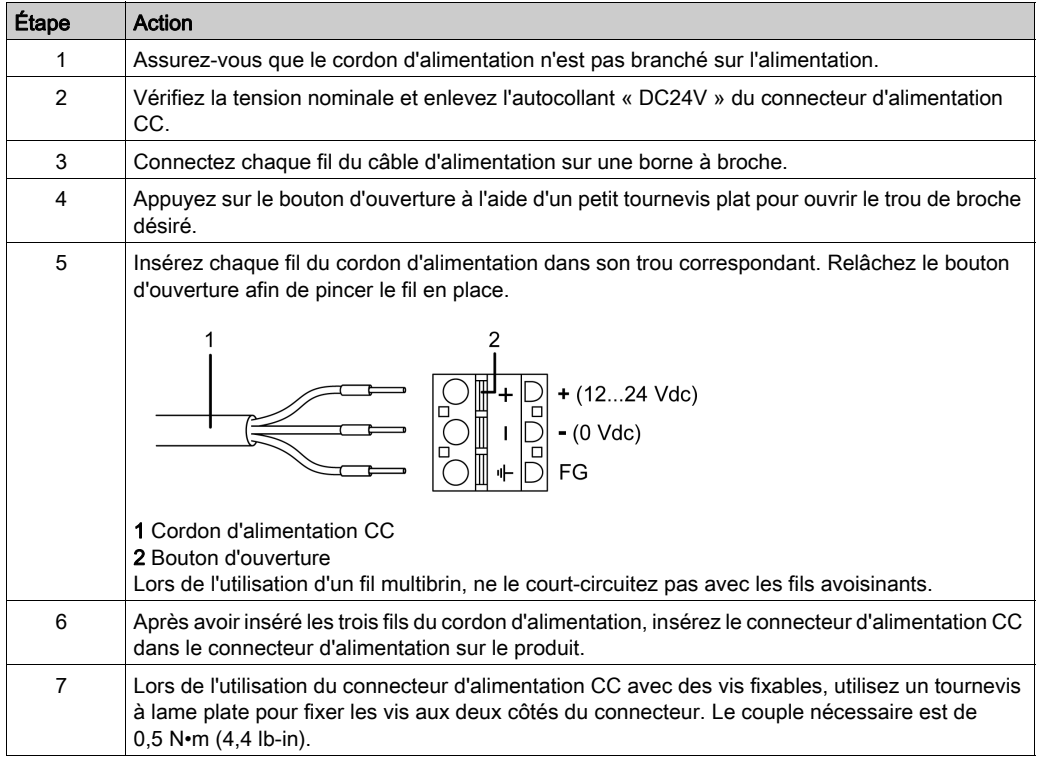

## NOTE :

- Ne soudez pas le fil directement sur la broche à pince de l'alimentation.
- Si le fil n'est pas inséré dans la borne FG correctement, les opérations tactiles pourraient ne pas répondre de façon prévue.

## <span id="page-98-0"></span>Branchement de l'alimentation

#### Précautions à observer

# **A A DANGER**

### COURT-CIRCUIT, INCENDIE OU FONCTIONNEMENT INCORRECT DE L'ÉQUIPEMENT

N'appliquez pas une force excessive sur le cordon d'alimentation afin d'éviter une déconnexion accidentelle.

- Fixez correctement les câbles d'alimentation au panneau ou à l'armoire.
- Installez et fixez le produit sur le panneau d'installation ou l'armoire avant de connecter les lignes d'alimentation et de communication.

Le non-respect de ces instructions provoquera la mort ou des blessures graves.

#### Amélioration de la résistance au bruit ou aux surtensions

- Le cordon d'alimentation du produit ne doit pas être groupé avec des lignes de circuit principal (haute tension, haute intensité) ou des lignes de signal d'entrée/sortie, et leurs divers systèmes doivent être conservés séparément. Lorsqu'il est impossible de câbler les lignes électriques au moyen d'un système séparé, utilisez des câbles blindés comme lignes d'entrée/sortie.
- Réduisez au maximum la longueur du cordon d'alimentation et torsadez les extrémités des fils ensemble (p.ex., câblage à paires torsadées) à proximité du bloc d'alimentation.
- S'il y a un excès de bruit sur le câble d'alimentation, réduisez le bruit à l'aide d'un filtre de bruit avant de mettre l'appareil sous tension.
- Connectez un parasurtenseur afin de gérer les surtensions.
- Pour augmenter la résistance aux bruits, attachez un tore magnétique au câble d'alimentation.

#### Branchements de l'alimentation

Lors de l'alimentation de ce produit, branchez le câble tel qu'illustré ci-dessous.

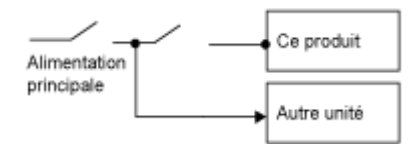

 Utilisez le circuit SELV (Safety Extra-Low Voltage) et le circuit LIM (Limited Energy) pour l'entrée C.C.

Le schéma suivant illustre la connexion du parasurtenseur :

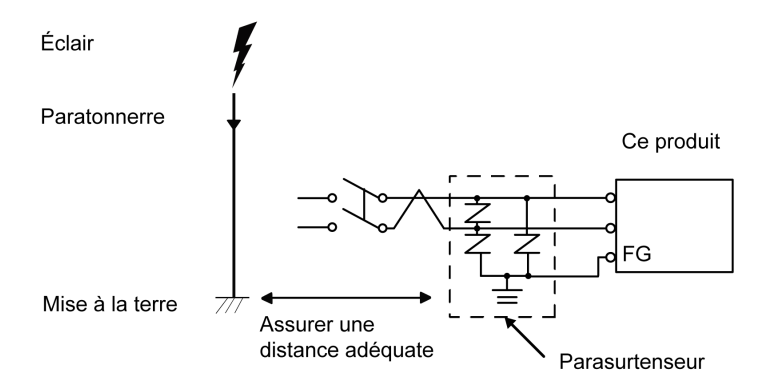

 Attachez un parasurtenseur pour éviter des dommages au produit en raison d'une surtension induite provenant d'un grand champ électromagnétique généré par un foudroiement direct. Nous recommandons également fortement de connecter le fil de terre croisé du produit à une position à proximité de la borne de terre du parasurtenseur.

Il est attendu qu'il y ait un effet sur le produit en raison des fluctuations de la mise à la terre lorsqu'il y a un grand flux de surtension vers le paratonnerre au moment d'un foudroiement. Assurez une distance adéquate entre la prise de masse du paratonnerre et la prise de masse du parasurtenseur.

Si la variation de tension est hors la gamme prescrite, branchez une alimentation stabilisée.

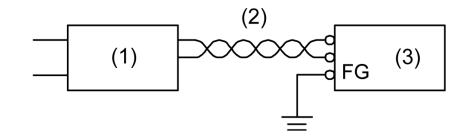

- 1 Alimentation stabilisée
- 2 Cordon à paire torsadée
- 3 Ce produit

## <span id="page-100-0"></span>Mise à la terre

#### Mise à la terre indépendante

Mettez toujours la borne FG (functional ground) à la terre. Assurez-vous de séparer ce produit de la borne FG des autres appareils comme illustré ci-dessous.

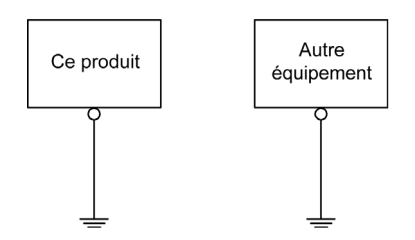

### Précautions à observer

- Vérifiez que la résistance de mise à la terre est de 100  $\Omega$  au maximum.<sup>\*1</sup>
- $\bullet$  La section transversale du câble FG doit être supérieure à 2 mm<sup>2</sup> (AWG14)<sup>\*1</sup>. Créez le point de connexion aussi près que possible du produit et utilisez un fil aussi court que possible. Lorsque le fil de mise à la terre est long, remplacez le fil fin par un fil plus épais et placez-le dans une gaine.
- Les bornes SG (mise à la terre du signal) et FG (prise de terre) sont connectées à l'intérieur du produit. Lors du raccordement de la ligne SG sur un autre dispositif, assurez-vous qu'aucune boucle de terre n'est formée.

\*1 Respectez les codes et les normes en vigueur dans votre pays.

#### Mise à la terre commune

Une mauvaise mise à la terre des équipements peut entraîner des interférences électromagnétiques (EMI). Les interférences électromagnétiques (EMI) peuvent causer une perte de communication. Si la terre exclusive n'est pas possible, utilisez un point de masse comme illustré dans la configuration ci-dessous. N'utilisez pas une autre configuration pour le point de masse.

Mise à la terre correcte

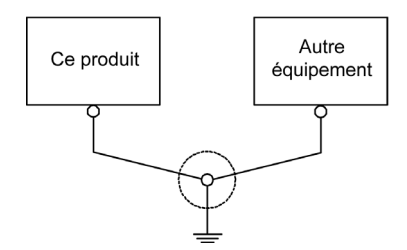

### Mise à la terre incorrecte

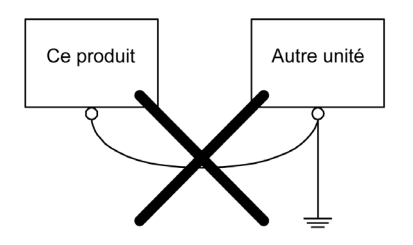

# <span id="page-102-0"></span>Sous-chapitre 6.3 Attache pour câble USB

# Pince USB Type A (1 port)

#### **Introduction**

Lors de l'utilisation d'un périphérique USB, fixez une attache pour câble USB sur l'interface USB afin d'éviter la déconnexion du câble.

# **A DANGER**

### RISQUE D'EXPLOSION

- Assurez-vous que le câblage pour l'alimentation, les entrées et les sorties (E/S) se conforme aux méthodes de câblage de la Classe I, Division 2.
- Le remplacement de n'importe quel composant peut nuire à la conformité à la Classe I, Division 2.
- Ne déconnectez pas l'équipement pendant que le circuit est sous tension ou s'il est connu que la zone est libre de concentrations inflammables.
- Coupez l'alimentation avant de brancher ou de débrancher tout connecteur du produit.
- Assurez-vous que les connexions d'alimentation, de communication et d'accessoires n'exercent pas de pression excessive sur les ports. Tenez compte également des éventuelles vibrations au moment d'effectuer ces branchements.
- Fixez correctement les câbles d'alimentation, de communication ou d'accessoires externes au panneau ou à l'armoire.
- Utilisez uniquement les câbles USB disponibles dans le commerce.
- N'utilisez que les configurations USB non incendiaires.
- À utiliser dans des endroits dangereux de Classe I, Division 2, Groupes A, B, C et D.
- S'assurer qu'un câble USB est fixé à l'aide d'une attache pour câble USB avant d'utiliser l'interface USB.

### Le non-respect de ces instructions provoquera la mort ou des blessures graves.

## Attacher la pince USB Type A (1 port)

NOTE : Faites attention à vos doigts. L'arête de l'attache est coupante.

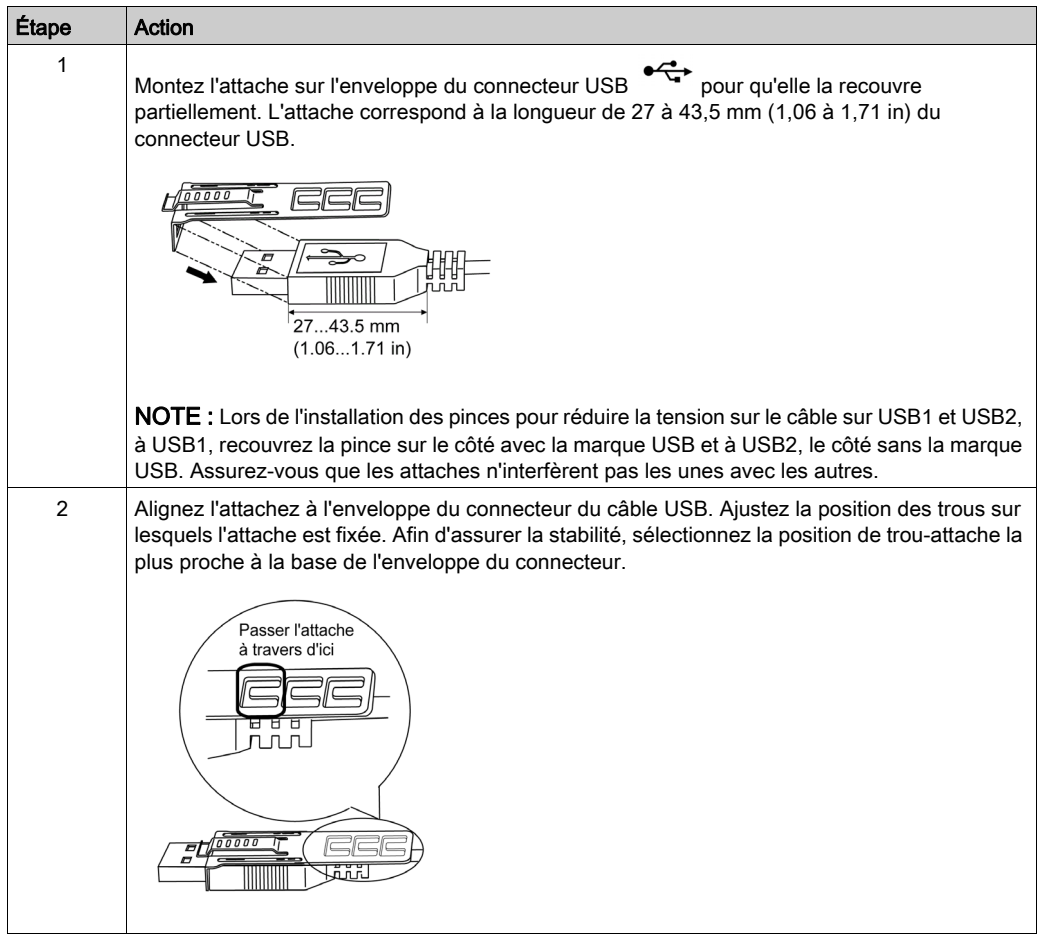

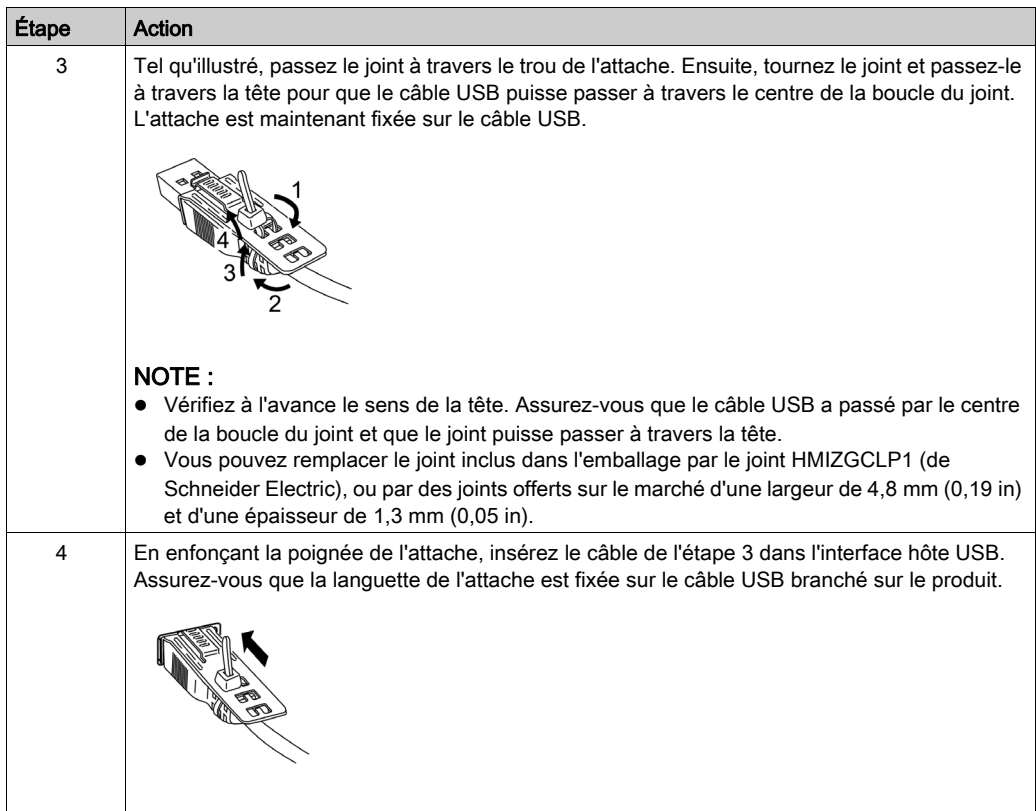

## Retirer l'attache pour câble USB Type A (1 port)

Retirez le câble USB en appuyant sur la section de poignée de l'attache.

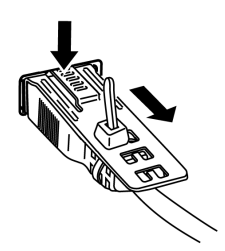

# <span id="page-105-0"></span>Sous-chapitre 6.4 Connecteur AUX

## **Introduction**

# **A A DANGER**

## RISQUE DE CHOC ELECTRIQUE, D'EXPLOSION OU D'ARC ELECTRIQUE

- Retirez le connecteur AUX du produit avant de procéder au câblage.
- Dénudez les fils jusqu'à la longueur nécessaire.
- Ne soudez pas le fil lui-même.

#### Le non-respect de ces instructions provoquera la mort ou des blessures graves.

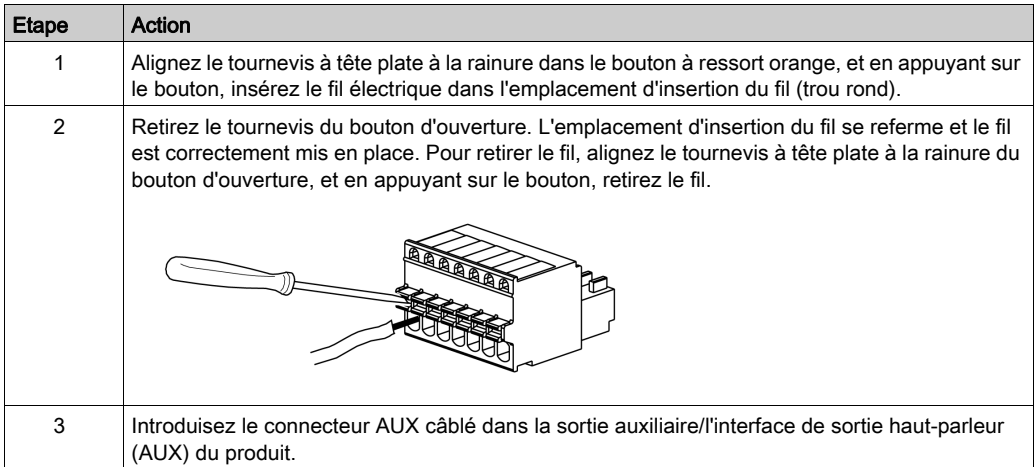

#### Recommandations :

- Connecteur AUX : HMIZGAUX de Schneider Electric
- Tournevis : Assurez-vous que le tournevis a les dimensions suivantes :
	- Épaisseur de lame : 0,4 mm (0,02 in)
	- Largeur de lame : 2,0 mm (0,08 in)

La forme de la pointe devra avoir les propriétés d'isolement qui satisfait aux normes DIN 5264 et EN60900.

## NOTE :

- L'épaisseur du fil devra être de AWG 28 à AWG 20 et il doit être torsadé.
- Les tailles de fil applicables sont Style 1015 et Style 1007.
- Assurez-vous de dénuder 8,0 mm (0,31 in) de couverture du fil.
- Utilisez un fil de cuivre classé pour une température de 75 °C (167 °F) ou supérieure.

# <span id="page-107-0"></span>Sous-chapitre 6.5 Insertion/retrait de la carte SD

### Contenu de ce sous-chapitre

Ce sous-chapitre contient les sujets suivants :

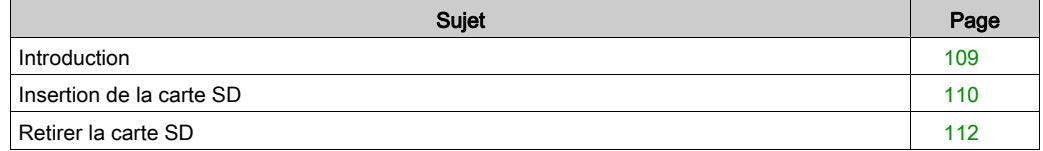
### **Introduction**

# AVIS

#### <span id="page-108-1"></span>PERTE DE DONNÉES

Lors de l'utilisation d'une carte SD :

- Assurez-vous de sauvegarder les données de carte SD régulièrement.
- Lorsqu'un équipement accède à la carte SD, n'effectuez jamais les opérations suivantes : mise hors tension ou réinitialisation du produit, ou retrait de la carte SD.
- Avant de la retirer du produit, arrêtez toutes les opérations sur la carte SD.
- Assurez-vous que la carte SD est correctement orientée avant de l'insérer dans l'emplacement de carte SD.

#### Le non-respect de ces instructions peut provoquer des dommages matériels.

# AVIS

#### <span id="page-108-0"></span>PERTE DE DONNÉES

Lors de la manutention de la carte SD :

- Évitez de stocker la carte SD dans un endroit où il y a de l'électricité statique ou des ondes électromagnétiques.
- Évitez de stocker la carte SD dans la lumière directe du soleil, à proximité des appareils de chauffage ou dans d'autres endroits susceptibles de connaître des températures élevées.
- Ne pliez pas la carte SD.
- Ne faites pas tomber la carte SD et ne la heurtez pas contre un autre objet.
- Conservez la carte SD au sec.
- Ne touchez pas les connecteurs de la carte SD.
- Ne démontez pas la carte SD et ne la modifiez pas.
- Utilisez la carte SD initialisée par ce produit. Vous ne pouvez peut-être pas utiliser la carte SD initialisée par d'autres dispositifs.

#### Le non-respect de ces instructions peut provoquer des dommages matériels.

NOTE : Pour effectuer vos sauvegardes, vous pouvez insérer la carte SD directement dans l'emplacement de carte SD de votre ordinateur ou utilisez un lecteur de cartes SD disponible sur le marché.

### <span id="page-109-0"></span>Insertion de la carte SD

NOTE : Tel qu'illustré dans l'image ci-dessous (au côté droit), vous pouvez configurer la languette de contrôle d'écriture pour empêcher l'écriture sur la carte SD. Poussez la languette vers le haut, comme illustré dans l'exemple au côté droit, pour relâcher le verrou et activer l'écriture sur la carte SD. Avant d'utiliser une carte SD commerciale, lisez les consignes du fabricant.

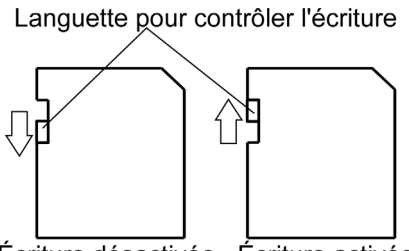

Écriture désactivée Écriture activée (Lecture impossible)

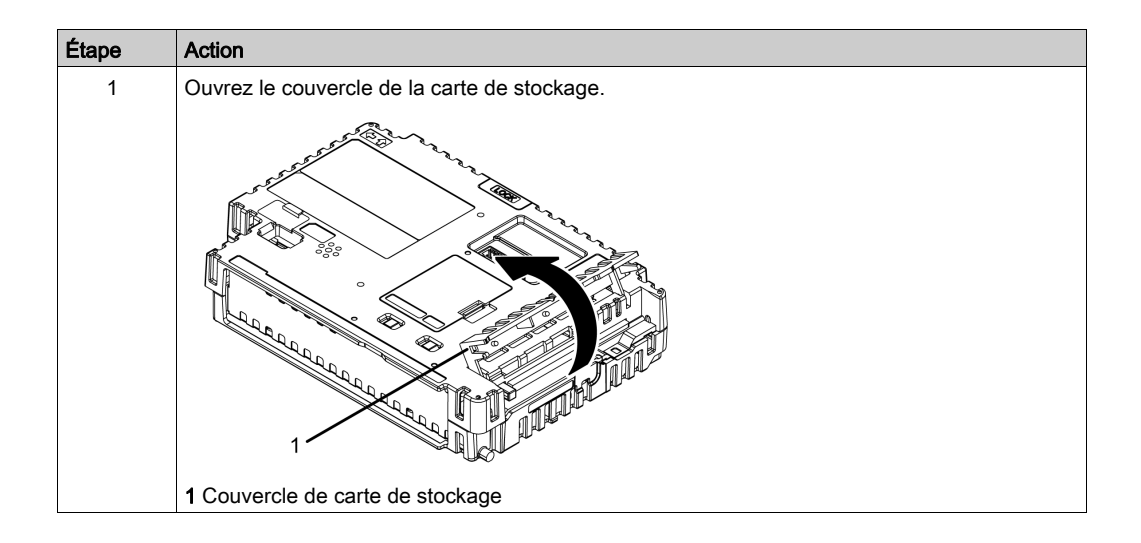

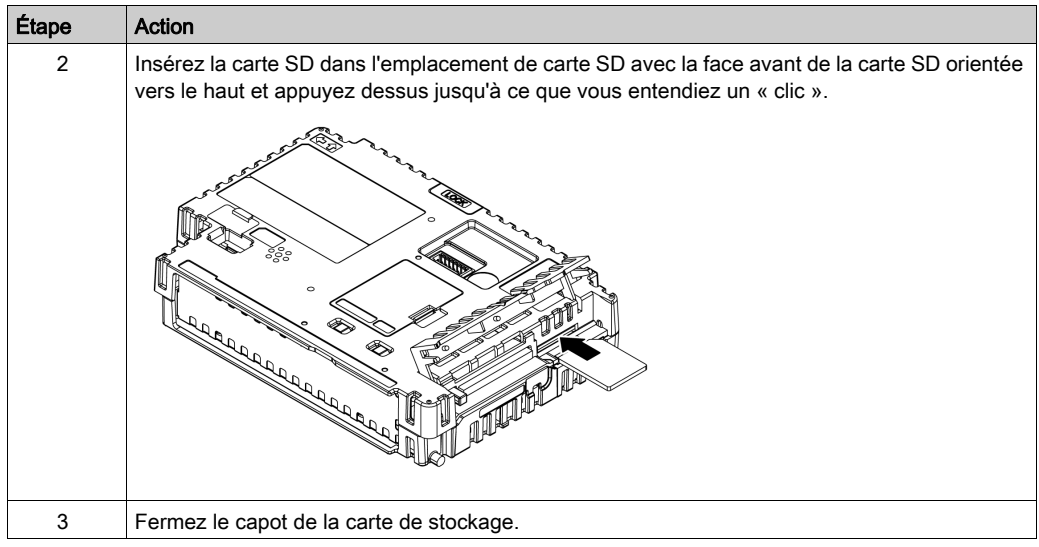

### Retirer la carte SD

Si vous retirez la carte SD pendant qu'elle est en cours d'utilisation, vous risquez de corrompre les données. Avant de la retirer du produit, arrêtez toutes les opérations sur la carte SD.

Pour des instructions sur le retrait sécuritaire de la carte SD, reportez-vous à la rubrique correspondante du manuel de votre logiciel d'édition d'écrans.

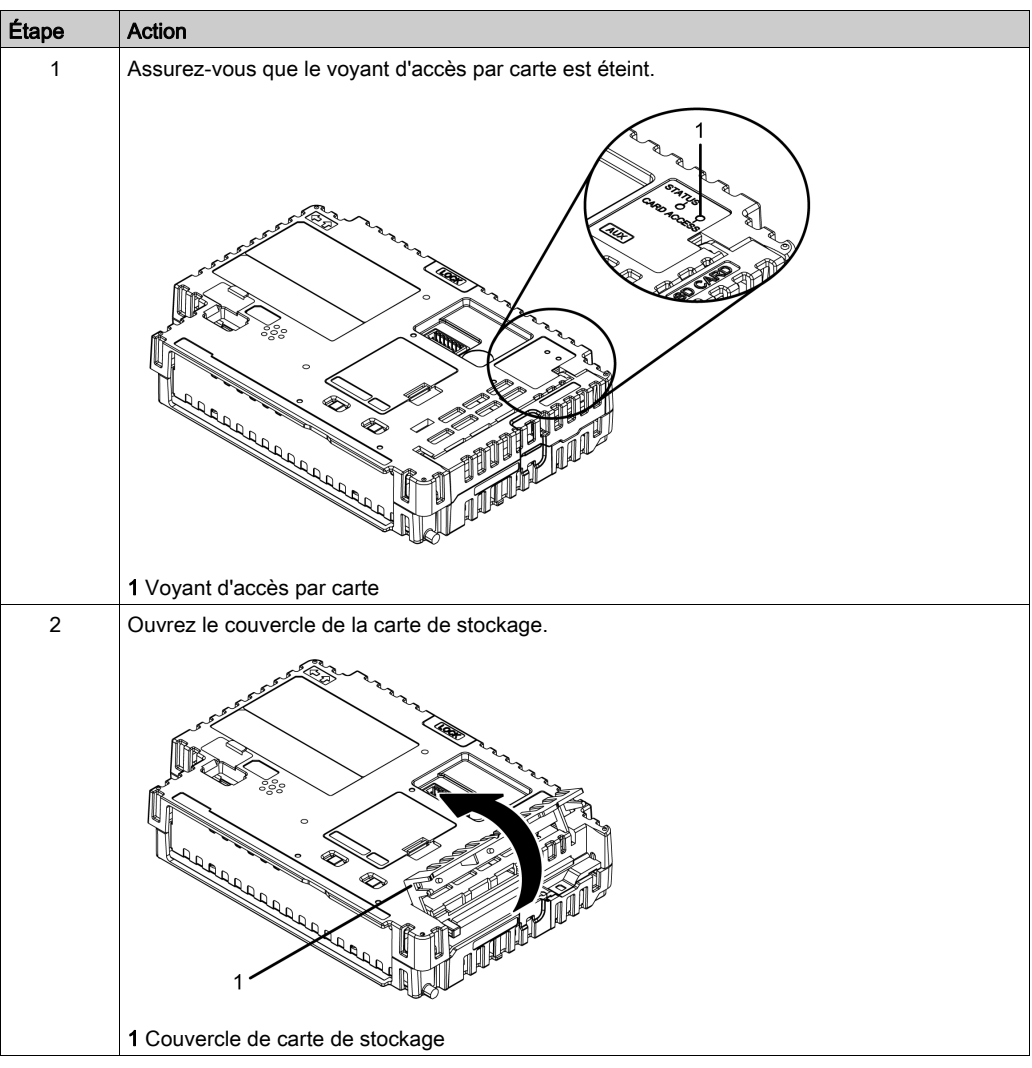

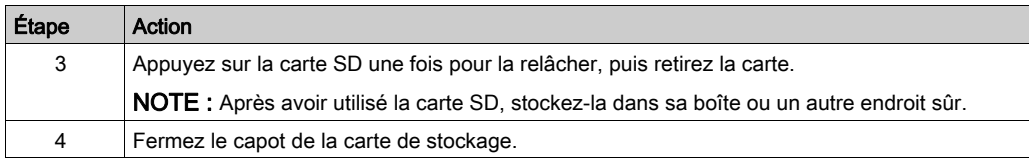

# <span id="page-113-0"></span>Sous-chapitre 6.6 Module d'isolement

#### Contenu de ce sous-chapitre

Ce sous-chapitre contient les sujets suivants :

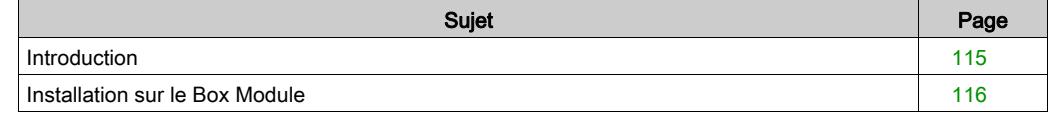

### <span id="page-114-0"></span>**Introduction**

NOTE : Pour en savoir plus sur les réglages lors de l'utilisation de le module d'isolement, reportezvous au manuel du produit.

# **A A DANGER**

### RISQUE DE CHOC ÉLECTRIQUE OU D'EXPLOSION

<span id="page-114-1"></span>Pour éviter des décharges électriques, avant de connecter le module d'isolement au produit, assurez-vous que le produit est HORS tension.

Le non-respect de ces instructions provoquera la mort ou des blessures graves.

### <span id="page-115-0"></span>Installation sur le Box Module

Vous pouvez installer le module d'isolement ou l'adaptateur de conversion à l'arrière du Box Module ou sur le panneau d'installation. Pour plus d'informations sur comment attacher le module d'isolement sur le panneau d'installation, reportez-vous au guide de référence rapide de le module d'isolement.

NOTE : Lorsque le support de fixation est bien fixé, vous ne pouvez plus fixer le module d'isolement.

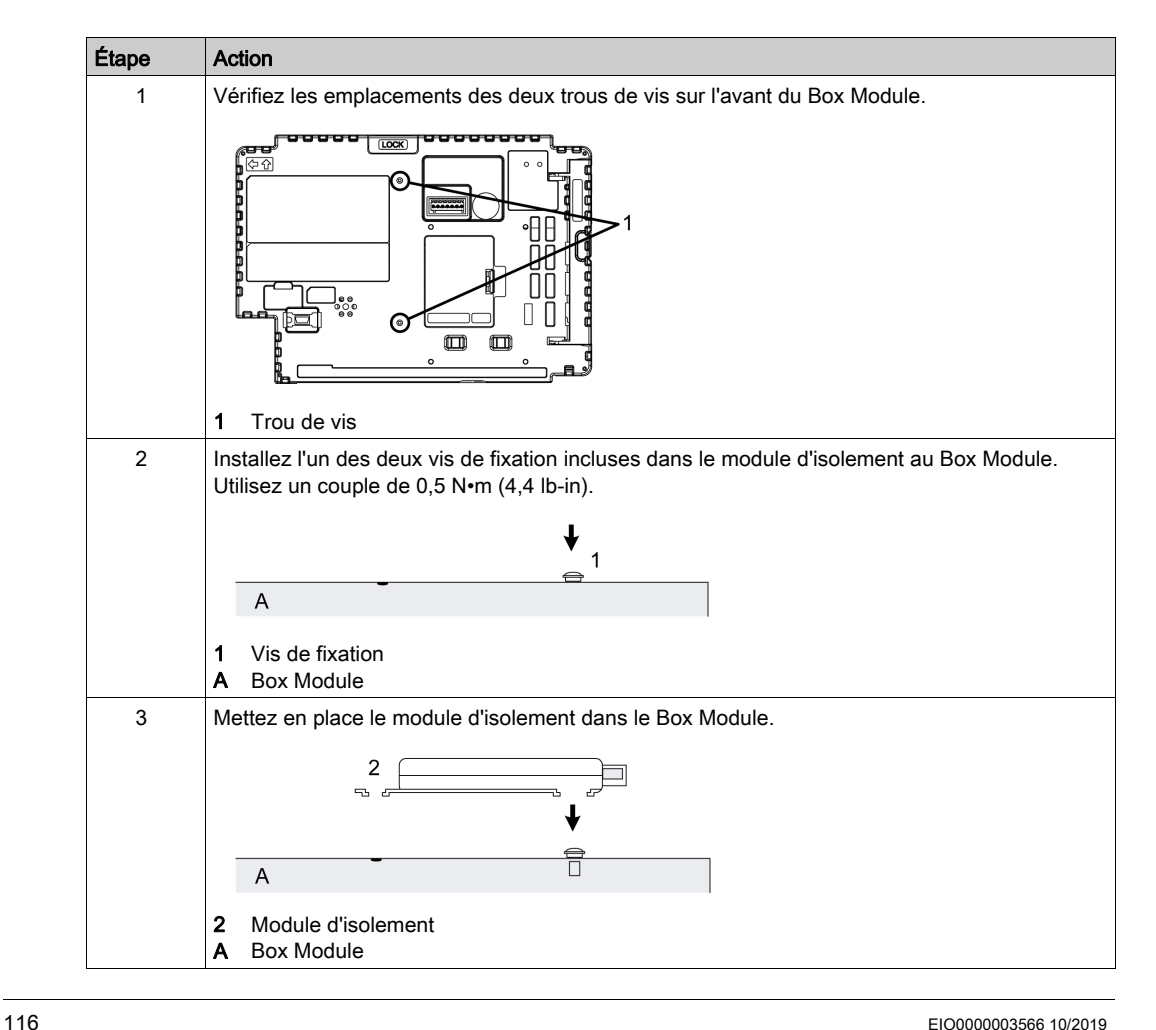

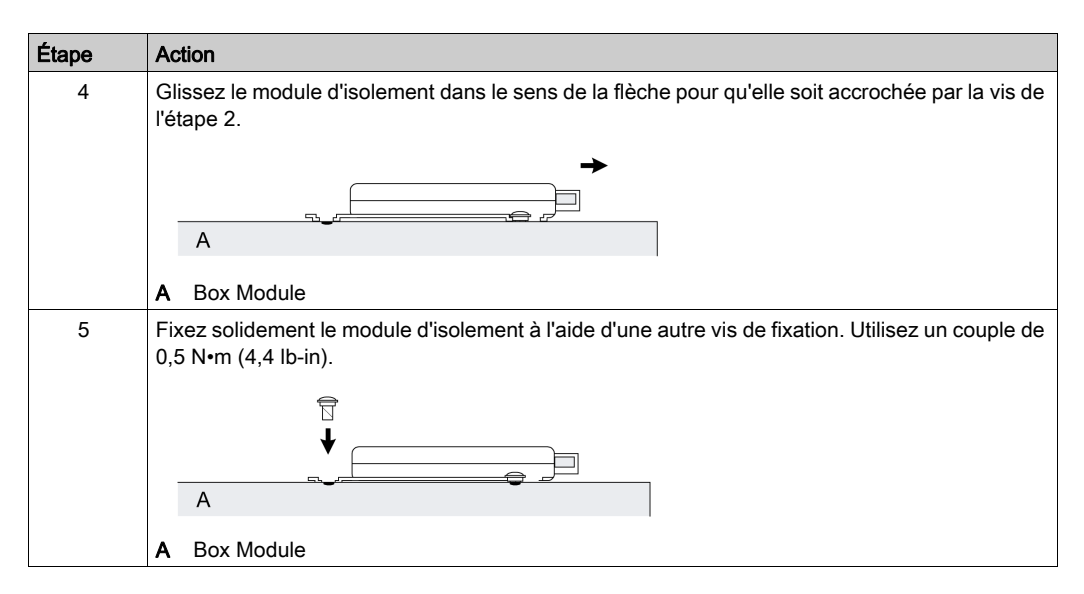

#### NOTE :

- Fixez le module d'isolement sur une surface stable. N'accrochez pas le module d'isolement par son cordon.
- Faites attention lors du placement des câbles. Les câbles qui se chevauchent peuvent provoquer du bruit.
- Lors de la fixation de le module d'isolement sur le Box Module, faites attention de la position de fixation.
- Voir l'illustration ci-dessous pour l'installation recommandée.

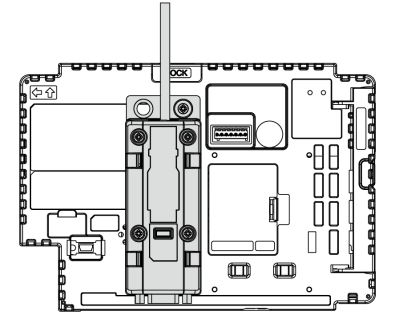

# <span id="page-118-0"></span>**Chapitre 7 Entretien**

### Contenu de ce chapitre

Ce chapitre contient les sujets suivants :

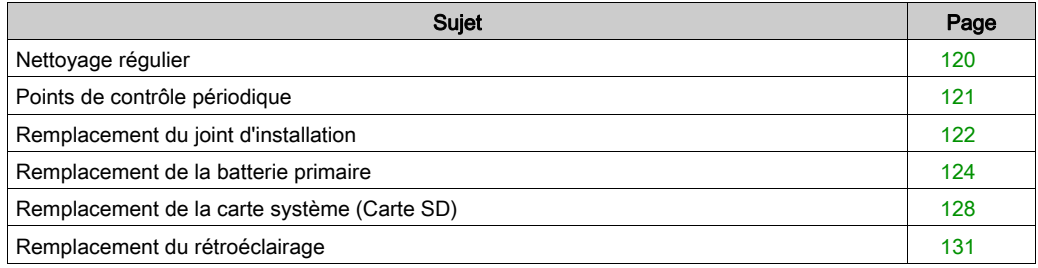

## <span id="page-119-2"></span><span id="page-119-0"></span>Nettoyage régulier

#### Nettoyage du produit

# AVIS

### RISQUE DE DETERIORATION DU MATERIEL

- Éteignez le produit avant de le nettoyer.
- N'utilisez pas d'objets durs ou pointus pour actionner l'écran tactile.
- N'utilisez aucun diluant, solvant organique ou acide fort pour nettoyer l'unité.

#### Le non-respect de ces instructions peut provoquer des dommages matériels.

<span id="page-119-1"></span>Quand le produit devient sale, trempez un chiffon doux dans de l'eau mélangée à un détergent neutre, essorez le chiffon fermement et nettoyez-le.

## <span id="page-120-0"></span>Points de contrôle périodique

#### <span id="page-120-1"></span>Environnement d'exploitation

- Est-ce que la température de l'air ambiant est comprise dans la plage spécifiée ? Voir Caractéristiques environnementales [\(voir](#page-41-0) page 42)
- Est-ce que l'humidité de l'air ambiant est comprise dans la plage spécifiée ? Voir Caractéristiques environnementales [\(voir](#page-41-0) page 42)

En cas d'utilisation du produit dans un panneau, l'environnement d'ambiance correspond à l'intérieur du panneau.

#### Caractéristiques électriques

- La tension d'entrée est-elle appropriée ? Voir Caractéristiques électriques *(voir page 41)*
- Tous les cordons d'alimentation et câbles sont-ils branchés correctement ? Des câbles sont-ils desserrés ?
- Toutes les pattes de fixation maintiennent-elles correctement l'appareil ?
- Y a-t-il des griffures ou traces de saleté sur le joint d'installation ?

#### Élimination de l'unité

Lors de l'élimination du produit, éliminez-le de manière appropriée et selon les normes relatives à l'élimination et le recyclage de la machinerie industrielle de votre pays.

## <span id="page-121-1"></span><span id="page-121-0"></span>Remplacement du joint d'installation

#### Introduction

Le joint d'installation offre une protection contre la poussière et la moisissure.

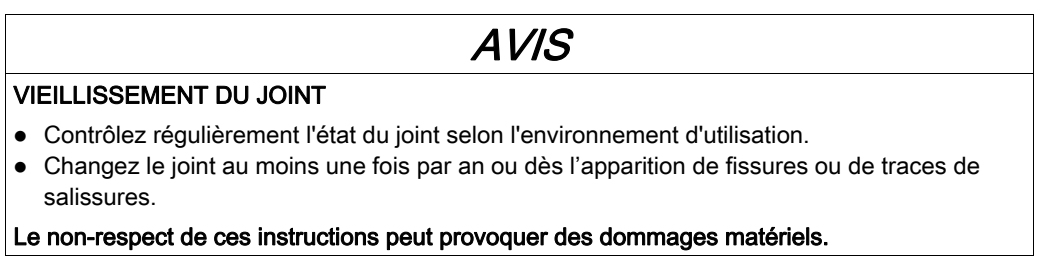

### Installation du joint de montage

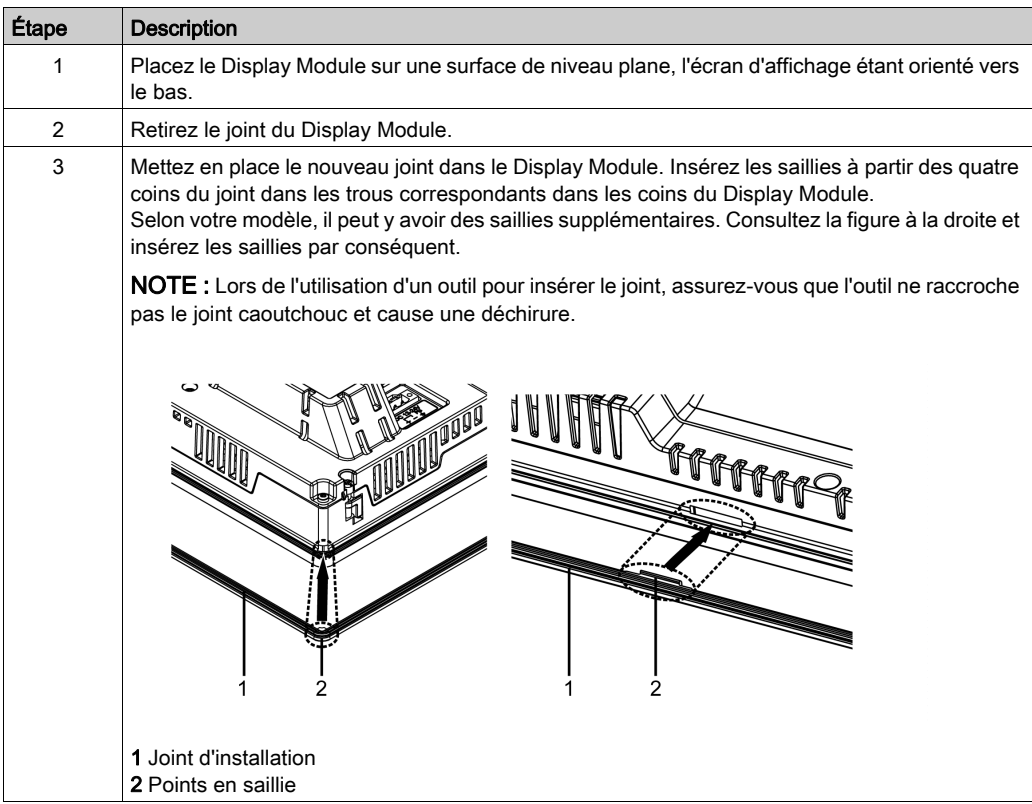

Le joint doit être inséré correctement dans la rainure conformément à la résistance à l'humidité pour le Display Module.

# AVIS

### <span id="page-122-0"></span>RISQUE DE DETERIORATION DU MATERIEL

Faites attention de ne pas l'étirer le joint non nécessairement.

Le non-respect de ces instructions peut provoquer des dommages matériels.

### <span id="page-123-1"></span><span id="page-123-0"></span>Remplacement de la batterie primaire

#### **Introduction**

Les données d'horloge de sauvegarde utilisent un supercondensateur (condensateur électrique à double couche) pour l'alimentation. Quand la tension provenant du supercondensateur est faible, les données d'horloge sont perdues<sup>\*1</sup> lorsque le produit est éteint. La période moyenne pour la sauvegarde est la suivante :

Initial : Environ 100 jours

Après 5 ans : Environ 30 jours (lors de l'utilisation à une température ambiente de 25 °C [77 °F])

\*1 Si les données d'horloge sont perdues, un message d'erreur de données d'horloge s'affiche lors du démarrage du produit. À cette occasion, veuillez régler à nouveau l'horloge. Reportez-vous au manuel de votre logiciel d'édition d'écrans pour le réglage de l'horloge.

En connectant la batterie de rechange optionnelle (numéro de pièce : HMIZGBAT) pour sauvegarder les données d'horloge, vous pouvez maintenir une période de sauvegarde de jusqu'à 5 ans ou plus (lors de l'utilisation à une température ambiante de 25 °C [77 °F]). Cependant, puisque la batterie arrive à expiration après 5 ans, nous recommandons de la remplacer régulièrement tous les 5 ans.

#### NOTE :

 Puisque la batterie pour la sauvegarde des données d'horloge est une batterie au lithium, ses performances sont diminuées selon la température. Par conséquent, lorsque la température ambiante de la batterie est plus élevée, la période de sauvegarde est plus courte.

Lorsque la tension du supercondensateur chute en même temps que la tension dans la batterie, les données d'horloge sont perdues quand l'alimentation est mise hors tension. Si le message d'erreur de données d'horloge s'affiche pendant que la batterie est connectée, la batterie est faible et doit être remplacée.

# **A A DANGER**

### <span id="page-124-1"></span>RISQUE DE CHOC ELECTRIQUE, D'EXPLOSION OU D'ARC ELECTRIQUE

- Débranchez toutes les sources d'alimentation de l'appareil avant de retirer tout capot ou élément du système, et avant d'installer ou de retirer tout accessoire, élément matériel ou câble.
- Débranchez le câble d'alimentation du produit et de l'alimentation avant d'installer ou de retirer le produit.
- Utilisez toujours un dispositif de mesure de la tension correctement calibré afin de vous assurer que l'unité est hors tension, lorsqu'il est indiqué.
- Replacez et fixez tous les capots et éléments du système avant de mettre le produit sous tension.
- Utilisez uniquement la tension spécifiée pour alimenter le produit. Ce produit est conçu pour une utilisation avec une alimentation de 12 à 24 Vdc. Vérifiez si votre équipement est une unité c.c. avant de le mettre sous tension.

#### Le non-respect de ces instructions provoquera la mort ou des blessures graves.

# **A DANGER**

#### <span id="page-124-2"></span>RISQUE D'EXPLOSION, D'INCENDIE OU RISQUE CHIMIQUE

- Utilisez uniquement la batterie de secours identique pour ce produit.
- Ne causez pas de court circuit.
- Recyclez ou éliminez correctement les piles usagées.

Le non-respect de ces instructions provoquera la mort ou des blessures graves.

# AVIS

#### <span id="page-124-0"></span>PERTE DE DONNÉES

- Avant de remplacer la batterie, alimentez ce produit pendant au moins 5 minutes.
- Remplacez régulièrement la batterie, tous les cinq ans, après avoir acheté ce produit.
- Seule une personne qualifiée doit remplacer la batterie.

Le non-respect de ces instructions peut provoquer des dommages matériels.

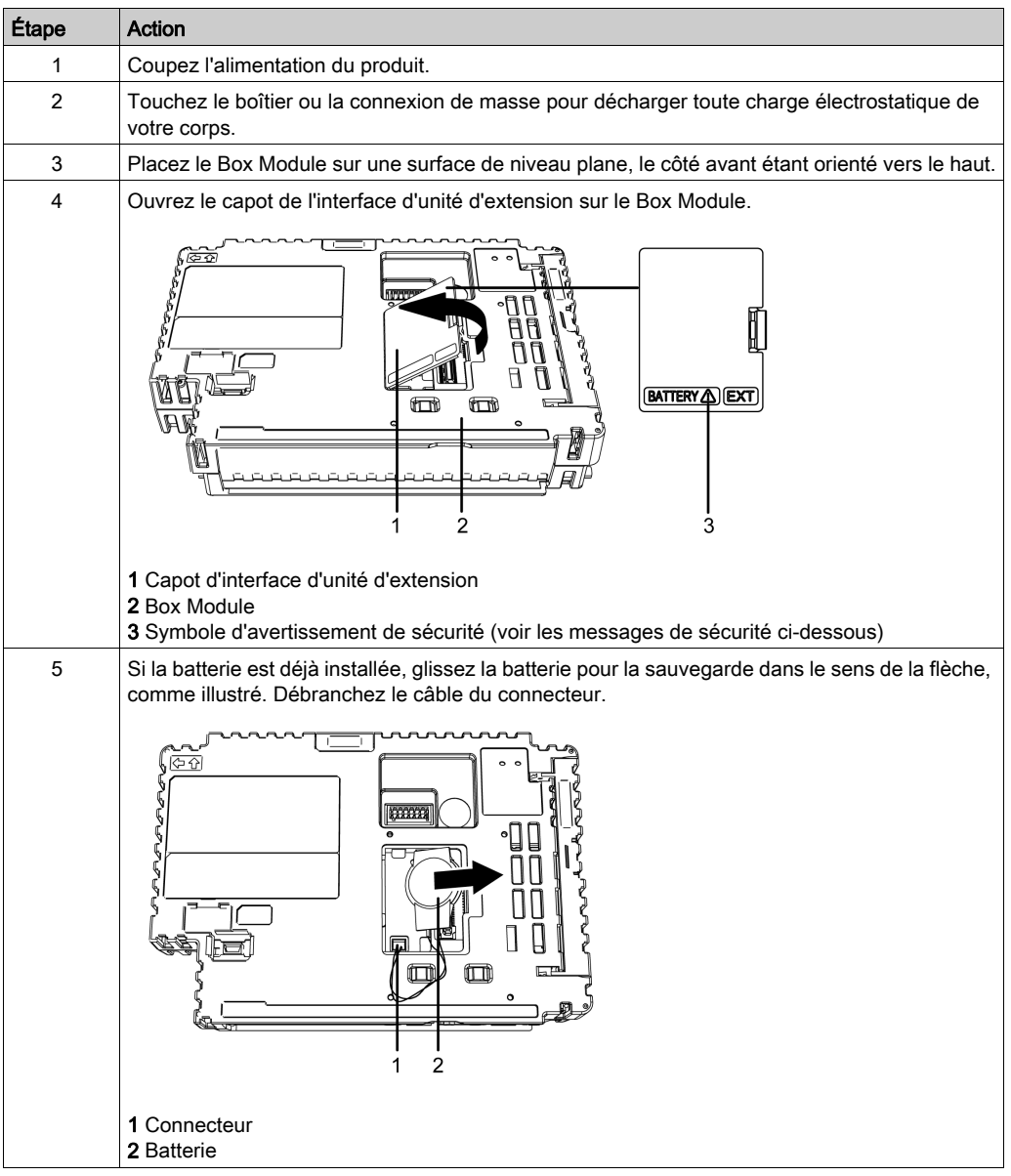

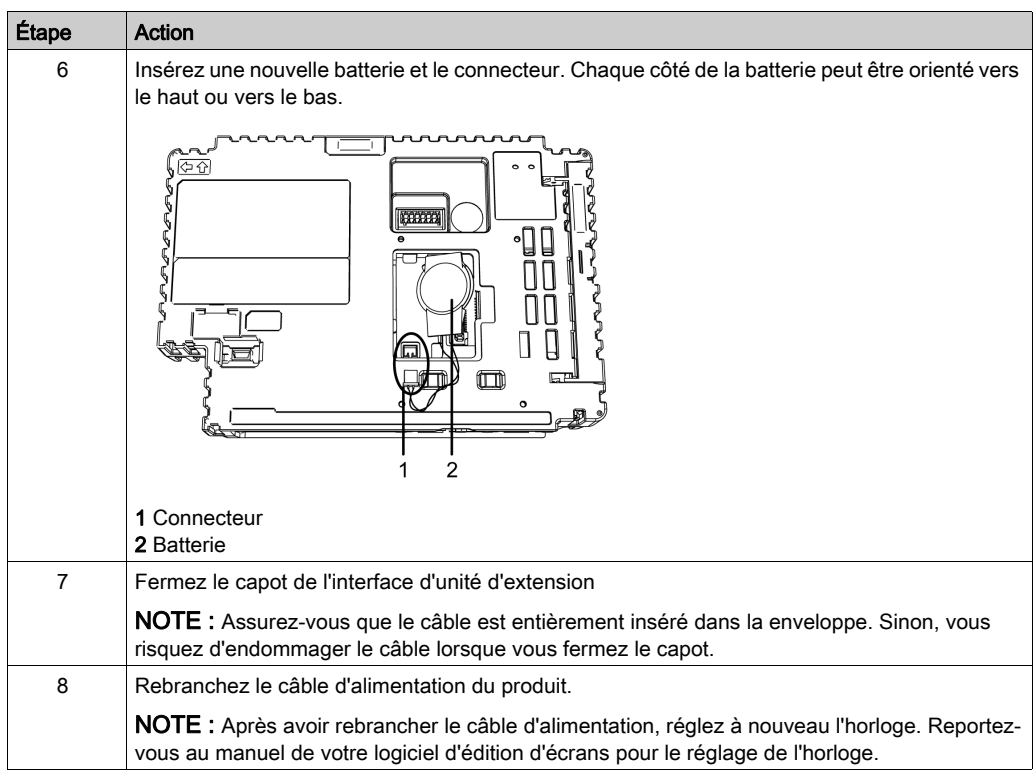

## <span id="page-127-0"></span>Remplacement de la carte système (Carte SD)

La carte système est une carte SD avec un système d'exploitation qui y est installé.

Pour remplacer la carte système, utilisez une carte SD de Schneider Electric. Voir Accessoires [\(voir](#page-27-0) page 28).

# AVIS

#### <span id="page-127-2"></span>PERTE DE DONNÉES

Lors de l'utilisation d'une carte SD :

- Assurez-vous de sauvegarder les données de carte SD régulièrement.
- Lorsqu'un équipement accède à la carte SD, n'effectuez jamais les opérations suivantes : mise hors tension ou réinitialisation du produit, ou retrait de la carte SD.
- Avant de la retirer du produit, arrêtez toutes les opérations sur la carte SD.
- Assurez-vous que la carte SD est correctement orientée avant de l'insérer dans l'emplacement de carte SD.

Le non-respect de ces instructions peut provoquer des dommages matériels.

NOTE : Pour plus d'informations sur la sauvegarde de votre carte SD utilisée comme carte système, visitez notre site Web à l'adresse [www.schneider-electric.com](http://www.schneider-electric.com).

# AVIS

### <span id="page-127-1"></span>PERTE DE DONNÉES

Lors de la manutention de la carte SD :

- Évitez de stocker la carte SD dans un endroit où il y a de l'électricité statique ou des ondes électromagnétiques.
- Évitez de stocker la carte SD dans la lumière directe du soleil, à proximité des appareils de chauffage ou dans d'autres endroits susceptibles de connaître des températures élevées.
- Ne pliez pas la carte SD.
- Ne faites pas tomber la carte SD et ne la heurtez pas contre un autre objet.
- Conservez la carte SD au sec.
- Ne touchez pas les connecteurs de la carte SD.
- Ne démontez pas la carte SD et ne la modifiez pas.

Le non-respect de ces instructions peut provoquer des dommages matériels.

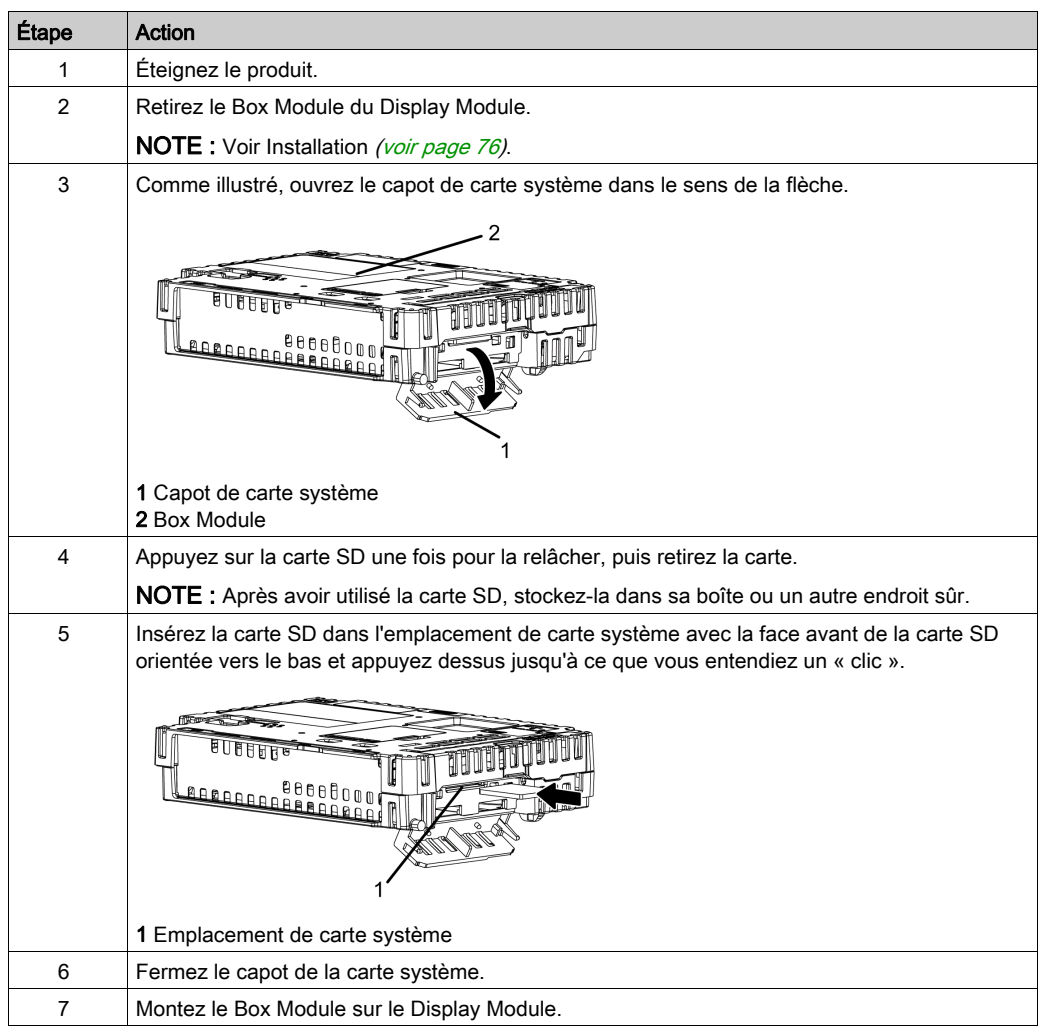

NOTE : Tel qu'illustré dans l'image ci-dessous (au côté droit), vous pouvez configurer la languette de contrôle d'écriture pour empêcher l'écriture sur la carte SD. Poussez la languette vers le haut, comme illustré dans l'exemple au côté droit, pour relâcher le verrou et activer l'écriture sur la carte SD.

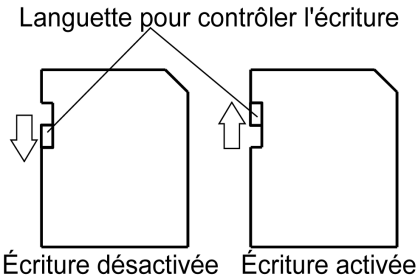

(Lecture impossible)

## <span id="page-130-0"></span>Remplacement du rétroéclairage

Ne peut pas être remplacé par l'utilisateur. Si un remplacement est nécessaire, contactez votre distributeur local.

# Index

# A

Accessoires, [28](#page-27-0) accessoires de maintenance, [30](#page-29-0) attention blessures, [13](#page-12-0), [34](#page-33-0), [93](#page-92-0) perte de données, [109](#page-108-0), [128](#page-127-1) avertissement fonctionnement incorrect de l'équipement, [12](#page-11-0) avis dommages matériels, [46](#page-45-0), [123](#page-122-0) perte de données, [109](#page-108-1), [125](#page-124-0), [128](#page-127-2) surcouple, [84](#page-83-0), [85](#page-84-0), [90](#page-89-0)

# B

batterie, [124](#page-123-1) branchement de l'alimentation, [99](#page-98-0)

# $\mathsf{C}$

caractéristiques affichage, [48](#page-47-0) électriques, [41](#page-40-0) environnementales, [42](#page-41-0) interfaces, [52](#page-51-0) structurelles, [45](#page-44-0) carte SD insertion, [110](#page-109-0) Certifications et normes, [19](#page-18-0) conception du système, [26](#page-25-0) connecteur, AUX, [106](#page-105-0) connexion, interface, [54](#page-53-0) courant continu, [95](#page-94-0)

## D

danger arc électrique, [10](#page-9-0), [23](#page-22-0), [81](#page-80-0), [86](#page-85-0), [88](#page-87-0), [91](#page-90-0), [95](#page-94-0),

#### [125](#page-124-1)

choc électrique, [10](#page-9-0), [23](#page-22-0), [57](#page-56-0), [60](#page-59-0), [81](#page-80-0), [86](#page-85-0), [88](#page-87-0), [91](#page-90-0), [95](#page-94-0), [106](#page-105-1), [115](#page-114-1), [125](#page-124-1) court-circuit, [99](#page-98-1) danger chimique, [125](#page-124-2) explosion, [10](#page-9-0), [22](#page-21-0), [23](#page-22-0), [24](#page-23-0), [81](#page-80-0), [86](#page-85-0), [88](#page-87-0), [91](#page-90-0), [95](#page-94-0), [103](#page-102-0), [115](#page-114-1), [125](#page-124-1), [125](#page-124-2) fonctionnement involontaire de l'équipement, [99](#page-98-1) incendie, [22](#page-21-0), [24](#page-23-0), [99](#page-98-1), [125](#page-124-2) dimensions, [64](#page-63-0)

## E

écran tactile, [49](#page-48-0) entretien, [119](#page-118-0) points à vérifier, [121](#page-120-1)

## F

fiche d'alimentation, [97](#page-96-0) format du nom de modèle, [16](#page-15-0)

## H

huile, [46](#page-45-0)

## I

identification et fonctions des pièces, [33](#page-32-0), [35](#page-34-0) insérer la carte SD, [108](#page-107-0) installation dimensions de la découpe de panneau, [80](#page-79-0) enlever du panneau, [91](#page-90-1) procédures, [77](#page-76-0), [78](#page-77-0), [86](#page-85-1) support de fixation, [84](#page-83-1), [85](#page-84-1) sur le display module, [81](#page-80-1) sur le panneau, [88](#page-87-1) interface série, [56](#page-55-0), [57](#page-56-1)

interface de sortie, AUX, [60](#page-59-1)

# J

joint, [123](#page-122-0) joint d'installation, [122](#page-121-1)

# M

**Maintenance** Nettoyage, [120](#page-119-1) mémoire, [50](#page-49-0) Mémoire de carte SD, [50](#page-49-1) mise à la terre, [101](#page-100-0) mise en garde blessure, [87](#page-86-0) fonctionnement involontaire de l'équipement, [49](#page-48-1) interférences électromagnétiques, [21](#page-20-0) perte de communication, [56](#page-55-1), [57](#page-56-2) module d'isolement, [114](#page-113-0)

# N

nettoyage, [120](#page-119-2)

# R

raccordement du cordon d'alimentation, [95](#page-94-1) remplacement de la batterie, [124](#page-123-1) retirer la carte SD, [108](#page-107-0)

## U

USB pince câble pour USB Type A, [103](#page-102-1)